# <span id="page-0-0"></span>**Dell™ Inspiron™ 1546 Εγχειρίδιο υπηρεσιών**

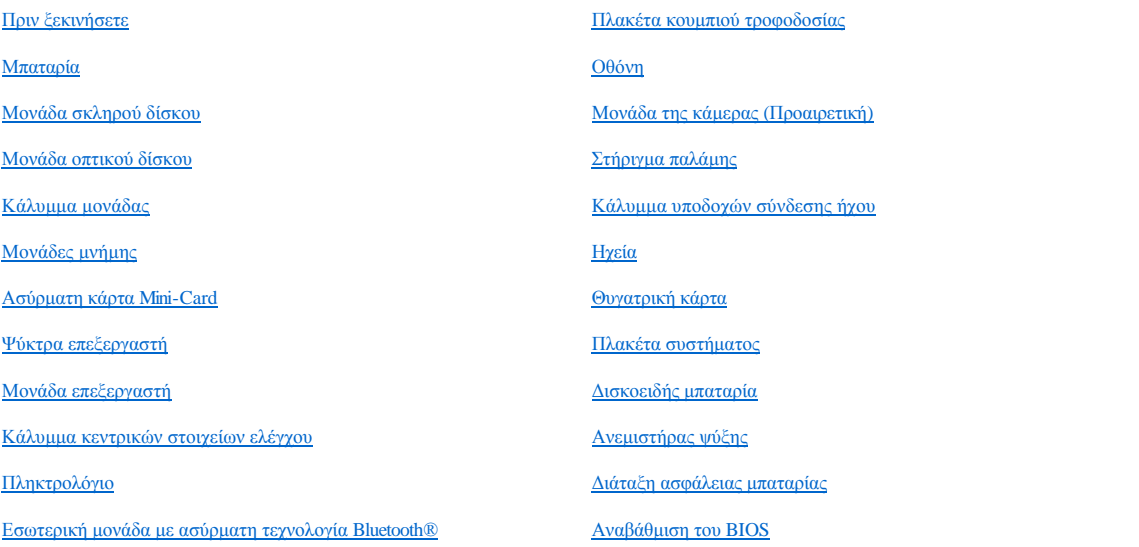

## **Σημειώσεις, προσοχή και ειδοποιήσεις**

ΣΗΜΕΙΩΣΗ: Η ΣΗΜΕΙΩΣΗ υποδεικνύει σημαντικές πληροφορίες που σας βοηθούν να χρησιμοποιείτε καλύτερα τον υπολογιστή σας.

ΠΡΟΣΟΧΗ: **Η ΠΡΟΣΟΧΗ υποδηλώνει είτε δυνητική βλάβη υλικού είτε απώλεια δεδομένων και υποδηλώνει τον τρόπο με τον οποίο μπορείτε να αποφύγετε το πρόβλημα.** 

ΠΡΟΕΙΔΟΠΟΙΗΣΗ: **Η ΠΡΟΕΙΔΟΠΟΙΗΣΗ υποδηλώνει δυνητική υλική ζημιά, σωματική βλάβη ή θάνατο.** 

#### **Οι πληροφορίες αυτού του εγγράφου μπορεί να αλλάξουν χωρίς προειδοποίηση. © 2009 Dell Inc. Με επιφύλαξη παντός δικαιώματος.**

Απαγορεύεται αυστηρά η αναπαραγωγή των υλικών με οποιονδήποτε τρόπο, αν δεν υπάρχει σχετική γραπτή άδεια της Dell Inc.

Εμπορικά σήματα που χρησιμοποιούνται στο παρόν κείμενο: η ονομασία *Dell*, το λογότυπο *DELL* και η ονομασία *Inspiron* είναι εμπορικά σήματα της Dell Inc. Η ονομασία *Bluetooth* είναι σήμα κατατεθέν της Bluetooth SIG, Inc. και χρησιμοποιείται από την Dell μετά από σχετική άδεια. Οι ονομασίες *Microsoft, Windows*, *Windows Vista* και το λογότυπο του κουμπιού έναρξης των *Windows Vista* είναι είτε εμπορικά σήματα είτε σήματα κατατεθέντα της Microsoft Corporation στις Η.Π.Α. ή/και σε άλλες χώρες.

Άλλα εμπορικά σήματα και εμπορικές ονομασίες μπορεί να χρησιμοποιούνται στο παρόν έγγραφο αναφερόμενα είτε στους κατόχους των σημάτων και των ονοµάτων είτε στα προϊόντα τους. Η Dell Inc. παραιτείται από κάθε δικαίωμα σε εμπορικά σήματα και εμπορικές ονομασίες τρίτων.

Μοντέλο κατά τους κανονισμούς P02F Τύπος κατά τους κανονισμούς P02F001

Νοέμβριος 2009 Αναθ. A00

## <span id="page-1-0"></span>**Κάλυμμα υποδοχών σύνδεσης ήχου**

Dell™ Inspiron™ 1546 Εγχειρίδιο υπηρεσιών

- [Αφαίρεση του καλύμματος υποδοχών σύνδεσης ήχου](#page-1-1)
- [Επανατοποθέτηση του καλύμματος υποδοχών σύνδεσης ήχου](#page-2-0)
- ΠΡΟΕΙΔΟΠΟΙΗΣΗ: **Πριν από κάθε εργασία στο εσωτερικό του υπολογιστή σας, διαβάζετε τις οδηγίες για την ασφάλεια που εστάλησαν μαζί με τον υπολογιστή σας. Για πρόσθετες πληροφορίες σχετικά με τις βέλτιστες πρακτικές ασφαλείας, ανατρέξτε στην Αρχική σελίδα περί συμμόρφωσης με κανονισμούς (Regulatory Compliance Homepage), στη διεύθυνση www.dell.com/regulatory\_compliance.**
- ΠΡΟΣΟΧΗ: **Μόνο εξουσιοδοτημένος τεχνικός σέρβις επιτρέπεται να κάνει επισκευές στον υπολογιστή σας. Η εγγύησή σας δεν καλύπτει ζημιές εξαιτίας εργασιών συντήρησης που δεν είναι εξουσιοδοτημένες από την Dell™.**
- ΠΡΟΣΟΧΗ: **Προς αποφυγή ηλεκτροστατικής εκκένωσης, γειώστε το σώμα σας χρησιμοποιώντας μεταλλικό περικάρπιο γείωσης ή αγγίζοντας κατά διαστήματα μια άβαφη μεταλλική επιφάνεια (όπως ένα σύνδεσμο στο πίσω μέρος του υπολογιστή σας).**
- ΠΡΟΣΟΧΗ: **[Για να μην προκληθεί ζημιά στην πλακέτα συστήματος](file:///C:/data/systems/ins1546/gk/sm/removeba.htm#wp1185372), αφαιρείτε την κύρια μπαταρία (ανατρέξτε στην ενότητα Αφαίρεση της μπαταρίας) πριν από κάθε εργασία στο εσωτερικό του υπολογιστή.**

### <span id="page-1-1"></span>**Αφαίρεση του καλύμματος υποδοχών σύνδεσης ήχου**

- 1. Ακολουθήστε τις διαδικασίες στην ενότητα [Πριν ξεκινήσετε](file:///C:/data/systems/ins1546/gk/sm/before.htm#wp1438061).
- 2. Αφαιρέστε την μπαταρία (βλ. [Αφαίρεση της μπαταρίας](file:///C:/data/systems/ins1546/gk/sm/removeba.htm#wp1185372)).
- 3. Αφαιρέστε το κάλυμμα της μονάδας (ανατρέξτε στην ενότητα [Αφαίρεση του καλύμματος μονάδας](file:///C:/data/systems/ins1546/gk/sm/base.htm#wp1223484)).
- 4. Αφαιρέστε τη μονάδα(ες) μνήμης (βλ. [Αφαίρεση μονάδων μνήμης](file:///C:/data/systems/ins1546/gk/sm/memory.htm#wp1186694)).
- 5. Αφαιρέστε τη μονάδα σκληρού δίσκου (δείτε [Αφαίρεση της μονάδας σκληρού δίσκου](file:///C:/data/systems/ins1546/gk/sm/hdd.htm#wp1184863)).
- 6. Αφαιρέστε την κάρτα Mini-Card (βλ. [Αφαίρεση της κάρτας](file:///C:/data/systems/ins1546/gk/sm/minicard.htm#wp1181641) Mini-Card).
- 7. Αφαιρέστε το κάλυμμα των κεντρικών στοιχείων ελέγχου (ανατρέξτε στην ενότητα [Αφαίρεση του καλύμματος των κεντρικών στοιχείων ελέγχου](file:///C:/data/systems/ins1546/gk/sm/cntrcont.htm#wp1188834)).
- 8. Αφαιρέστε το πληκτρολόγιο (βλέπε [Αφαίρεση του πληκτρολογίου](file:///C:/data/systems/ins1546/gk/sm/keyboard.htm#wp1188497)).
- 9. Αφαιρέστε την κάρτα Bluetooth (ανατρέξτε στην ενότητα [Εσωτερική μονάδα με ασύρματη τεχνολογία](file:///C:/data/systems/ins1546/gk/sm/btooth.htm#wp1187798) Bluetooth®).
- 10. Αφαιρέστε το στήριγμα παλάμης (βλέπε [Αφαίρεση του στηρίγματος παλάμης](file:///C:/data/systems/ins1546/gk/sm/palmrest.htm#wp1051070)).
- 11. Ανασηκώστε το κάλυμμα υποδοχών σύνδεσης ήχου και αφαιρέστε το από τη βάση του υπολογιστή.

<span id="page-2-1"></span>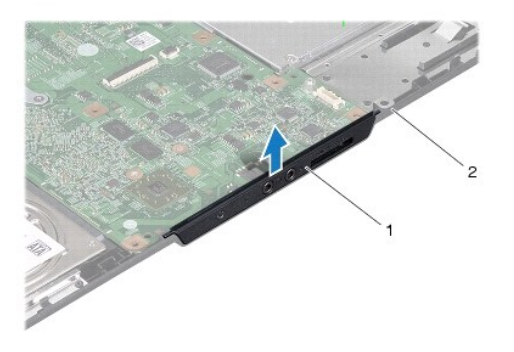

κάλυμμα υποδοχών σύνδεσης ήχου 2 βάση υπολογιστή

## <span id="page-2-0"></span>**Επανατοποθέτηση του καλύμματος υποδοχών σύνδεσης ήχου**

- 1. Ακολουθήστε τις διαδικασίες στην ενότητα [Πριν ξεκινήσετε](file:///C:/data/systems/ins1546/gk/sm/before.htm#wp1438061).
- 2. Τοποθετήστε το κάλυμμα υποδοχών σύνδεσης ήχου στη βάση του υπολογιστή.
- 3. Επανατοποθετήστε το στήριγμα παλάμης (βλέπε [Επανατοποθέτηση του στηρίγματος παλάμης](file:///C:/data/systems/ins1546/gk/sm/palmrest.htm#wp1051265)).
- 4. Επανατοποθετήστε την κάρτα Bluetooth (ανατρέξτε στην ενότητα [Εσωτερική μονάδα με ασύρματη τεχνολογία](file:///C:/data/systems/ins1546/gk/sm/btooth.htm#wp1187798) Bluetooth®).
- 5. Επανατοποθετήστε το πληκτρολόγιο (δείτε [Επανατοποθέτηση του πληκτρολογίου](file:///C:/data/systems/ins1546/gk/sm/keyboard.htm#wp1199057)).
- 6. Επανατοποθετήστε το κάλυμμα των κεντρικών στοιχείων ελέγχου (ανατρέξτε στην ενότητα Επανατοποθέτηση του καλύμματος των κεντρικών σημείων ελέγχου).
- 7. Επανατοποθετήστε την κάρτα Mini-Card (βλ. [Αντικατάσταση της κάρτας](file:///C:/data/systems/ins1546/gk/sm/minicard.htm#wp1181718) Mini-Card).
- 8. Επανατοποθετήστε τη μονάδα(ες) μνήμης (βλ. [Επανατοποθέτηση μονάδων μνήμης](file:///C:/data/systems/ins1546/gk/sm/memory.htm#wp1181089)).
- 9. Επανατοποθετήστε το κάλυμμα της μονάδας (ανατρέξτε στην ενότητα [Επανατοποθέτηση του καλύμματος μονάδας](file:///C:/data/systems/ins1546/gk/sm/base.htm#wp1224432)).
- 10. Επανατοποθετήστε τη μονάδα σκληρού δίσκου (ανατρέξτε στην ενότητα [Επανατοποθέτηση της μονάδας σκληρού δίσκου](file:///C:/data/systems/ins1546/gk/sm/hdd.htm#wp1202171)).
- 11. Επανατοποθετήστε την μπαταρία (βλ. [Επανατοποθέτηση της μπαταρίας](file:///C:/data/systems/ins1546/gk/sm/removeba.htm#wp1185330)).
- ΠΡΟΣΟΧΗ: **Προτού θέσετε τον υπολογιστή σε λειτουργία, επανατοποθετήστε όλες τις βίδες και βεβαιωθείτε ότι δεν έχει μείνει καμία στο εσωτερικό του. Σε αντίθετη περίπτωση, μπορεί να προκληθεί βλάβη στον υπολογιστή.**

# <span id="page-3-0"></span>**Κάλυμμα μονάδας**

Dell™ Inspiron™ 1546 Εγχειρίδιο υπηρεσιών

- [Αφαίρεση του καλύμματος μονάδας](#page-3-1)
- [Επανατοποθέτηση του καλύμματος μονάδας](#page-3-2)
- ΠΡΟΕΙΔΟΠΟΙΗΣΗ: **Πριν από κάθε εργασία στο εσωτερικό του υπολογιστή σας, διαβάζετε τις οδηγίες για την ασφάλεια που εστάλησαν μαζί με τον υπολογιστή σας. Για πρόσθετες πληροφορίες σχετικά με τις βέλτιστες πρακτικές ασφαλείας, ανατρέξτε στην Αρχική σελίδα περί συμμόρφωσης με κανονισμούς (Regulatory Compliance Homepage), στη διεύθυνση www.dell.com/regulatory\_compliance.**
- ΠΡΟΣΟΧΗ: **Μόνο εξουσιοδοτημένος τεχνικός σέρβις επιτρέπεται να κάνει επισκευές στον υπολογιστή σας. Η εγγύησή σας δεν καλύπτει ζημιές εξαιτίας εργασιών συντήρησης που δεν είναι εξουσιοδοτημένες από την Dell™.**
- ΠΡΟΣΟΧΗ: **Προς αποφυγή ηλεκτροστατικής εκκένωσης, γειώστε το σώμα σας χρησιμοποιώντας μεταλλικό περικάρπιο γείωσης ή αγγίζοντας κατά διαστήματα μια άβαφη μεταλλική επιφάνεια (όπως ένα σύνδεσμο στο πίσω μέρος του υπολογιστή σας).**
- ΠΡΟΣΟΧΗ: **[Για να μην προκληθεί ζημιά στην πλακέτα συστήματος](file:///C:/data/systems/ins1546/gk/sm/removeba.htm#wp1185372), αφαιρείτε την κύρια μπαταρία (ανατρέξτε στην ενότητα Αφαίρεση της μπαταρίας) πριν από κάθε εργασία στο εσωτερικό του υπολογιστή.**

### <span id="page-3-1"></span>**Αφαίρεση του καλύμματος μονάδας**

- 1. Ακολουθήστε τις διαδικασίες στην ενότητα [Πριν ξεκινήσετε](file:///C:/data/systems/ins1546/gk/sm/before.htm#wp1438061).
- 2. Αφαιρέστε την μπαταρία (βλ. [Αφαίρεση της μπαταρίας](file:///C:/data/systems/ins1546/gk/sm/removeba.htm#wp1185372)).
- 3. Χαλαρώστε τις τέσσερις βίδες στερέωσης που συγκρατούν το κάλυμμα της μονάδας πάνω στη βάση του υπολογιστή.
- 4. Ανασηκώστε το κάλυμμα μονάδας από τον υπολογιστή υπό γωνία και αφαιρέστε το, όπως φαίνεται στην εικόνα.

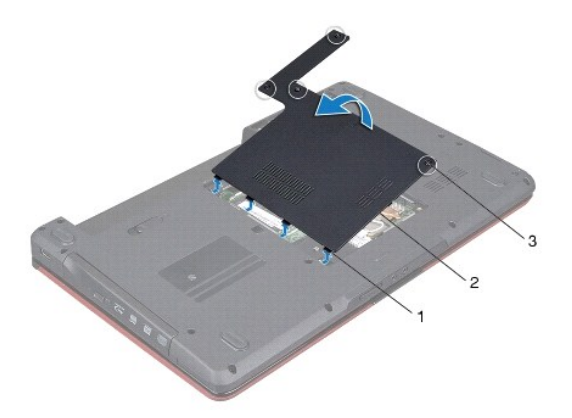

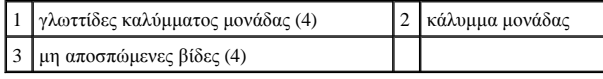

## <span id="page-3-2"></span>**Επανατοποθέτηση του καλύμματος μονάδας**

1. Ακολουθήστε τις διαδικασίες στην ενότητα [Πριν ξεκινήσετε](file:///C:/data/systems/ins1546/gk/sm/before.htm#wp1438061).

- 2. Ευθυγραμμίστε τις γλωττίδες του καλύμματος μονάδας με τις υποδοχές στη βάση του υπολογιστή και στερεώστε το προσεκτικά στη σωστή θέση.
- 3. Σφίξτε τις τέσσερις βίδες στερέωσης που συγκρατούν το κάλυμμα της μονάδας πάνω στη βάση του υπολογιστή.
- 4. Επανατοποθετήστε την μπαταρία (βλ. [Επανατοποθέτηση της μπαταρίας](file:///C:/data/systems/ins1546/gk/sm/removeba.htm#wp1185330)).
- ΠΡΟΣΟΧΗ: **Προτού θέσετε τον υπολογιστή σε λειτουργία, επανατοποθετήστε όλες τις βίδες και βεβαιωθείτε ότι δεν έχει μείνει καμία στο εσωτερικό του. Σε αντίθετη περίπτωση, μπορεί να προκληθεί βλάβη στον υπολογιστή.**

# <span id="page-5-0"></span>**Πριν ξεκινήσετε**

Dell™ Inspiron™ 1546 Εγχειρίδιο υπηρεσιών

- [Προτεινόμενα εργαλεία](#page-5-1)
- [Τερματισμός της λειτουργίας του υπολογιστή σας](#page-5-2)
- [Πριν την εργασία στο εσωτερικό του υπολογιστή](#page-5-3)

Σε αυτό το εγχειρίδιο περιγράφονται οι διαδικασίες για την αφαίρεση και την τοποθέτηση εξαρτημάτων στον υπολογιστή σας. Εκτός κι αν αναφέρεται διαφορετικά, κάθε διαδικασία προϋποθέτει ότι πληρούνται οι παρακάτω συνθήκες:

- <sup>l</sup> [Έχετε εκτελέσει τα βήματα που περιγράφονται στις ενότητες Τερματισμός της λειτουργίας του υπολογιστή σας και Πριν την εργασία στο εσωτερικό](#page-5-3)  του υπολογιστή.
- <sup>l</sup> Έχετε διαβάσει τις πληροφορίες για την ασφάλεια που παραλάβατε μαζί με τον υπολογιστή σας*.*
- <sup>l</sup> Μπορείτε να αντικαταστήσετε ένα εξάρτημα ή -αν το αγοράσατε χωριστά- να το τοποθετήσετε εκτελώντας τα βήματα για τη διαδικασία αφαίρεσης με την αντίστροφη σειρά.

## <span id="page-5-1"></span>**Προτεινόμενα εργαλεία**

Για τις διαδικασίες που αναφέρει το παρόν έγγραφο μπορεί να απαιτούνται τα εξής εργαλεία:

- <sup>l</sup> Μικρό κατσαβίδι με πλακέ μύτη
- <sup>l</sup> Σταυροκατσάβιδο
- <sup>l</sup> Πλαστική σφήνα
- <sup>l</sup> Εκτελέσιμο πρόγραμμα ενημέρωσης BIOS που διατίθεται στην τοποθεσία **support.dell.com**

## <span id="page-5-2"></span>**Τερματισμός της λειτουργίας του υπολογιστή σας**

- ΠΡΟΣΟΧΗ: **Για να μη χαθούν δεδομένα, αποθηκεύστε και κλείστε όλα τα ανοικτά αρχεία και τερματίστε όλα τα ανοικτά προγράμματα προτού σβήσετε τον υπολογιστή σας.**
- 1. Αποθηκεύστε και κλείστε όλα τα ανοιχτά αρχεία και τερματίστε όλα τα ανοιχτά προγράμματα.
- 2. Κλείστε το λειτουργικό σύστημα:

#### *Windows Vista®*:

Κάντε κλικ στην επιλογή **Start** (Έναρξη) , στο βέλος και, στη συνέχεια, στην επιλογή **Shut Down** (Τερματισμός λειτουργίας).

*Windows 7*:

Κάντε κλικ στην επιλογή **Start** (Έναρξη) και, στη συνέχεια, στην επιλογή **Shut Down** (Τερματισμός λειτουργίας).

Ο υπολογιστής απενεργοποιείται και η διαδικασία τερματισμού του λειτουργικού συστήματος τελειώνει.

3. Βεβαιωθείτε ότι έχετε απενεργοποιήσει τον υπολογιστή και όλες τις συνδεδεμένες συσκευές. Αν ο υπολογιστής σας και οι συνδεδεμένες συσκευές δεν απενεργοποιηθούν αυτόματα μετά τον τερματισμό λειτουργίας του λειτουργικού σας συστήματος, πιέστε και κρατήστε πατημένο το κουμπί λειτουργίας μέχρι να κλείσει ο υπολογιστής.

#### <span id="page-5-3"></span>**Πριν την εργασία στο εσωτερικό του υπολογιστή**

Για την προστασία του υπολογιστή από ενδεχόμενη βλάβη, αλλά και για τη δική σας ασφάλεια, ακολουθήστε τις παρακάτω κατευθυντήριες γραμμές για θέματα ασφάλειας.

- ΠΡΟΕΙΔΟΠΟΙΗΣΗ: **Πριν από κάθε εργασία στο εσωτερικό του υπολογιστή σας, διαβάζετε τις οδηγίες για την ασφάλεια που εστάλησαν μαζί με τον υπολογιστή σας. Για πρόσθετες πληροφορίες σχετικά με τις βέλτιστες πρακτικές ασφαλείας, ανατρέξτε στην Αρχική σελίδα περί συμμόρφωσης με κανονισμούς (Regulatory Compliance Homepage), στη διεύθυνση www.dell.com/regulatory\_compliance.**
- ΠΡΟΣΟΧΗ: **Μόνο εξουσιοδοτημένος τεχνικός σέρβις επιτρέπεται να κάνει επισκευές στον υπολογιστή σας. Βλάβες εξαιτίας σέρβις που δεν έχει εξουσιοδοτηθεί από την Dell δεν καλύπτονται από την εγγύησή σας.**
- ΠΡΟΣΟΧΗ: **Προς αποφυγή ηλεκτροστατικής εκκένωσης, γειώστε το σώμα σας χρησιμοποιώντας μεταλλικό περικάρπιο γείωσης ή αγγίζοντας κατά διαστήματα μια άβαφη μεταλλική επιφάνεια (όπως ένα σύνδεσμο στο πίσω μέρος του υπολογιστή σας).**
- ΠΡΟΣΟΧΗ: **Χειριστείτε τα εξαρτήματα και τις κάρτες με προσοχή. Μην ακουμπάτε τα εξαρτήματα ή τις επαφές στις κάρτες. Κρατήστε μια κάρτα από τις άκρες της ή από το μεταλλικό βραχίονα στήριξης. Κρατάτε εξαρτήματα όπως επεξεργαστές από τις άκρες τους, όχι από τις ακίδες.**
- ΠΡΟΣΟΧΗ: **Όταν αποσυνδέετε ένα καλώδιο, τραβήξτε το από το σύνδεσμο ή την ειδική γλωττίδα και μην τραβάτε το ίδιο το καλώδιο. Ορισμένα καλώδια διαθέτουν φις με γλωττίδες ασφαλείας. Προτού αποσυνδέσετε καλώδιο του συγκεκριμένου τύπου, πιέστε τις γλωττίδες αυτές. Καθώς τραβάτε το φις, κρατάτε το σε ευθεία, ώστε να μην λυγίσει κάποια ακίδα. Επίσης, πριν συνδέσετε ένα καλώδιο βεβαιωθείτε ότι και τα δύο φις είναι σωστά προσανατολισμένα και ευθυγραμμισμένα.**
- ΠΡΟΣΟΧΗ: **Για να αποφύγετε την πρόκληση βλαβών στον υπολογιστή, εκτελέστε τα παρακάτω βήματα πριν ξεκινήσετε τις εργασίες στο εσωτερικό του υπολογιστή σας.**
- 1. Βεβαιωθείτε ότι η επιφάνεια εργασίας είναι επίπεδη και καθαρή για να αποφύγετε τις γρατζουνιές στο κάλυμμα του υπολογιστή.
- 2. Απενεργοποιήστε τον υπολογιστή σας (ανατρέξτε στην ενότητα [Τερματισμός της λειτουργίας του υπολογιστή σας](#page-5-2)).
- 3. Εάν ο υπολογιστής είναι συνδεδεμένος σε μία συσκευή βάσης, αποσυνδέστε τον. Για οδηγίες, ανατρέξτε στην τεκμηρίωση που συνόδευε τη συσκευή βάσης.
- ΠΡΟΣΟΧΗ: **Για να αποσυνδέσετε ένα καλώδιο δικτύου, βγάλτε πρώτα το βύσμα του από τον υπολογιστή σας και, στη συνέχεια, βγάλτε το άλλο βύσμα του από τη συσκευή δικτύου.**
- 4. Αποσυνδέστε όλα τα καλώδια τηλεφώνου ή δικτύου από τον υπολογιστή.
- 5. Πιέστε όλες τις εγκατεστημένες κάρτες ώστε να αφαιρεθούν από την υποδοχή ExpressCard ή από τη συσκευή ανάγνωσης καρτών μνήμης 7 σε 1.
- 6. Αποσυνδέστε τον υπολογιστή σας και όλες τις προσαρτημένες συσκευές από τις ηλεκτρικές τους πρίζες.
- ΠΡΟΣΟΧΗ: **[Για να μην προκληθεί ζημιά στην πλακέτα συστήματος](file:///C:/data/systems/ins1546/gk/sm/removeba.htm#wp1185372), αφαιρείτε την κύρια μπαταρία (ανατρέξτε στην ενότητα Αφαίρεση της μπαταρίας) πριν από κάθε εργασία στο εσωτερικό του υπολογιστή.**
- 7. Αφαιρέστε την μπαταρία (βλ. [Αφαίρεση της μπαταρίας](file:///C:/data/systems/ins1546/gk/sm/removeba.htm#wp1185372)).
- 8. Γυρίστε τον υπολογιστή στην κανονική του θέση, ανοίξτε την οθόνη και πιέστε το κουμπί τροφοδοσίας για να γειωθεί η πλακέτα συστήματος.

# <span id="page-7-0"></span>**Αναβάθμιση του BIOS**

Dell™ Inspiron™ 1546 Εγχειρίδιο υπηρεσιών

- 1. Ενεργοποιήστε τον υπολογιστή.
- 2. Μεταβείτε στην ιστοσελίδα **support.dell.com**.
- 3. Κάντε κλικ στις επιλογές **Drivers & Downloads** (Προγράμματα οδήγησης και στοιχεία λήψης)-> Select Model (Επιλογή μοντέλου).
- 4. Εντοπίστε το αρχείο ενημέρωσης του BIOS για τον υπολογιστή σας:
- ΣΗΜΕΙΩΣΗ: Η ετικέτα εξυπηρέτησης του υπολογιστή σας βρίσκεται στη βάση του υπολογιστή.

Εάν έχετε την ετικέτα εξυπηρέτησης του υπολογιστή σας:

- a. Κάντε κλικ στην επιλογή **Enter a Service Tag** (Εισαγωγή ετικέτας εξυπηρέτησης).
- b. Εισαγάγετε την ετικέτα εξυπηρέτησης του υπολογιστή σας στο πεδίο **Enter a service tag** (Εισαγωγή ετικέτας εξυπηρέτησης): κάντε κλικ στην επιλογή **Go** (Μετάβαση) και προχωρήστε στο βήμα 5.

Εάν δεν διαθέτετε την ετικέτα εξυπηρέτησης του υπολογιστή σας:

- a. Στη λίστα **Select Your Product Family** (Επιλογή οικογένειας προϊόντων) επιλέξτε τον τύπο του προϊόντος σας.
- b. Στη λίστα **Select Your Product Line** (Επιλογή γραμμής προϊόντων) επιλέξτε τη μάρκα του προϊόντος σας.
- c. Στη λίστα **Select Your Product Model** (Επιλογή μοντέλου προϊόντος) επιλέξτε τον αριθμό του μοντέλου του προϊόντος σας.

ΣΗΜΕΙΩΣΗ: Αν έχετε επιλέξει διαφορετικό μοντέλο και θέλετε να εκτελεστεί η διαδικασία από την αρχή, κάντε κλικ στην επιλογή **Start Over** (Εκτέλεση από την αρχή) επάνω δεξιά στο μενού.

- d. Κάντε κλικ στην επιλογή **Confirm** (Επιβεβαίωση).
- 5. Στην οθόνη εμφανίζεται μια λίστα με τα σχετικά αποτελέσματα. Κάντε κλικ στην επιλογή **BIOS**.
- 6. Κάντε κλικ στην επιλογή **Download Now** (Λήψη τώρα) για να γίνει η λήψη τού πιο πρόσφατα ενημερωμένου αρχείου BIOS. Εμφανίζεται το παράθυρο **File Download** (Λήψη αρχείου).
- 7. Κάντε κλικ στην επιλογή **Save** (Αποθήκευση) για να αποθηκευτεί το αρχείο στην επιφάνεια εργασίας σας. Γίνεται λήψη και αποθήκευση του αρχείου στην επιφάνεια εργασίας σας.
- 8. Κάντε κλικ στην επιλογή **Close** (Κλείσιμο) όταν εμφανιστεί το παράθυρο **Download Complete** (Η λήψη αρχείου ολοκληρώθηκε). Το εικονίδιο του αρχείου εμφανίζεται στην επιφάνεια εργασίας σας και έχει τον ίδιο τίτλο με το ληφθέν αρχείο ενημέρωσης του BIOS.
- 9. Κάντε διπλό κλικ στο εικονίδιο του αρχείου στην επιφάνεια εργασίας και ακολουθήστε τις διαδικασίες που εμφανίζονται στην οθόνη.

## <span id="page-8-0"></span>**Εσωτερική μονάδα με ασύρματη τεχνολογία Bluetooth®**

Dell™ Inspiron™ 1546 Εγχειρίδιο υπηρεσιών

- **·** Κάρτα Bluetooth
- Πλακέτα [Bluetooth](#page-9-0)
- ΠΡΟΕΙΔΟΠΟΙΗΣΗ: **Πριν από κάθε εργασία στο εσωτερικό του υπολογιστή σας, διαβάζετε τις οδηγίες για την ασφάλεια που εστάλησαν μαζί με τον υπολογιστή σας. Για πρόσθετες πληροφορίες σχετικά με τις βέλτιστες πρακτικές ασφαλείας, ανατρέξτε στην Αρχική σελίδα περί συμμόρφωσης με κανονισμούς (Regulatory Compliance Homepage), στη διεύθυνση www.dell.com/regulatory\_compliance.**
- ΠΡΟΣΟΧΗ: **Μόνο εξουσιοδοτημένος τεχνικός σέρβις επιτρέπεται να κάνει επισκευές στον υπολογιστή σας. Η εγγύησή σας δεν καλύπτει ζημιές εξαιτίας εργασιών συντήρησης που δεν είναι εξουσιοδοτημένες από την Dell™.**
- ΠΡΟΣΟΧΗ: **Προς αποφυγή ηλεκτροστατικής εκκένωσης, γειώστε το σώμα σας χρησιμοποιώντας μεταλλικό περικάρπιο γείωσης ή αγγίζοντας κατά διαστήματα μια άβαφη μεταλλική επιφάνεια (όπως ένα σύνδεσμο στο πίσω μέρος του υπολογιστή σας).**
- ΠΡΟΣΟΧΗ: **[Για να μην προκληθεί ζημιά στην πλακέτα συστήματος](file:///C:/data/systems/ins1546/gk/sm/removeba.htm#wp1185372), αφαιρείτε την κύρια μπαταρία (ανατρέξτε στην ενότητα Αφαίρεση της μπαταρίας) πριν από κάθε εργασία στο εσωτερικό του υπολογιστή.**

Αν μαζί με τον υπολογιστή σας παραγγείλατε κάρτα με ασύρματη τεχνολογία Bluetooth, η εγκατάστασή της έχει ήδη γίνει.

## <span id="page-8-1"></span>**Κάρτα Bluetooth**

#### <span id="page-8-2"></span>**Αφαίρεση της κάρτας Bluetooth**

- 1. Ακολουθήστε τις διαδικασίες που αναφέρονται στην ενότητα [Πριν ξεκινήσετε](file:///C:/data/systems/ins1546/gk/sm/before.htm#wp1438061).
- 2. Αφαιρέστε την μπαταρία (βλ. [Αφαίρεση της μπαταρίας](file:///C:/data/systems/ins1546/gk/sm/removeba.htm#wp1185372)).
- 3. Αφαιρέστε το κάλυμμα της μονάδας (ανατρέξτε στην ενότητα [Αφαίρεση του καλύμματος μονάδας](file:///C:/data/systems/ins1546/gk/sm/base.htm#wp1223484)).
- 4. Αφαιρέστε τη μονάδα(ες) μνήμης (βλ. [Αφαίρεση μονάδων μνήμης](file:///C:/data/systems/ins1546/gk/sm/memory.htm#wp1186694)).
- 5. Αφαιρέστε τη μονάδα σκληρού δίσκου (δείτε [Αφαίρεση της μονάδας σκληρού δίσκου](file:///C:/data/systems/ins1546/gk/sm/hdd.htm#wp1184863)).
- 6. Αφαιρέστε το κάλυμμα των κεντρικών στοιχείων ελέγχου (ανατρέξτε στην ενότητα [Αφαίρεση του καλύμματος των κεντρικών στοιχείων ελέγχου](file:///C:/data/systems/ins1546/gk/sm/cntrcont.htm#wp1188834)).
- 7. Αφαιρέστε το πληκτρολόγιο (βλέπε [Αφαίρεση του πληκτρολογίου](file:///C:/data/systems/ins1546/gk/sm/keyboard.htm#wp1188497)).
- 8. Αφαιρέστε τη βίδα που συγκρατεί την κάρτα Bluetooth στην πλακέτα Bluetooth.
- 9. Ανασηκώστε την κάρτα Bluetooth για να την αποσυνδέσετε από το σύνδεσμο στην πλακέτα Bluetooth.

<span id="page-9-2"></span>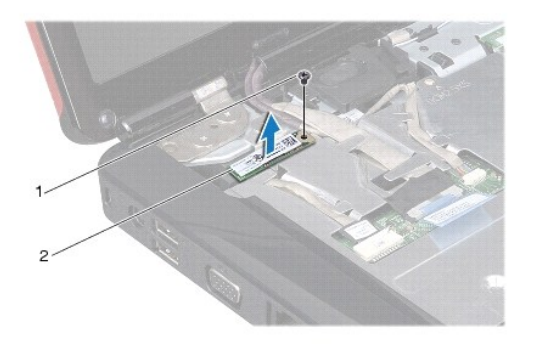

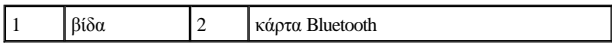

#### <span id="page-9-1"></span>**Επανατοποθέτηση της κάρτας Bluetooth**

- 1. Ακολουθήστε τις διαδικασίες στην ενότητα [Πριν ξεκινήσετε](file:///C:/data/systems/ins1546/gk/sm/before.htm#wp1438061).
- 2. Συνδέστε την κάρτα Bluetooth στο σύνδεσμο στην πλακέτα Bluetooth.
- 3. Επανατοποθετήστε τη βίδα που συγκρατεί την κάρτα Bluetooth στην πλακέτα Bluetooth.
- 4. Επανατοποθετήστε το πληκτρολόγιο (δείτε [Επανατοποθέτηση του πληκτρολογίου](file:///C:/data/systems/ins1546/gk/sm/keyboard.htm#wp1199057)).
- 5. Επανατοποθετήστε το κάλυμμα των κεντρικών στοιχείων ελέγχου (ανατρέξτε στην ενότητα Επανατοποθέτηση του καλύμματος των κεντρικών σημείων ελέγχου).
- 6. Επανατοποθετήστε τη μονάδα σκληρού δίσκου (ανατρέξτε στην ενότητα [Επανατοποθέτηση της μονάδας σκληρού δίσκου](file:///C:/data/systems/ins1546/gk/sm/hdd.htm#wp1202171)).
- 7. Επανατοποθετήστε τη μονάδα(ες) μνήμης (βλ. [Επανατοποθέτηση μονάδων μνήμης](file:///C:/data/systems/ins1546/gk/sm/memory.htm#wp1181089)).
- 8. Επανατοποθετήστε το κάλυμμα της μονάδας (ανατρέξτε στην ενότητα [Επανατοποθέτηση του καλύμματος μονάδας](file:///C:/data/systems/ins1546/gk/sm/base.htm#wp1224432)).
- 9. Επανατοποθετήστε την μπαταρία (βλ. [Επανατοποθέτηση της μπαταρίας](file:///C:/data/systems/ins1546/gk/sm/removeba.htm#wp1185330)).
- ΠΡΟΣΟΧΗ: **Προτού θέσετε τον υπολογιστή σε λειτουργία, επανατοποθετήστε όλες τις βίδες και βεβαιωθείτε ότι δεν έχει μείνει καμία στο εσωτερικό του. Σε αντίθετη περίπτωση, μπορεί να προκληθεί βλάβη στον υπολογιστή.**

## <span id="page-9-0"></span>**Πλακέτα Bluetooth**

#### **Αφαιρέστε την πλακέτα Bluetooth**

- 1. Ακολουθήστε τις διαδικασίες στην ενότητα [Πριν ξεκινήσετε](file:///C:/data/systems/ins1546/gk/sm/before.htm#wp1438061).
- 2. Αφαιρέστε την μπαταρία (βλ. [Αφαίρεση της μπαταρίας](file:///C:/data/systems/ins1546/gk/sm/removeba.htm#wp1185372)).
- 3. Αφαιρέστε το κάλυμμα της μονάδας (ανατρέξτε στην ενότητα [Αφαίρεση του καλύμματος μονάδας](file:///C:/data/systems/ins1546/gk/sm/base.htm#wp1223484)).
- <span id="page-10-0"></span>4. Αφαιρέστε τη μονάδα(ες) μνήμης (βλ. [Αφαίρεση μονάδων μνήμης](file:///C:/data/systems/ins1546/gk/sm/memory.htm#wp1186694)).
- 5. Αφαιρέστε τη μονάδα σκληρού δίσκου (δείτε [Αφαίρεση της μονάδας σκληρού δίσκου](file:///C:/data/systems/ins1546/gk/sm/hdd.htm#wp1184863)).
- 6. Αφαιρέστε το κάλυμμα των κεντρικών στοιχείων ελέγχου (ανατρέξτε στην ενότητα [Αφαίρεση του καλύμματος των κεντρικών στοιχείων ελέγχου](file:///C:/data/systems/ins1546/gk/sm/cntrcont.htm#wp1188834)).
- 7. Αφαιρέστε το πληκτρολόγιο (βλέπε [Αφαίρεση του πληκτρολογίου](file:///C:/data/systems/ins1546/gk/sm/keyboard.htm#wp1188497)).
- 8. Αφαιρέστε την κάρτα Bluetooth (ανατρέξτε στην ενότητα [Αφαίρεση της κάρτας](#page-8-2) Bluetooth).
- 9. Αποσυνδέστε το καλώδιο πλακέτας Bluetooth από τη θύρα πλακέτας συστήματος και αφαιρέστε το από τον οδηγό.
- ΠΡΟΣΟΧΗ: **Η πλακέτα Bluetooth είναι στερεωμένη με κόλλα στο στήριγμα παλάμης. Μην τραβήξετε το καλώδιο πλακέτας Bluetooth για να αφαιρέσετε την πλακέτα Bluetooth.**
- 10. Με μια πλαστική σφήνα τραβήξτε προς τα έξω την πλακέτα Bluetooth για να την απελευθερώσετε από το στήριγμα παλάμης.

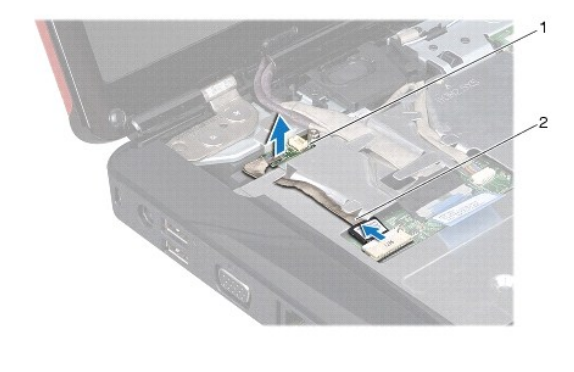

1 Πλακέτα Bluetooth 2 Καλώδιο πλακέτας Bluetooth

## **Επανατοποθέτηση της πλακέτας Bluetooth**

- 1. Ακολουθήστε τις διαδικασίες στην ενότητα [Πριν ξεκινήσετε](file:///C:/data/systems/ins1546/gk/sm/before.htm#wp1438061).
- 2. Ευθυγραμμίστε την πλακέτα Bluetooth με την εγκοπή στο στήριγμα παλάμης και κολλήστε την πλακέτα Bluetooth στο στήριγμα παλάμης.
- 3. Περάστε το καλώδιο πλακέτας Bluetooth μέσα από τον οδηγό και συνδέστε το στην υποδοχή πλακέτας συστήματος.
- 4. Επανατοποθετήστε την κάρτα Bluetooth (ανατρέξτε στην ενότητα [Επανατοποθέτηση της κάρτας](#page-9-1) Bluetooth).
- 5. Επανατοποθετήστε το πληκτρολόγιο (δείτε [Επανατοποθέτηση του πληκτρολογίου](file:///C:/data/systems/ins1546/gk/sm/keyboard.htm#wp1199057)).
- 6. Επανατοποθετήστε το κάλυμμα των κεντρικών στοιχείων ελέγχου ([ανατρέξτε στην ενότητα Επανατοποθέτηση του καλύμματος των κεντρικών](file:///C:/data/systems/ins1546/gk/sm/cntrcont.htm#wp1185318)  σημείων ελέγχου).
- 7. Επανατοποθετήστε τη μονάδα σκληρού δίσκου (ανατρέξτε στην ενότητα [Επανατοποθέτηση της μονάδας σκληρού δίσκου](file:///C:/data/systems/ins1546/gk/sm/hdd.htm#wp1202171)).
- 8. Επανατοποθετήστε τη μονάδα(ες) μνήμης (βλ. [Επανατοποθέτηση μονάδων μνήμης](file:///C:/data/systems/ins1546/gk/sm/memory.htm#wp1181089)).
- 9. Επανατοποθετήστε το κάλυμμα της μονάδας (ανατρέξτε στην ενότητα [Επανατοποθέτηση του καλύμματος μονάδας](file:///C:/data/systems/ins1546/gk/sm/base.htm#wp1224432)).
- 10. Επανατοποθετήστε την μπαταρία (βλ. [Επανατοποθέτηση της μπαταρίας](file:///C:/data/systems/ins1546/gk/sm/removeba.htm#wp1185330)).
- ΠΡΟΣΟΧΗ: **Προτού θέσετε τον υπολογιστή σε λειτουργία, επανατοποθετήστε όλες τις βίδες και βεβαιωθείτε ότι δεν έχει μείνει καμία στο εσωτερικό του. Σε αντίθετη περίπτωση, μπορεί να προκληθεί βλάβη στον υπολογιστή.**

# <span id="page-12-0"></span>**Μονάδα της κάμερας (Προαιρετική)**

Dell™ Inspiron™ 1546 Εγχειρίδιο υπηρεσιών

- [Αφαίρεση της μονάδας της κάμερας](#page-12-1)
- [Επανατοποθέτηση της μονάδας της κάμερας](#page-13-0)
- ΠΡΟΕΙΔΟΠΟΙΗΣΗ: **Πριν από κάθε εργασία στο εσωτερικό του υπολογιστή σας, διαβάζετε τις οδηγίες για την ασφάλεια που εστάλησαν μαζί με τον υπολογιστή σας. Για πρόσθετες πληροφορίες σχετικά με τις βέλτιστες πρακτικές ασφαλείας, ανατρέξτε στην Αρχική σελίδα περί συμμόρφωσης με κανονισμούς (Regulatory Compliance Homepage), στη διεύθυνση www.dell.com/regulatory\_compliance.**
- ΠΡΟΣΟΧΗ: **Μόνο εξουσιοδοτημένος τεχνικός σέρβις επιτρέπεται να κάνει επισκευές στον υπολογιστή σας. Η εγγύησή σας δεν καλύπτει ζημιές εξαιτίας εργασιών συντήρησης που δεν είναι εξουσιοδοτημένες από την Dell™.**
- ΠΡΟΣΟΧΗ: **Προς αποφυγή ηλεκτροστατικής εκκένωσης, γειώστε το σώμα σας χρησιμοποιώντας μεταλλικό περικάρπιο γείωσης ή αγγίζοντας κατά διαστήματα μια άβαφη μεταλλική επιφάνεια (όπως ένα σύνδεσμο στο πίσω μέρος του υπολογιστή σας).**
- ΠΡΟΣΟΧΗ: **[Για να μην προκληθεί ζημιά στην πλακέτα συστήματος](file:///C:/data/systems/ins1546/gk/sm/removeba.htm#wp1185372), αφαιρείτε την κύρια μπαταρία (ανατρέξτε στην ενότητα Αφαίρεση της μπαταρίας) πριν από κάθε εργασία στο εσωτερικό του υπολογιστή.**

## <span id="page-12-1"></span>**Αφαίρεση της μονάδας της κάμερας**

- 1. Ακολουθήστε τις διαδικασίες στην ενότητα [Πριν ξεκινήσετε](file:///C:/data/systems/ins1546/gk/sm/before.htm#wp1438061).
- 2. Αφαιρέστε τη διάταξη της οθόνης (ανατρέξτε στην ενότητα [Αφαίρεση της διάταξης της οθόνης](file:///C:/data/systems/ins1546/gk/sm/display.htm#wp1214210)).
- 3. Αφαιρέστε τη στεφάνη της οθόνης (ανατρέξτε στην ενότητα [Αφαίρεση της στεφάνης οθόνης](file:///C:/data/systems/ins1546/gk/sm/display.htm#wp1253382)).
- 4. Αφαιρέστε το πλαίσιο της οθόνης (ανατρέξτε στην ενότητα [Αφαίρεση του πλαισίου οθόνης](file:///C:/data/systems/ins1546/gk/sm/display.htm#wp1227528)).
- 5. Αποσυνδέστε το καλώδιο της κάμερας από το σύνδεσμο στη μονάδα κάμερας.
- 6. Αφαιρέστε τις δύο βίδες που συγκρατούν τη μονάδα τής κάμερας πάνω στο κάλυμμα της οθόνης.
- 7. Αφαιρέστε τη μονάδα της κάμερας.

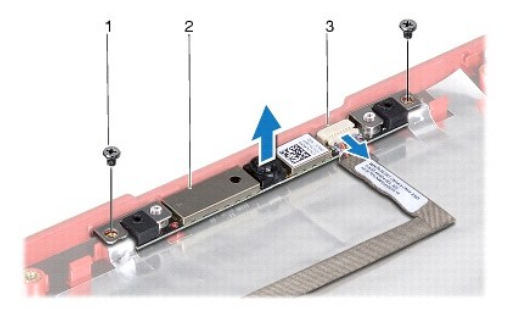

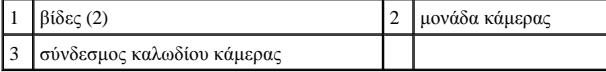

## <span id="page-13-0"></span>**Επανατοποθέτηση της μονάδας της κάμερας**

- 1. Ακολουθήστε τις διαδικασίες στην ενότητα [Πριν ξεκινήσετε](file:///C:/data/systems/ins1546/gk/sm/before.htm#wp1438061).
- 2. Επανατοποθετήστε τις δύο βίδες που συγκρατούν τη μονάδα τής κάμερας επάνω στο κάλυμμα της οθόνης.
- 3. Συνδέστε το καλώδιο της κάμερας στο σύνδεσμο στη μονάδα κάμερας.
- 4. Επανατοποθετήστε το πλαίσιο της οθόνης (ανατρέξτε στην ενότητα [Επανατοποθέτηση του πλαισίου οθόνης](file:///C:/data/systems/ins1546/gk/sm/display.htm#wp1233232)).
- 5. Επανατοποθετήστε τη στεφάνη της οθόνης (ανατρέξτε στην ενότητα [Επανατοποθέτηση της στεφάνης οθόνης](file:///C:/data/systems/ins1546/gk/sm/display.htm#wp1253488)).
- 6. Επανατοποθετήστε τη διάταξη της οθόνης (ανατρέξτε στην ενότητα [Επανατοποθέτηση της διάταξης οθόνης](file:///C:/data/systems/ins1546/gk/sm/display.htm#wp1203403)).
- ΠΡΟΣΟΧΗ: **Προτού θέσετε τον υπολογιστή σε λειτουργία, επανατοποθετήστε όλες τις βίδες και βεβαιωθείτε ότι δεν έχει μείνει καμία στο εσωτερικό του. Σε αντίθετη περίπτωση, μπορεί να προκληθεί βλάβη στον υπολογιστή.**

# <span id="page-14-0"></span>**Κάλυμμα κεντρικών στοιχείων ελέγχου**

Dell™ Inspiron™ 1546 Εγχειρίδιο υπηρεσιών

- [Αφαίρεση του καλύμματος των κεντρικών στοιχείων ελέγχου](#page-14-1)
- [Επανατοποθέτηση του καλύμματος των κεντρικών σημείων ελέγχου](#page-15-1)
- ΠΡΟΕΙΔΟΠΟΙΗΣΗ: **Πριν από κάθε εργασία στο εσωτερικό του υπολογιστή σας, διαβάζετε τις οδηγίες για την ασφάλεια που εστάλησαν μαζί με τον υπολογιστή σας. Για πρόσθετες πληροφορίες σχετικά με τις βέλτιστες πρακτικές ασφαλείας, ανατρέξτε στην Αρχική σελίδα περί συμμόρφωσης με κανονισμούς (Regulatory Compliance Homepage), στη διεύθυνση www.dell.com/regulatory\_compliance.**
- ΠΡΟΣΟΧΗ: **Μόνο εξουσιοδοτημένος τεχνικός σέρβις επιτρέπεται να κάνει επισκευές στον υπολογιστή σας. Η εγγύησή σας δεν καλύπτει ζημιές εξαιτίας εργασιών συντήρησης που δεν είναι εξουσιοδοτημένες από την Dell™.**
- ΠΡΟΣΟΧΗ: **Προς αποφυγή ηλεκτροστατικής εκκένωσης, γειώστε το σώμα σας χρησιμοποιώντας μεταλλικό περικάρπιο γείωσης ή αγγίζοντας κατά διαστήματα μια άβαφη μεταλλική επιφάνεια (όπως ένα σύνδεσμο στο πίσω μέρος του υπολογιστή σας).**
- ΠΡΟΣΟΧΗ: **[Για να μην προκληθεί ζημιά στην πλακέτα συστήματος](file:///C:/data/systems/ins1546/gk/sm/removeba.htm#wp1185372), αφαιρείτε την κύρια μπαταρία (ανατρέξτε στην ενότητα Αφαίρεση της μπαταρίας) πριν από κάθε εργασία στο εσωτερικό του υπολογιστή.**

### <span id="page-14-1"></span>**Αφαίρεση του καλύμματος των κεντρικών στοιχείων ελέγχου**

- 1. Ακολουθήστε τις διαδικασίες στην ενότητα [Πριν ξεκινήσετε](file:///C:/data/systems/ins1546/gk/sm/before.htm#wp1438061).
- 2. Αφαιρέστε την μπαταρία (βλ. [Αφαίρεση της μπαταρίας](file:///C:/data/systems/ins1546/gk/sm/removeba.htm#wp1185372)).
- 3. Αφαιρέστε τις δύο βίδες που συγκρατούν το κάλυμμα των κεντρικών στοιχείων ελέγχου στη βάση του υπολογιστή.

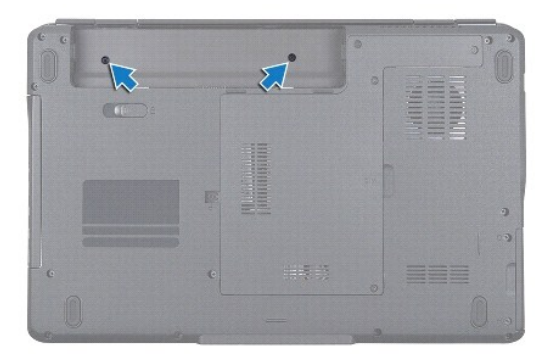

4. Γυρίστε τον υπολογιστή στην κανονική του θέση και ανοίξτε την οθόνη σε όσο το δυνατόν μεγαλύτερη απόσταση.

ΠΡΟΣΟΧΗ: **Αφαιρέστε το κάλυμμα κεντρικών στοιχείων ελέγχου με ιδιαίτερη προσοχή. Το κάλυμμα είναι πολύ εύθραυστο.** 

- 5. Τραβήξτε προς τα έξω το κάλυμμα των κεντρικών στοιχείων ελέγχου με μια πλαστική σφήνα.
- 6. Σηκώστε προσεκτικά το κάλυμμα των κεντρικών στοιχείων ελέγχου.

<span id="page-15-0"></span>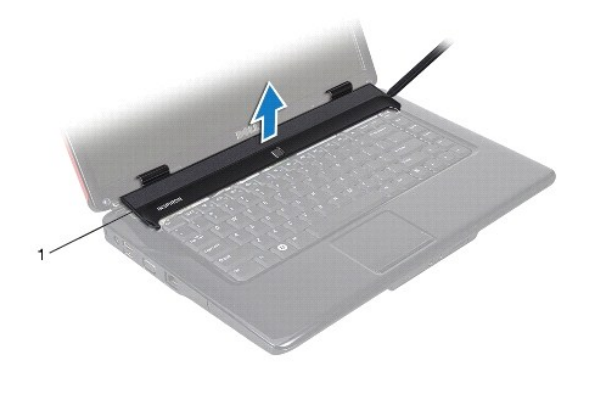

1 κάλυμμα κεντρικών στοιχείων ελέγχου

## <span id="page-15-1"></span>**Επανατοποθέτηση του καλύμματος των κεντρικών σημείων ελέγχου**

- 1. Ακολουθήστε τις διαδικασίες στην ενότητα [Πριν ξεκινήσετε](file:///C:/data/systems/ins1546/gk/sm/before.htm#wp1438061).
- 2. Ευθυγραμμίστε τις γλωττίδες στο κάλυμμα των κεντρικών εργαλείων ελέγχου με τις υποδοχές στο στήριγμα παλάμης και κουμπώστε το κάλυμμα στη σωστή του θέση.
- 3. Επανατοποθετήστε τις δύο βίδες που συγκρατούν το κάλυμμα των κεντρικών στοιχείων ελέγχου στη βάση του υπολογιστή.
- 4. Επανατοποθετήστε την μπαταρία (βλ. [Επανατοποθέτηση της μπαταρίας](file:///C:/data/systems/ins1546/gk/sm/removeba.htm#wp1185330)).
- ΠΡΟΣΟΧΗ: **Προτού θέσετε τον υπολογιστή σε λειτουργία, επανατοποθετήστε όλες τις βίδες και βεβαιωθείτε ότι δεν έχει μείνει καμία στο εσωτερικό του. Σε αντίθετη περίπτωση, μπορεί να προκληθεί βλάβη στον υπολογιστή.**

## <span id="page-16-0"></span>**Δισκοειδής μπαταρία**

Dell™ Inspiron™ 1546 Εγχειρίδιο υπηρεσιών

- [Αφαίρεση της δισκοειδούς μπαταρίας](#page-16-1)
- [Επανατοποθέτηση της δισκοειδούς μπαταρίας](#page-16-2)
- ΠΡΟΕΙΔΟΠΟΙΗΣΗ: **Πριν από κάθε εργασία στο εσωτερικό του υπολογιστή σας, διαβάζετε τις οδηγίες για την ασφάλεια που εστάλησαν μαζί με τον υπολογιστή σας. Για πρόσθετες πληροφορίες σχετικά με τις βέλτιστες πρακτικές ασφαλείας, ανατρέξτε στην Αρχική σελίδα περί συμμόρφωσης με κανονισμούς (Regulatory Compliance Homepage), στη διεύθυνση www.dell.com/regulatory\_compliance.**
- ΠΡΟΣΟΧΗ: **Μόνο εξουσιοδοτημένος τεχνικός σέρβις επιτρέπεται να κάνει επισκευές στον υπολογιστή σας. Η εγγύησή σας δεν καλύπτει ζημιές εξαιτίας εργασιών συντήρησης που δεν είναι εξουσιοδοτημένες από την Dell™.**
- ΠΡΟΣΟΧΗ: **Προς αποφυγή ηλεκτροστατικής εκκένωσης, γειώστε το σώμα σας χρησιμοποιώντας μεταλλικό περικάρπιο γείωσης ή αγγίζοντας κατά διαστήματα μια άβαφη μεταλλική επιφάνεια (όπως ένα σύνδεσμο στο πίσω μέρος του υπολογιστή σας).**
- ΠΡΟΣΟΧΗ: **[Για να μην προκληθεί ζημιά στην πλακέτα συστήματος](file:///C:/data/systems/ins1546/gk/sm/removeba.htm#wp1185372), αφαιρείτε την κύρια μπαταρία (ανατρέξτε στην ενότητα Αφαίρεση της μπαταρίας) πριν από κάθε εργασία στο εσωτερικό του υπολογιστή.**

## <span id="page-16-1"></span>**Αφαίρεση της δισκοειδούς μπαταρίας**

- 1. Ακολουθήστε τις διαδικασίες στην ενότητα [Πριν ξεκινήσετε](file:///C:/data/systems/ins1546/gk/sm/before.htm#wp1438061).
- 2. Αφαιρέστε την πλακέτα συστήματος (ανατρέξτε στην ενότητα [Αφαίρεση της πλακέτας συστήματος](file:///C:/data/systems/ins1546/gk/sm/sysboard.htm#wp1037428)).
- 3. Γυρίστε ανάποδα την πλακέτα συστήματος.
- 4. Χρησιμοποιήσετε μια πλαστική σφήνα για να τραβήξετε προς τα έξω τη δισκοειδή μπαταρία.

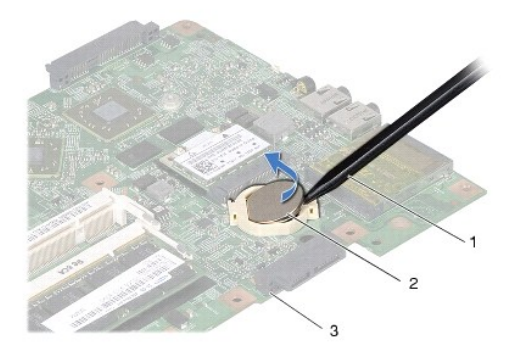

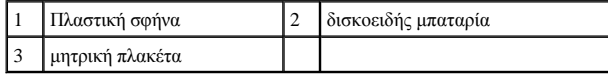

## <span id="page-16-2"></span>**Επανατοποθέτηση της δισκοειδούς μπαταρίας**

1. Ακολουθήστε τις διαδικασίες στην ενότητα [Πριν ξεκινήσετε](file:///C:/data/systems/ins1546/gk/sm/before.htm#wp1438061).

- 2. Επανατοποθετήστε τη δισκοειδή μπαταρία με το θετικό πόλο (+) προς τα επάνω.
- 3. Τοποθετήστε τη δισκοειδή μπαταρία στην πλακέτα συστήματος και πιέστε την μέχρι να τοποθετηθεί καλά.
- 4. Επανατοποθετήστε την πλακέτα συστήματος (ανατρέξτε στην ενότητα [Επανατοποθέτηση της κάρτας συστήματος](file:///C:/data/systems/ins1546/gk/sm/sysboard.htm#wp1042050)).
- ΠΡΟΣΟΧΗ: **Προτού θέσετε τον υπολογιστή σε λειτουργία, επανατοποθετήστε όλες τις βίδες και βεβαιωθείτε ότι δεν έχει μείνει καμία στο εσωτερικό του. Σε αντίθετη περίπτωση, μπορεί να προκληθεί βλάβη στον υπολογιστή.**

# <span id="page-18-0"></span>**Μονάδα επεξεργαστή**

Dell™ Inspiron™ 1546 Εγχειρίδιο υπηρεσιών

- [Αφαίρεση της μονάδας επεξεργαστή](#page-18-1)
- [Επανατοποθέτηση της μονάδας επεξεργαστή](#page-19-0)
- ΠΡΟΕΙΔΟΠΟΙΗΣΗ: **Πριν από κάθε εργασία στο εσωτερικό του υπολογιστή σας, διαβάζετε τις οδηγίες για την ασφάλεια που εστάλησαν μαζί με τον υπολογιστή σας. Για πρόσθετες πληροφορίες σχετικά με τις βέλτιστες πρακτικές ασφαλείας, ανατρέξτε στην Αρχική σελίδα περί συμμόρφωσης με κανονισμούς (Regulatory Compliance Homepage), στη διεύθυνση www.dell.com/regulatory\_compliance.**
- ΠΡΟΣΟΧΗ: **Μόνο εξουσιοδοτημένος τεχνικός σέρβις επιτρέπεται να κάνει επισκευές στον υπολογιστή σας. Η εγγύησή σας δεν καλύπτει ζημιές εξαιτίας εργασιών συντήρησης που δεν είναι εξουσιοδοτημένες από την Dell™.**
- ΠΡΟΣΟΧΗ: **Προς αποφυγή ηλεκτροστατικής εκκένωσης, γειώστε το σώμα σας χρησιμοποιώντας μεταλλικό περικάρπιο γείωσης ή αγγίζοντας κατά διαστήματα μια άβαφη μεταλλική επιφάνεια (όπως ένα σύνδεσμο στο πίσω μέρος του υπολογιστή σας).**
- ΠΡΟΣΟΧΗ: **Για να αποφύγετε τη διακοπτόμενη επαφή της έκκεντρης βίδας στην υποδοχή ZIF με τον επεξεργαστή κατά την αφαίρεση ή την επανατοποθέτησή του, πιέστε ελαφρά το κέντρο του επεξεργαστή την ώρα που γυρίζετε την έκκεντρη βίδα.**
- ΠΡΟΣΟΧΗ: **Για να μην προκληθεί βλάβη στον επεξεργαστή, κρατήστε το κατσαβίδι κάθετα προς τον επεξεργαστή την ώρα που βιδώνετε την έκκεντρη βίδα.**
- ΠΡΟΣΟΧΗ: **[Για να μην προκληθεί ζημιά στην πλακέτα συστήματος](file:///C:/data/systems/ins1546/gk/sm/removeba.htm#wp1185372), αφαιρείτε την κύρια μπαταρία (ανατρέξτε στην ενότητα Αφαίρεση της μπαταρίας) πριν από κάθε εργασία στο εσωτερικό του υπολογιστή.**

## <span id="page-18-1"></span>**Αφαίρεση της μονάδας επεξεργαστή**

- 1. Ακολουθήστε τις διαδικασίες στην ενότητα [Πριν ξεκινήσετε](file:///C:/data/systems/ins1546/gk/sm/before.htm#wp1438061).
- 2. Αφαιρέστε την μπαταρία (βλ. [Αφαίρεση της μπαταρίας](file:///C:/data/systems/ins1546/gk/sm/removeba.htm#wp1185372)).
- 3. Αφαιρέστε το κάλυμμα της μονάδας (ανατρέξτε στην ενότητα [Αφαίρεση του καλύμματος μονάδας](file:///C:/data/systems/ins1546/gk/sm/base.htm#wp1223484)).
- 4. Αφαιρέστε τη μονάδα(ες) μνήμης (βλ. [Αφαίρεση μονάδων μνήμης](file:///C:/data/systems/ins1546/gk/sm/memory.htm#wp1186694)).
- 5. Αφαιρέστε την κάρτα Mini-Card (βλ. [Αφαίρεση της κάρτας](file:///C:/data/systems/ins1546/gk/sm/minicard.htm#wp1181641) Mini-Card).
- 6. Αφαιρέστε τη διάταξης ψύξης του επεξεργαστή (βλ. [Αφαίρεση της ψύκτρας του επεξεργαστή](file:///C:/data/systems/ins1546/gk/sm/cpucool.htm#wp1119269)).
- 7. Για να χαλαρώσει η υποδοχή ZIF, χρησιμοποιήστε μικρό κατσαβίδι με πλακέ μύτη και γυρίστε την έκκεντρη βίδα της υποδοχής ZIF αριστερά ωσότου φτάσει στο σημείο που σταματά το έκκεντρο.

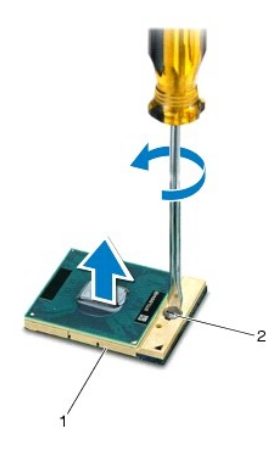

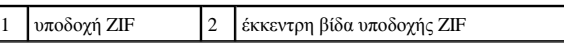

- ΠΡΟΣΟΧΗ: **Για να διασφαλίσετε τη μέγιστη ψύξη του επεξεργαστή, μην αγγίζετε τα σημεία μετάδοσης θερμότητας στη διάταξη ψύξης του επεξεργαστή. Η λιπαρότητα των χεριών σας μπορεί να μειώσει την ικανότητα μετάδοσης θερμότητας στις θερμικές επιφάνειες.**
- ΠΡΟΣΟΧΗ: **Κατά την αφαίρεση της μονάδας επεξεργαστή, ανασηκώστε τη μονάδα ίσια προς τα επάνω. Προσέξτε να μη λυγίσουν οι ακίδες της μονάδας του επεξεργαστή.**
- 8. Ανασηκώστε τη μονάδα του επεξεργαστή από την υποδοχή ZIF.

## <span id="page-19-0"></span>**Επανατοποθέτηση της μονάδας επεξεργαστή**

- ΣΗΜΕΙΩΣΗ: Αν εγκαταστήσετε καινούριο επεξεργαστή, θα παραλάβετε νέα διάταξη ψύξης, που θα περιλαμβάνει μια επικολλούμενη θερμική επιφάνεια ή θα παραλάβετε μια νέα επικολλούμενη θερμική επιφάνεια μαζί με τεκμηρίωση όπου θα απεικονίζεται ο σωστός τρόπος εγκατάστασης.
- 1. Ακολουθήστε τις διαδικασίες στην ενότητα [Πριν ξεκινήσετε](file:///C:/data/systems/ins1546/gk/sm/before.htm#wp1438061).
- 2. Ευθυγραμμίστε τη γωνία της ακίδας 1 της μονάδας επεξεργαστή με τη γωνία της ακίδας 1 της υποδοχής ZIF και, στη συνέχεια, τοποθετήστε τη μονάδα επεξεργαστή.

ΣΗΜΕΙΩΣΗ: Στη γωνία της ακίδας 1 της μονάδας επεξεργαστή υπάρχει ένα τρίγωνο που ευθυγραμμίζεται με τη γωνία της ακίδας 1 της υποδοχής ZIF.

Όταν ο επεξεργαστής είναι σωστά τοποθετημένος, τότε και οι τέσσερις γωνίες είναι ευθυγραμμισμένες στο ίδιο ύψος. Αν μία ή περισσότερες γωνίες είναι πιο ψηλά από τις υπόλοιπες, ο επεξεργαστής δεν είναι σωστά τοποθετημένος.

ΠΡΟΣΟΧΗ: **Για να μην προκληθεί βλάβη στον επεξεργαστή, κρατήστε το κατσαβίδι κάθετα προς τον επεξεργαστή ενώ γυρνάτε την έκκεντρη βίδα.** 

- 3. Σφίξτε την υποδοχή ZIF γυρίζοντας την έκκεντρη βίδα δεξιά για να στερεωθεί η μονάδα επεξεργαστή στην πλακέτα συστήματος.
- 4. Επανατοποθετήστε την ψύκτρα του επεξεργαστή (βλ. [Επανατοποθέτηση της ψύκτρας του επεξεργαστή](file:///C:/data/systems/ins1546/gk/sm/cpucool.htm#wp1122720)).
- 5. Επανατοποθετήστε την κάρτα Mini-Card (βλ. [Αντικατάσταση της κάρτας](file:///C:/data/systems/ins1546/gk/sm/minicard.htm#wp1181718) Mini-Card).
- 6. Επανατοποθετήστε τη μονάδα(ες) μνήμης (βλ. [Επανατοποθέτηση μονάδων μνήμης](file:///C:/data/systems/ins1546/gk/sm/memory.htm#wp1181089)).
- 7. Επανατοποθετήστε το κάλυμμα της μονάδας (ανατρέξτε στην ενότητα [Επανατοποθέτηση του καλύμματος μονάδας](file:///C:/data/systems/ins1546/gk/sm/base.htm#wp1224432)).

8. Επανατοποθετήστε την μπαταρία (βλ. [Επανατοποθέτηση της μπαταρίας](file:///C:/data/systems/ins1546/gk/sm/removeba.htm#wp1185330)).

ΠΡΟΣΟΧΗ: **Προτού θέσετε τον υπολογιστή σε λειτουργία, επανατοποθετήστε όλες τις βίδες και βεβαιωθείτε ότι δεν έχει μείνει καμία στο εσωτερικό του. Σε αντίθετη περίπτωση, μπορεί να προκληθεί βλάβη στον υπολογιστή.** 

# <span id="page-21-0"></span>**Ψύκτρα επεξεργαστή**

Dell™ Inspiron™ 1546 Εγχειρίδιο υπηρεσιών

- [Αφαίρεση της ψύκτρας του επεξεργαστή](#page-21-1)
- [Επανατοποθέτηση της ψύκτρας του επεξεργαστή](#page-22-1)
- ΠΡΟΕΙΔΟΠΟΙΗΣΗ: **Πριν από κάθε εργασία στο εσωτερικό του υπολογιστή σας, διαβάζετε τις οδηγίες για την ασφάλεια που εστάλησαν μαζί με τον υπολογιστή σας. Για πρόσθετες πληροφορίες σχετικά με τις βέλτιστες πρακτικές ασφαλείας, ανατρέξτε στην Αρχική σελίδα περί συμμόρφωσης με κανονισμούς (Regulatory Compliance Homepage), στη διεύθυνση www.dell.com/regulatory\_compliance.**
- ΠΡΟΕΙΔΟΠΟΙΗΣΗ: **Αν αφαιρέσετε από τον υπολογιστή την ψύκτρα του επεξεργαστή ενώ είναι ζεστή, μην αγγίξετε το μεταλλικό περίβλημά της.**
- ΠΡΟΣΟΧΗ: **Μόνο εξουσιοδοτημένος τεχνικός σέρβις επιτρέπεται να κάνει επισκευές στον υπολογιστή σας. Η εγγύησή σας δεν καλύπτει ζημιές εξαιτίας εργασιών συντήρησης που δεν είναι εξουσιοδοτημένες από την Dell™.**
- ΠΡΟΣΟΧΗ: **Προς αποφυγή ηλεκτροστατικής εκκένωσης, γειώστε το σώμα σας χρησιμοποιώντας μεταλλικό περικάρπιο γείωσης ή αγγίζοντας κατά διαστήματα μια άβαφη μεταλλική επιφάνεια (όπως ένα σύνδεσμο στο πίσω μέρος του υπολογιστή σας).**
- ΠΡΟΣΟΧΗ: **[Για να μην προκληθεί ζημιά στην πλακέτα συστήματος](file:///C:/data/systems/ins1546/gk/sm/removeba.htm#wp1185372), αφαιρείτε την κύρια μπαταρία (ανατρέξτε στην ενότητα Αφαίρεση της μπαταρίας) πριν από κάθε εργασία στο εσωτερικό του υπολογιστή.**

## <span id="page-21-1"></span>**Αφαίρεση της ψύκτρας του επεξεργαστή**

- 1. Ακολουθήστε τις διαδικασίες στην ενότητα [Πριν ξεκινήσετε](file:///C:/data/systems/ins1546/gk/sm/before.htm#wp1438061).
- 2. Αφαιρέστε την μπαταρία (βλ. [Αφαίρεση της μπαταρίας](file:///C:/data/systems/ins1546/gk/sm/removeba.htm#wp1185372)).
- 3. Αφαιρέστε το κάλυμμα της μονάδας (ανατρέξτε στην ενότητα [Αφαίρεση του καλύμματος μονάδας](file:///C:/data/systems/ins1546/gk/sm/base.htm#wp1223484)).
- 4. Αφαιρέστε τη μονάδα(ες) μνήμης (βλ. [Αφαίρεση μονάδων μνήμης](file:///C:/data/systems/ins1546/gk/sm/memory.htm#wp1186694)).
- 5. Αφαιρέστε την κάρτα Mini-Card (βλ. [Αφαίρεση της κάρτας](file:///C:/data/systems/ins1546/gk/sm/minicard.htm#wp1181641) Mini-Card).
- 6. Με σειρά αλληλουχίας (υποδεικνύεται στην ψύκτρα επεξεργαστή), χαλαρώστε τις πέντε βίδες στερέωσης που συγκρατούν την ψύκτρα επεξεργαστή στην πλακέτα συστήματος.
- 7. Τραβήξτε έξω την ψύκτρα επεξεργαστή με μια πλαστική σφήνα.
- 8. Ανασηκώστε την ψύκτρα του επεξεργαστή και αφαιρέστε την από τη βάση του υπολογιστή.

<span id="page-22-0"></span>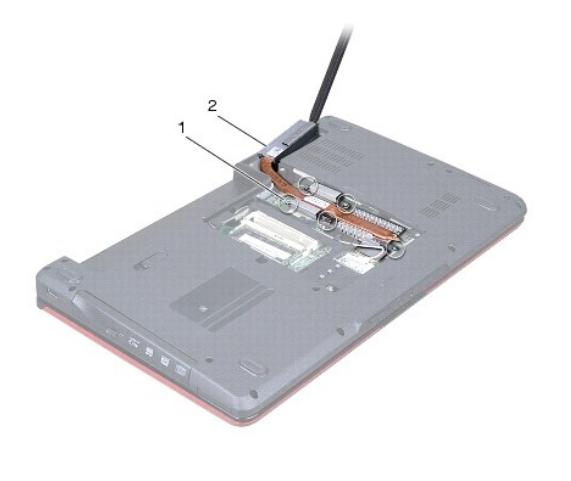

1 βίδες στερέωσης (5) 2 ψύκτρα επεξεργαστή

## <span id="page-22-1"></span>**Επανατοποθέτηση της ψύκτρας του επεξεργαστή**

- ΣΗΜΕΙΩΣΗ: Η αρχική θερμική επιφάνεια μπορεί να επαναχρησιμοποιηθεί αν ο αρχικός επεξεργαστής και η ψύκτρα επανεγκατασταθούν μαζί. Αν επανατοποθετηθεί ο επεξεργαστής ή η ψύκτρα, χρησιμοποιήστε τη θερμική επιφάνεια που περιλαμβάνεται στο κιτ για να διασφαλίσετε ότι θα επιτευχθεί η θερμική αγωγιμότητα.
- ΣΗΜΕΙΩΣΗ: Η διαδικασία αυτή προϋποθέτει ότι έχετε ήδη αφαιρέσει την ψύκτρα και είστε έτοιμοι να την επανατοποθετήσετε.
- 1. Ακολουθήστε τις διαδικασίες στην ενότητα [Πριν ξεκινήσετε](file:///C:/data/systems/ins1546/gk/sm/before.htm#wp1438061).
- 2. Ευθυγραμμίστε τις πέντε βίδες στερέωσης στην ψύκτρα επεξεργαστή με τις οπές βίδας στην πλακέτα συστήματος και στερεώστε τις βίδες με σειρά αλληλουχίας (υποδεικνύεται στην ψύκτρα του επεξεργαστή).
- 3. Επανατοποθετήστε την κάρτα Mini-Card (βλ. [Αντικατάσταση της κάρτας](file:///C:/data/systems/ins1546/gk/sm/minicard.htm#wp1181718) Mini-Card).
- 4. Επανατοποθετήστε τη μονάδα(ες) μνήμης (βλ. [Επανατοποθέτηση μονάδων μνήμης](file:///C:/data/systems/ins1546/gk/sm/memory.htm#wp1181089)).
- 5. Επανατοποθετήστε το κάλυμμα της μονάδας (ανατρέξτε στην ενότητα [Επανατοποθέτηση του καλύμματος μονάδας](file:///C:/data/systems/ins1546/gk/sm/base.htm#wp1224432)).
- 6. Επανατοποθετήστε την μπαταρία (βλ. [Επανατοποθέτηση της μπαταρίας](file:///C:/data/systems/ins1546/gk/sm/removeba.htm#wp1185330)).
- ΠΡΟΣΟΧΗ: **Προτού θέσετε τον υπολογιστή σε λειτουργία, επανατοποθετήστε όλες τις βίδες και βεβαιωθείτε ότι δεν έχει μείνει καμία στο εσωτερικό του. Σε αντίθετη περίπτωση, μπορεί να προκληθεί βλάβη στον υπολογιστή.**

# <span id="page-23-0"></span>**Θυγατρική κάρτα**

Dell™ Inspiron™ 1546 Εγχειρίδιο υπηρεσιών

- [Αφαίρεση της θυγατρικής κάρτας](#page-23-1)
- [Επανατοποθέτηση της θυγατρικής κάρτας](#page-24-0)
- ΠΡΟΕΙΔΟΠΟΙΗΣΗ: **Πριν από κάθε εργασία στο εσωτερικό του υπολογιστή σας, διαβάζετε τις οδηγίες για την ασφάλεια που εστάλησαν μαζί με τον υπολογιστή σας. Για πρόσθετες πληροφορίες σχετικά με τις βέλτιστες πρακτικές ασφαλείας, ανατρέξτε στην Αρχική σελίδα περί συμμόρφωσης με κανονισμούς (Regulatory Compliance Homepage), στη διεύθυνση www.dell.com/regulatory\_compliance.**
- ΠΡΟΣΟΧΗ: **Μόνο εξουσιοδοτημένος τεχνικός σέρβις επιτρέπεται να κάνει επισκευές στον υπολογιστή σας. Η εγγύησή σας δεν καλύπτει ζημιές εξαιτίας εργασιών συντήρησης που δεν είναι εξουσιοδοτημένες από την Dell™.**
- ΠΡΟΣΟΧΗ: **Προς αποφυγή ηλεκτροστατικής εκκένωσης, γειώστε το σώμα σας χρησιμοποιώντας μεταλλικό περικάρπιο γείωσης ή αγγίζοντας κατά διαστήματα μια άβαφη μεταλλική επιφάνεια (όπως ένα σύνδεσμο στο πίσω μέρος του υπολογιστή σας).**
- ΠΡΟΣΟΧΗ: **[Για να μην προκληθεί ζημιά στην πλακέτα συστήματος](file:///C:/data/systems/ins1546/gk/sm/removeba.htm#wp1185372), αφαιρείτε την κύρια μπαταρία (ανατρέξτε στην ενότητα Αφαίρεση της μπαταρίας) πριν από κάθε εργασία στο εσωτερικό του υπολογιστή.**

## <span id="page-23-1"></span>**Αφαίρεση της θυγατρικής κάρτας**

- 1. Ακολουθήστε τις διαδικασίες που αναφέρονται στην ενότητα [Πριν ξεκινήσετε](file:///C:/data/systems/ins1546/gk/sm/before.htm#wp1438061).
- 2. Αφαιρέστε την μπαταρία (βλ. [Αφαίρεση της μπαταρίας](file:///C:/data/systems/ins1546/gk/sm/removeba.htm#wp1185372)).
- 3. Αφαιρέστε το κάλυμμα της μονάδας (ανατρέξτε στην ενότητα [Αφαίρεση του καλύμματος μονάδας](file:///C:/data/systems/ins1546/gk/sm/base.htm#wp1223484)).
- 4. Αφαιρέστε τη μονάδα(ες) μνήμης (βλ. [Αφαίρεση μονάδων μνήμης](file:///C:/data/systems/ins1546/gk/sm/memory.htm#wp1186694)).
- 5. Αφαιρέστε τη μονάδα σκληρού δίσκου (δείτε [Αφαίρεση της μονάδας σκληρού δίσκου](file:///C:/data/systems/ins1546/gk/sm/hdd.htm#wp1184863)).
- 6. Αφαιρέστε την κάρτα Mini-Card (βλ. [Αφαίρεση της κάρτας](file:///C:/data/systems/ins1546/gk/sm/minicard.htm#wp1181641) Mini-Card).
- 7. Αφαιρέστε το κάλυμμα των κεντρικών στοιχείων ελέγχου (ανατρέξτε στην ενότητα [Αφαίρεση του καλύμματος των κεντρικών στοιχείων ελέγχου](file:///C:/data/systems/ins1546/gk/sm/cntrcont.htm#wp1188834)).
- 8. Αφαιρέστε το πληκτρολόγιο (βλέπε [Αφαίρεση του πληκτρολογίου](file:///C:/data/systems/ins1546/gk/sm/keyboard.htm#wp1188497)).
- 9. Αφαιρέστε την κάρτα Bluetooth (ανατρέξτε στην ενότητα [Εσωτερική μονάδα με ασύρματη τεχνολογία](file:///C:/data/systems/ins1546/gk/sm/btooth.htm#wp1187798) Bluetooth®).
- 10. Αφαιρέστε το στήριγμα παλάμης (βλέπε [Αφαίρεση του στηρίγματος παλάμης](file:///C:/data/systems/ins1546/gk/sm/palmrest.htm#wp1051070)).
- 11. Αφαιρέστε τις τρεις βίδες που συγκρατούν τη θυγατρική κάρτα στη βάση του υπολογιστή.
- 12. Ανασηκώστε τη θυγατρική κάρτα και αφαιρέστε την από τη βάση του υπολογιστή.

<span id="page-24-1"></span>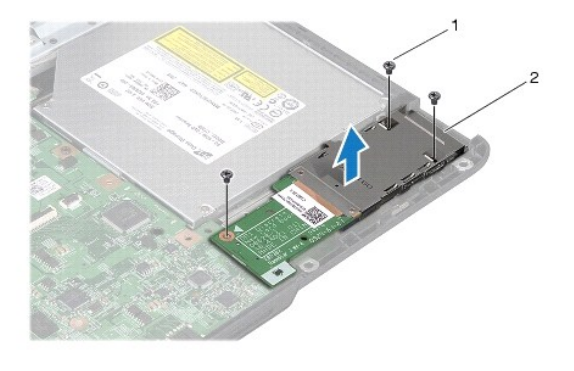

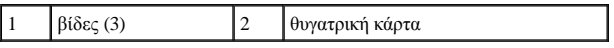

## <span id="page-24-0"></span>**Επανατοποθέτηση της θυγατρικής κάρτας**

- 1. Ακολουθήστε τις διαδικασίες στην ενότητα [Πριν ξεκινήσετε](file:///C:/data/systems/ins1546/gk/sm/before.htm#wp1438061).
- 2. Ευθυγραμμίστε τις οπές για τις βίδες στη θυγατρική κάρτα με τις οπές για τις βίδες στη βάση του υπολογιστή.
- 3. Επανατοποθετήστε τις τρεις βίδες που συγκρατούν τη θυγατρική κάρτα στη βάση του υπολογιστή.
- 4. Επανατοποθετήστε το στήριγμα παλάμης (βλέπε [Επανατοποθέτηση του στηρίγματος παλάμης](file:///C:/data/systems/ins1546/gk/sm/palmrest.htm#wp1051265)).
- 5. Επανατοποθετήστε την κάρτα Bluetooth (ανατρέξτε στην ενότητα [Εσωτερική μονάδα με ασύρματη τεχνολογία](file:///C:/data/systems/ins1546/gk/sm/btooth.htm#wp1187798) Bluetooth®).
- 6. Επανατοποθετήστε το πληκτρολόγιο (δείτε [Επανατοποθέτηση του πληκτρολογίου](file:///C:/data/systems/ins1546/gk/sm/keyboard.htm#wp1199057)).
- 7. Επανατοποθετήστε το κάλυμμα των κεντρικών στοιχείων ελέγχου (ανατρέξτε στην ενότητα Επανατοποθέτηση του καλύμματος των κεντρικών σημείων ελέγχου).
- 8. Επανατοποθετήστε την κάρτα Mini-Card (βλ. [Αντικατάσταση της κάρτας](file:///C:/data/systems/ins1546/gk/sm/minicard.htm#wp1181718) Mini-Card).
- 9. Επανατοποθετήστε τη μονάδα(ες) μνήμης (βλ. [Επανατοποθέτηση μονάδων μνήμης](file:///C:/data/systems/ins1546/gk/sm/memory.htm#wp1181089)).
- 10. Επανατοποθετήστε το κάλυμμα της μονάδας (ανατρέξτε στην ενότητα [Επανατοποθέτηση του καλύμματος μονάδας](file:///C:/data/systems/ins1546/gk/sm/base.htm#wp1224432)).
- 11. Επανατοποθετήστε τη μονάδα σκληρού δίσκου (ανατρέξτε στην ενότητα [Επανατοποθέτηση της μονάδας σκληρού δίσκου](file:///C:/data/systems/ins1546/gk/sm/hdd.htm#wp1202171)).
- 12. Επανατοποθετήστε την μπαταρία (βλ. [Επανατοποθέτηση της μπαταρίας](file:///C:/data/systems/ins1546/gk/sm/removeba.htm#wp1185330)).
- ΠΡΟΣΟΧΗ: **Προτού θέσετε τον υπολογιστή σε λειτουργία, επανατοποθετήστε όλες τις βίδες και βεβαιωθείτε ότι δεν έχει μείνει καμία στο εσωτερικό του. Σε αντίθετη περίπτωση, μπορεί να προκληθεί βλάβη στον υπολογιστή.**

# <span id="page-25-0"></span>**Οθόνη**

Dell™ Inspiron™ 1546 Εγχειρίδιο υπηρεσιών

- [Διάταξη οθόνης](#page-25-1)
- [Στεφάνη οθόνης](#page-28-1)
- [Πλαίσιο οθόνης](#page-29-1)
- [Καλώδιο πλαισίου οθόνης](#page-30-1)
- [Μεντεσέδες οθόνης](#page-31-0)
- ΠΡΟΕΙΔΟΠΟΙΗΣΗ: **Πριν από κάθε εργασία στο εσωτερικό του υπολογιστή σας, διαβάζετε τις οδηγίες για την ασφάλεια που εστάλησαν μαζί με τον υπολογιστή σας. Για πρόσθετες πληροφορίες σχετικά με τις βέλτιστες πρακτικές ασφαλείας, ανατρέξτε στην Αρχική σελίδα περί συμμόρφωσης με κανονισμούς (Regulatory Compliance Homepage), στη διεύθυνση www.dell.com/regulatory\_compliance.**
- ΠΡΟΣΟΧΗ: **Μόνο εξουσιοδοτημένος τεχνικός σέρβις επιτρέπεται να κάνει επισκευές στον υπολογιστή σας. Η εγγύησή σας δεν καλύπτει ζημιές εξαιτίας εργασιών συντήρησης που δεν είναι εξουσιοδοτημένες από την Dell™.**
- ΠΡΟΣΟΧΗ: **Προς αποφυγή ηλεκτροστατικής εκκένωσης, γειώστε το σώμα σας χρησιμοποιώντας μεταλλικό περικάρπιο γείωσης ή αγγίζοντας κατά διαστήματα μια άβαφη μεταλλική επιφάνεια (όπως ένα σύνδεσμο στο πίσω μέρος του υπολογιστή σας).**
- ΠΡΟΣΟΧΗ: **[Για να μην προκληθεί ζημιά στην πλακέτα συστήματος](file:///C:/data/systems/ins1546/gk/sm/removeba.htm#wp1185372), αφαιρείτε την κύρια μπαταρία (ανατρέξτε στην ενότητα Αφαίρεση της μπαταρίας) πριν από κάθε εργασία στο εσωτερικό του υπολογιστή.**

## <span id="page-25-1"></span>**Διάταξη οθόνης**

#### <span id="page-25-2"></span>**Αφαίρεση της διάταξης της οθόνης**

- 1. Ακολουθήστε τις διαδικασίες στην ενότητα [Πριν ξεκινήσετε](file:///C:/data/systems/ins1546/gk/sm/before.htm#wp1438061).
- 2. Αφαιρέστε την μπαταρία (βλ. [Αφαίρεση της μπαταρίας](file:///C:/data/systems/ins1546/gk/sm/removeba.htm#wp1185372)).
- 3. Αφαιρέστε το κάλυμμα της μονάδας (ανατρέξτε στην ενότητα [Αφαίρεση του καλύμματος μονάδας](file:///C:/data/systems/ins1546/gk/sm/base.htm#wp1223484)).
- 4. Αφαιρέστε τη μονάδα(ες) μνήμης (βλ. [Αφαίρεση μονάδων μνήμης](file:///C:/data/systems/ins1546/gk/sm/memory.htm#wp1186694)).
- 5. Αφαιρέστε τη μονάδα σκληρού δίσκου (δείτε [Αφαίρεση της μονάδας σκληρού δίσκου](file:///C:/data/systems/ins1546/gk/sm/hdd.htm#wp1184863)).
- 6. Αφαιρέστε την κάρτα Mini-Card (βλ. [Αφαίρεση της κάρτας](file:///C:/data/systems/ins1546/gk/sm/minicard.htm#wp1181641) Mini-Card).
- 7. Σημειώστε τη διαδρομή των καλωδίων της κεραίας Mini-Card και αφαιρέστε τα καλώδια από τους οδηγούς δρομολόγησης.

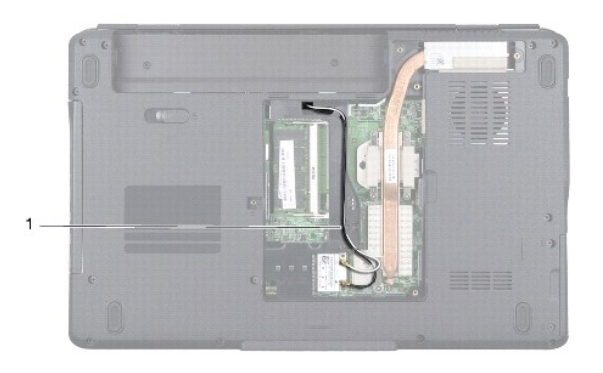

## 1 διαδρομή καλωδίου της κάρτας Mini-Card

8. Αφαιρέστε τις δύο βίδες από τη βάση τού υπολογιστή.

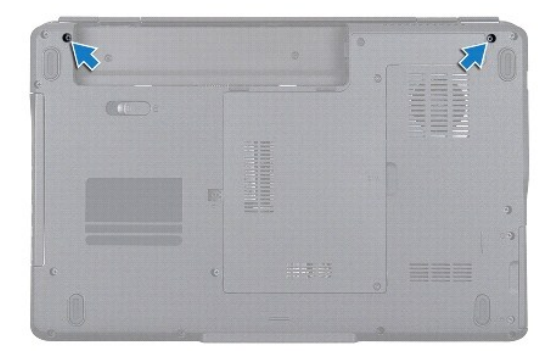

- 9. Αφαιρέστε το κάλυμμα των κεντρικών στοιχείων ελέγχου (ανατρέξτε στην ενότητα [Αφαίρεση του καλύμματος των κεντρικών στοιχείων ελέγχου](file:///C:/data/systems/ins1546/gk/sm/cntrcont.htm#wp1188834)).
- 10. Αφαιρέστε το πληκτρολόγιο (βλέπε [Αφαίρεση του πληκτρολογίου](file:///C:/data/systems/ins1546/gk/sm/keyboard.htm#wp1188497)).
- 11. Σημειώστε τη διαδρομή καλωδίων της κάρτας Mini-Card και αποσυνδέστε προσεκτικά τα καλώδια κεραίας από την εσοχή διαδρομής καλωδίου στον υπολογιστή. Βάλτε τα καλώδια στην άκρη, ώστε να μην εμποδίζουν το στήριγμα παλάμης.

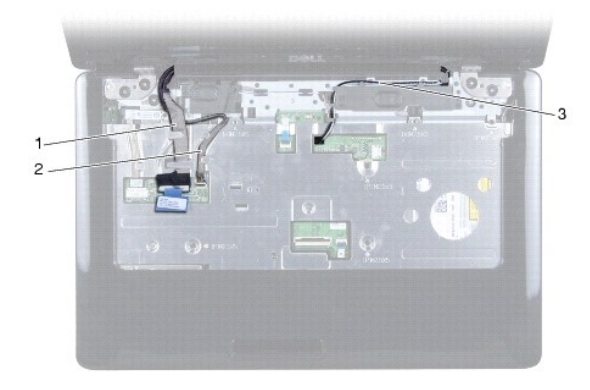

<span id="page-27-0"></span>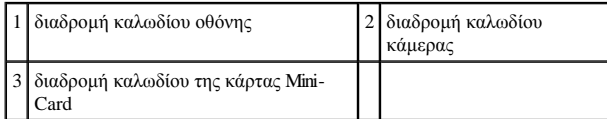

12. Αποσυνδέστε το καλώδιο οθόνης και το καλώδιο οθόνης από τις αντίστοιχες θύρες πλακέτας συστήματος και αφαιρέστε τα από τους οδηγούς.

- 13. Αφαιρέστε τις τέσσερις βίδες που συγκρατούν τη διάταξη της οθόνης επάνω στη βάση του υπολογιστή.
- 14. Ανασηκώστε τη διάταξη της οθόνης και αφαιρέστε την από τη βάση του υπολογιστή.

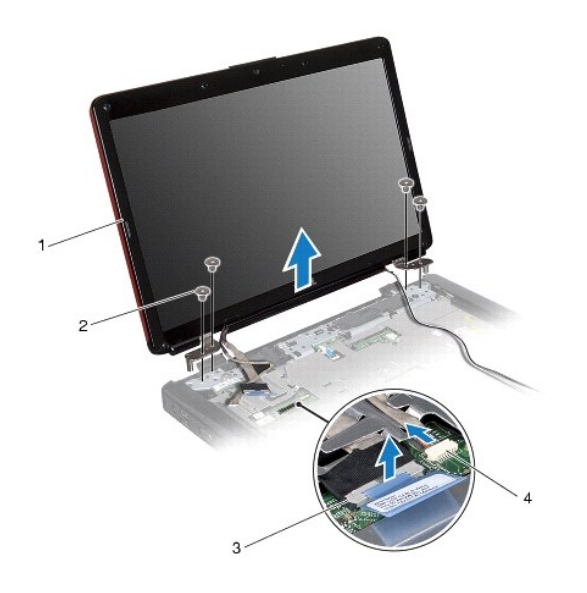

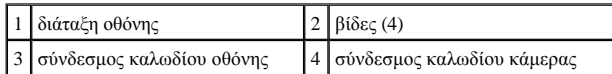

#### <span id="page-27-1"></span>**Επανατοποθέτηση της διάταξης οθόνης**

- 1. Ακολουθήστε τις διαδικασίες στην ενότητα [Πριν ξεκινήσετε](file:///C:/data/systems/ins1546/gk/sm/before.htm#wp1438061).
- 2. Τοποθετήστε τη διάταξη οθόνης στη θέση της και επανατοποθετήστε τις τέσσερις βίδες που τη συγκρατούν στη βάση του υπολογιστή.
- 3. Περάστε το καλώδιο της οθόνης και το καλώδιο της κάμερας μέσα από τους οδηγούς τους και συνδέστε τα στους αντίστοιχους συνδέσμους τους στην πλακέτα συστήματος.
- 4. Περάστε τα καλώδια κεραίας της κάρτας Mini-Card και τοποθετήστε τα στο κάτω μέρος του υπολογιστή μέσω της εσοχής του καλωδίου.
- 5. Επανατοποθετήστε το πληκτρολόγιο (δείτε [Επανατοποθέτηση του πληκτρολογίου](file:///C:/data/systems/ins1546/gk/sm/keyboard.htm#wp1199057)).
- 6. Επανατοποθετήστε το κάλυμμα των κεντρικών στοιχείων ελέγχου (ανατρέξτε στην ενότητα Επανατοποθέτηση του καλύμματος των κεντρικών σημείων ελέγχου).
- <span id="page-28-0"></span>7. Επανατοποθετήστε τις δύο βίδες στο κάτω μέρος του υπολογιστή.
- 8. Περάστε τα καλώδια κεραίας της κάρτας Mini-Card μέσα από τους οδηγούς στο κάτω μέρος του υπολογιστή και επανατοποθετήστε την κάρτα Mini-Card (ανατρέξτε στην ενότητα [Αντικατάσταση της κάρτας](file:///C:/data/systems/ins1546/gk/sm/minicard.htm#wp1181718) Mini-Card).
- 9. Επανατοποθετήστε τη μονάδα σκληρού δίσκου (ανατρέξτε στην ενότητα [Επανατοποθέτηση της μονάδας σκληρού δίσκου](file:///C:/data/systems/ins1546/gk/sm/hdd.htm#wp1202171)).
- 10. Επανατοποθετήστε τη μονάδα(ες) μνήμης (βλ. [Επανατοποθέτηση μονάδων μνήμης](file:///C:/data/systems/ins1546/gk/sm/memory.htm#wp1181089)).
- 11. Επανατοποθετήστε το κάλυμμα της μονάδας (ανατρέξτε στην ενότητα [Επανατοποθέτηση του καλύμματος μονάδας](file:///C:/data/systems/ins1546/gk/sm/base.htm#wp1224432)).
- 12. Επανατοποθετήστε την μπαταρία (βλ. [Επανατοποθέτηση της μπαταρίας](file:///C:/data/systems/ins1546/gk/sm/removeba.htm#wp1185330)).
- ΠΡΟΣΟΧΗ: **Προτού θέσετε τον υπολογιστή σε λειτουργία, επανατοποθετήστε όλες τις βίδες και βεβαιωθείτε ότι δεν έχει μείνει καμία στο εσωτερικό του. Σε αντίθετη περίπτωση, μπορεί να προκληθεί βλάβη στον υπολογιστή.**

## <span id="page-28-1"></span>**Στεφάνη οθόνης**

#### <span id="page-28-2"></span>**Αφαίρεση της στεφάνης οθόνης**

- ΠΡΟΣΟΧΗ: **Η στεφάνη της οθόνης είναι εξαιρετικά εύθραυστη. Πρέπει να είστε ιδιαίτερα προσεκτικοί κατά την αφαίρεσή της για να μην πάθει ζημιά.**
- 1. Ακολουθήστε τις διαδικασίες στην ενότητα [Πριν ξεκινήσετε](file:///C:/data/systems/ins1546/gk/sm/before.htm#wp1438061).
- 2. Αφαιρέστε τη διάταξη οθόνης (ανατρέξτε στην ενότητα [Αφαίρεση της διάταξης της οθόνης](#page-25-2)).
- 3. Αφαιρέστε τα έξι ελαστικά υποθέματα που καλύπτουν τις βίδες που συγκρατούν τη στεφάνη οθόνης στη διάταξη οθόνης.
- 4. Αφαιρέστε τις πέντε βίδες και χαλαρώστε τη μη αποσπώμενη βίδα στη στεφάνη οθόνης.
- 5. Με τα δάκτυλά σας σηκώστε προσεκτικά το εσωτερικό άκρο της στεφάνης οθόνης.
- 6. Αφαιρέστε τη στεφάνη της οθόνης.

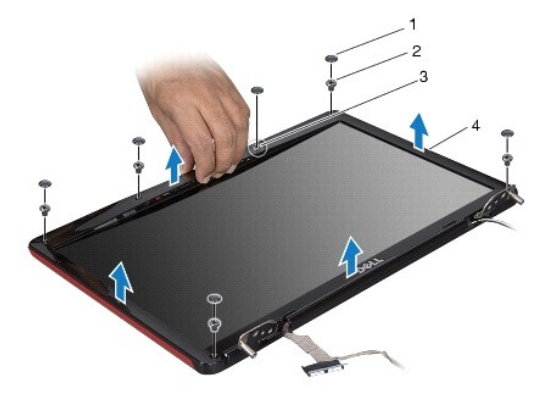

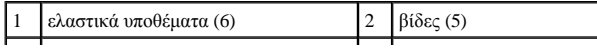

<span id="page-29-0"></span>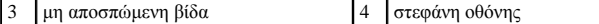

#### <span id="page-29-2"></span>**Επανατοποθέτηση της στεφάνης οθόνης**

- 1. Ακολουθήστε τις διαδικασίες στην ενότητα [Πριν ξεκινήσετε](file:///C:/data/systems/ins1546/gk/sm/before.htm#wp1438061).
- 2. Ευθυγραμμίστε τη στεφάνη πάνω από τη διάταξη της οθόνης και κουμπώστε τη προσεκτικά στη θέση της.
- 3. Επανατοποθετήστε τις πέντε βίδες και σφίξτε τη μη αποσπώμενη βίδα στη στεφάνη της οθόνης.
- 4. Επανατοποθετήστε τα έξι ελαστικά υποθέματα για να καλύψετε τις βίδες που στερεώνουν τη στεφάνη οθόνης στη διάταξη οθόνης.
- 5. Επανατοποθετήστε τη διάταξη της οθόνης (ανατρέξτε στην ενότητα [Επανατοποθέτηση της διάταξης οθόνης](#page-27-1)).
- ΠΡΟΣΟΧΗ: **Προτού θέσετε τον υπολογιστή σε λειτουργία, επανατοποθετήστε όλες τις βίδες και βεβαιωθείτε ότι δεν έχει μείνει καμία στο εσωτερικό του. Σε αντίθετη περίπτωση, μπορεί να προκληθεί βλάβη στον υπολογιστή.**

## <span id="page-29-1"></span>**Πλαίσιο οθόνης**

#### <span id="page-29-3"></span>**Αφαίρεση του πλαισίου οθόνης**

- 1. Ακολουθήστε τις διαδικασίες στην ενότητα [Πριν ξεκινήσετε](file:///C:/data/systems/ins1546/gk/sm/before.htm#wp1438061).
- 2. Αφαιρέστε τη διάταξη της οθόνης (ανατρέξτε στην ενότητα [Αφαίρεση της διάταξης της οθόνης](#page-25-2)).
- 3. Αφαιρέστε τη στεφάνη της οθόνης (ανατρέξτε στην ενότητα [Αφαίρεση της στεφάνης οθόνης](#page-28-2)).
- 4. Αφαιρέστε τις δύο βίδες που συγκρατούν το πλαίσιο της οθόνης επάνω στο κάλυμμα οθόνης.
- 5. Αφαιρέστε το πλαίσιο οθόνης.

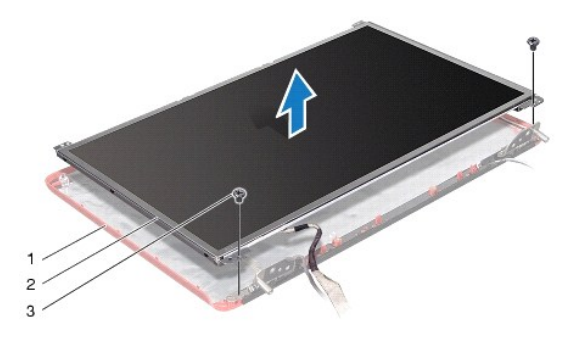

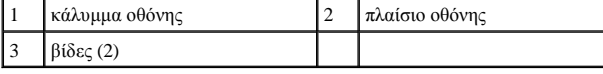

6. Αφαιρέστε τις έξι βίδες (τρεις σε κάθε πλευρά) που συγκρατούν τα στηρίγματα του πλαισίου οθόνης στο πλαίσιο οθόνης.

<span id="page-30-0"></span>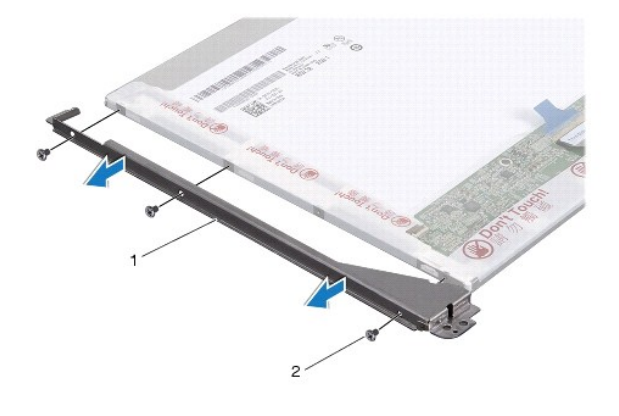

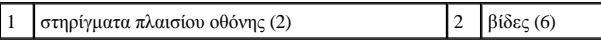

7. [Γυρίστε ανάποδα το πλαίσιο οθόνης και αφαιρέστε το καλώδιο του πλαισίου οθόνης](#page-30-2) (ανατρέξτε στην ενότητα Αφαίρεση καλωδίου του πλαισίου οθόνης).

#### <span id="page-30-3"></span>**Επανατοποθέτηση του πλαισίου οθόνης**

- 1. Ακολουθήστε τις διαδικασίες στην ενότητα [Πριν ξεκινήσετε](file:///C:/data/systems/ins1546/gk/sm/before.htm#wp1438061).
- 2. [Επανατοποθετήστε το καλώδιο του πλαισίου οθόνης στο πίσω μέρος του πλαισίου οθόνης](#page-31-1) (ανατρέξτε στην ενότητα Επανατοποθέτηση καλωδίου του πλαισίου οθόνης).
- 3. Επανατοποθετήστε τις έξι βίδες που συγκρατούν τα στηρίγματα του πλαισίου οθόνης στο πλαίσιο οθόνης.
- 4. Ευθυγραμμίστε τις οπές για τις βίδες στο πλαίσιο της οθόνης με τις οπές επάνω στο κάλυμμά της.
- 5. Επανατοποθετήστε τις δύο βίδες που συγκρατούν το πλαίσιο της οθόνης επάνω στο κάλυμμά της.
- 6. Επανατοποθετήστε τη στεφάνη της οθόνης (ανατρέξτε στην ενότητα [Επανατοποθέτηση της στεφάνης οθόνης](#page-29-2)).
- 7. Επανατοποθετήστε τη διάταξη της οθόνης (ανατρέξτε στην ενότητα [Επανατοποθέτηση της διάταξης οθόνης](#page-27-1)).
- ΠΡΟΣΟΧΗ: **Προτού θέσετε τον υπολογιστή σε λειτουργία, επανατοποθετήστε όλες τις βίδες και βεβαιωθείτε ότι δεν έχει μείνει καμία στο εσωτερικό του. Σε αντίθετη περίπτωση, μπορεί να προκληθεί βλάβη στον υπολογιστή.**

## <span id="page-30-1"></span>**Καλώδιο πλαισίου οθόνης**

#### <span id="page-30-2"></span>**Αφαίρεση καλωδίου του πλαισίου οθόνης**

- 1. Ακολουθήστε τις διαδικασίες στην ενότητα [Πριν ξεκινήσετε](file:///C:/data/systems/ins1546/gk/sm/before.htm#wp1438061).
- 2. Αφαιρέστε τη διάταξη της οθόνης (ανατρέξτε στην ενότητα [Αφαίρεση της διάταξης της οθόνης](#page-25-2)).
- 3. Αφαιρέστε τη στεφάνη της οθόνης (ανατρέξτε στην ενότητα [Αφαίρεση της στεφάνης οθόνης](#page-28-2)).
- <span id="page-31-2"></span>4. Αφαιρέστε το πλαίσιο της οθόνης (ανατρέξτε στην ενότητα [Αφαίρεση του πλαισίου οθόνης](#page-29-3)).
- 5. Γυρίστε ανάποδα το πλαίσιο τής οθόνης και τοποθετήστε το σε μια καθαρή επιφάνεια.
- 6. Αποσυνδέστε το καλώδιο του πλαισίου οθόνης από την υποδοχή κάρτας οθόνης.

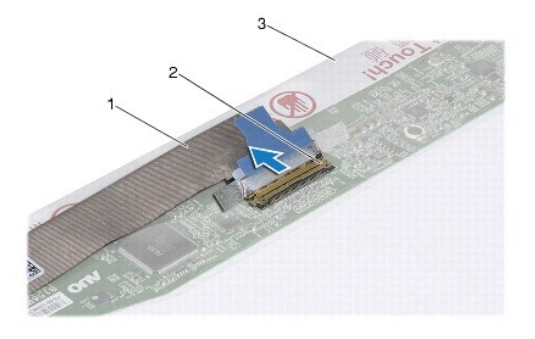

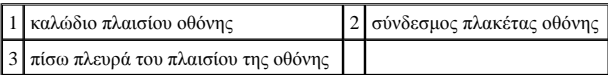

#### <span id="page-31-1"></span>**Επανατοποθέτηση καλωδίου του πλαισίου οθόνης**

- 1. Ακολουθήστε τις διαδικασίες στην ενότητα [Πριν ξεκινήσετε](file:///C:/data/systems/ins1546/gk/sm/before.htm#wp1438061).
- 2. Συνδέστε το καλώδιο του πλαισίου οθόνης στην υποδοχή κάρτας οθόνης.
- 3. Επανατοποθετήστε το πλαίσιο της οθόνης (ανατρέξτε στην ενότητα [Επανατοποθέτηση του πλαισίου οθόνης](#page-30-3)).
- 4. Επανατοποθετήστε τη στεφάνη της οθόνης (ανατρέξτε στην ενότητα [Επανατοποθέτηση της στεφάνης οθόνης](#page-29-2)).
- 5. Επανατοποθετήστε τη διάταξη της οθόνης (ανατρέξτε στην ενότητα [Επανατοποθέτηση της διάταξης οθόνης](#page-27-1)).
- ΠΡΟΣΟΧΗ: **Προτού θέσετε τον υπολογιστή σε λειτουργία, επανατοποθετήστε όλες τις βίδες και βεβαιωθείτε ότι δεν έχει μείνει καμία στο εσωτερικό του. Σε αντίθετη περίπτωση, μπορεί να προκληθεί βλάβη στον υπολογιστή.**

## <span id="page-31-0"></span>**Μεντεσέδες οθόνης**

#### **Αφαίρεση των μεντεσέδων της οθόνης**

- 1. Ακολουθήστε τις διαδικασίες στην ενότητα [Πριν ξεκινήσετε](file:///C:/data/systems/ins1546/gk/sm/before.htm#wp1438061).
- 2. Αφαιρέστε τη διάταξη της οθόνης (ανατρέξτε στην ενότητα [Αφαίρεση της διάταξης της οθόνης](#page-25-2)).
- 3. Αφαιρέστε τη στεφάνη οθόνης (ανατρέξτε στην ενότητα [Αφαίρεση της στεφάνης οθόνης](#page-28-2)).
- 4. Αφαιρέστε το πλαίσιο της οθόνης (ανατρέξτε στην ενότητα [Αφαίρεση του πλαισίου οθόνης](#page-29-3)).
- 5. Αφαιρέστε τις δύο βίδες (μία σε κάθε πλευρά) που συγκρατούν τους μεντεσέδες της οθόνης επάνω στο κάλυμμά της.
- 6. Αφαιρέστε τους δύο μεντεσέδες.

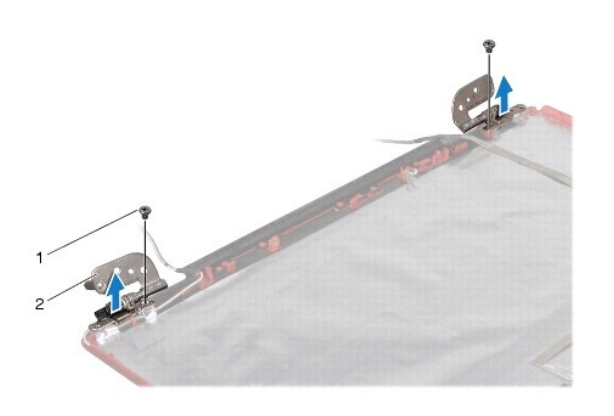

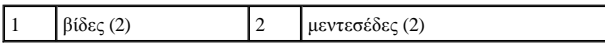

#### **Επανατοποθέτηση των μεντεσέδων της οθόνης**

- 1. Ακολουθήστε τις διαδικασίες στην ενότητα [Πριν ξεκινήσετε](file:///C:/data/systems/ins1546/gk/sm/before.htm#wp1438061).
- 2. Επανατοποθετήστε τους μεντεσέδες στο κάλυμμα οθόνης.
- 3. Επανατοποθετήστε τις δύο βίδες (μία σε κάθε πλευρά) που συγκρατούν τους μεντεσέδες της οθόνης επάνω στο κάλυμμά της.
- 4. Επανατοποθετήστε το πλαίσιο της οθόνης (ανατρέξτε στην ενότητα [Επανατοποθέτηση του πλαισίου οθόνης](#page-30-3)).
- 5. Επανατοποθετήστε τη στεφάνη της οθόνης (ανατρέξτε στην ενότητα [Επανατοποθέτηση της στεφάνης οθόνης](#page-29-2)).
- 6. Επανατοποθετήστε τη διάταξη της οθόνης (ανατρέξτε στην ενότητα [Επανατοποθέτηση της διάταξης οθόνης](#page-27-1)).
- ΠΡΟΣΟΧΗ: **Προτού θέσετε τον υπολογιστή σε λειτουργία, επανατοποθετήστε όλες τις βίδες και βεβαιωθείτε ότι δεν έχει μείνει καμία στο εσωτερικό του. Σε αντίθετη περίπτωση, μπορεί να προκληθεί βλάβη στον υπολογιστή.**

## <span id="page-33-0"></span>**Μονάδα σκληρού δίσκου**

Dell™ Inspiron™ 1546 Εγχειρίδιο υπηρεσιών

- [Αφαίρεση της μονάδας σκληρού δίσκου](#page-33-1)
- [Επανατοποθέτηση της μονάδας σκληρού δίσκου](#page-34-1)
- ΠΡΟΕΙΔΟΠΟΙΗΣΗ: **Πριν από κάθε εργασία στο εσωτερικό του υπολογιστή σας, διαβάζετε τις οδηγίες για την ασφάλεια που εστάλησαν μαζί με τον υπολογιστή σας. Για πρόσθετες πληροφορίες σχετικά με τις βέλτιστες πρακτικές ασφαλείας, ανατρέξτε στην Αρχική σελίδα περί συμμόρφωσης με κανονισμούς (Regulatory Compliance Homepage), στη διεύθυνση www.dell.com/regulatory\_compliance.**
- ΠΡΟΕΙΔΟΠΟΙΗΣΗ: **Αν αφαιρέσετε τη μονάδα σκληρού δίσκου από τον υπολογιστή ενώ είναι ζεστή, μην αγγίξετε το μεταλλικό περίβλημά της.**
- ΠΡΟΣΟΧΗ: **Μόνο εξουσιοδοτημένος τεχνικός σέρβις επιτρέπεται να κάνει επισκευές στον υπολογιστή σας. Βλάβες εξαιτίας σέρβις που δεν έχει εξουσιοδοτηθεί από την Dell δεν καλύπτονται από την εγγύησή σας.**
- ΠΡΟΣΟΧΗ: **Για να μη χαθούν δεδομένα, σβήστε τον υπολογιστή σας (δείτε [Τερματισμός της λειτουργίας του υπολογιστή σας](file:///C:/data/systems/ins1546/gk/sm/before.htm#wp1435089)) προτού αφαιρέσετε τη μονάδα σκληρού δίσκου. Μην αφαιρείτε τη μονάδα σκληρού δίσκου την ώρα που ο υπολογιστής είναι ενεργοποιημένος ή σε κατάσταση αναστολής λειτουργίας.**
- ΠΡΟΣΟΧΗ: **Προς αποφυγή ηλεκτροστατικής εκκένωσης, γειώστε το σώμα σας χρησιμοποιώντας μεταλλικό περικάρπιο γείωσης ή αγγίζοντας κατά διαστήματα μια άβαφη μεταλλική επιφάνεια (όπως ένα σύνδεσμο στο πίσω μέρος του υπολογιστή σας).**
- ΠΡΟΣΟΧΗ: **Οι μονάδες σκληρού δίσκου είναι εξαιρετικά εύθραστες. Θα πρέπει να είστε προσεκτικοί στο χειρισμό τους.**
- ΠΡΟΣΟΧΗ: **[Για να μην προκληθεί ζημιά στην πλακέτα συστήματος](file:///C:/data/systems/ins1546/gk/sm/removeba.htm#wp1185372), αφαιρείτε την κύρια μπαταρία (ανατρέξτε στην ενότητα Αφαίρεση της μπαταρίας) πριν από κάθε εργασία στο εσωτερικό του υπολογιστή.**
- ΠΡΟΣΟΧΗ: **Όταν αποσυνδέετε ένα καλώδιο, τραβήξτε το από το σύνδεσμο ή την ειδική γλωττίδα και μην τραβάτε το ίδιο το καλώδιο. Ορισμένα καλώδια διαθέτουν φις με γλωττίδες ασφαλείας. Προτού αποσυνδέσετε καλώδιο του συγκεκριμένου τύπου, πιέστε τις γλωττίδες αυτές. Καθώς τραβάτε το φις, κρατάτε το σε ευθεία, ώστε να μην λυγίσει κάποια ακίδα. Επίσης, πριν συνδέσετε ένα καλώδιο βεβαιωθείτε ότι και τα δύο φις είναι σωστά προσανατολισμένα και ευθυγραμμισμένα.**
- ΣΗΜΕΙΩΣΗ: Η Dell δεν εγγυάται τη συμβατότητα μονάδων σκληρών δίσκων άλλων κατασκευαστών ούτε παρέχει υποστήριξη για αυτές.
- ΣΗΜΕΙΩΣΗ: Αν εγκαθιστάτε μονάδα σκληρού δίσκου που προέρχεται από άλλον προμηθευτή και όχι την Dell, χρειάζεται να εγκαταστήσετε λειτουργικό σύστημα, προγράμματα οδήγησης και βοηθητικές εφαρμογές στον νέο σκληρό δίσκο (ανατρέξτε στις πληροφορίες που περιλαμβάνει ο Οδηγός τεχνολογίας Dell).

### <span id="page-33-1"></span>**Αφαίρεση της μονάδας σκληρού δίσκου**

- 1. Ακολουθήστε τις διαδικασίες στην ενότητα [Πριν ξεκινήσετε](file:///C:/data/systems/ins1546/gk/sm/before.htm#wp1438061).
- 2. Αφαιρέστε την μπαταρία (βλ. [Αφαίρεση της μπαταρίας](file:///C:/data/systems/ins1546/gk/sm/removeba.htm#wp1185372)).
- ΠΡΟΣΟΧΗ: **Όταν η μονάδα σκληρού δίσκου δεν έχει τοποθετηθεί στον υπολογιστή, πρέπει να φυλάσσεται σε προστατευτική αντιστατική συσκευασία (ανατρέξτε στην ενότητα «Προστασία από ηλεκτροστατική εκκένωση» που περιλαμβάνεται στις οδηγίες ασφαλείας που παρέχονται μαζί με τον υπολογιστή σας).**
- 3. Αφαιρέστε τις δύο βίδες που συγκρατούν τη διάταξη σκληρού δίσκου στη βάση του υπολογιστή.
- 4. Σπρώξτε τη διάταξη της μονάδας σκληρού δίσκου και αφαιρέστε την από τη θέση της.

<span id="page-34-0"></span>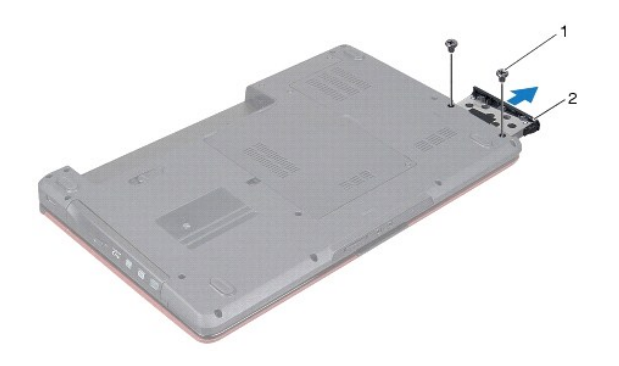

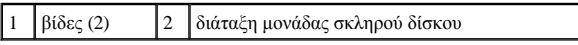

5. Αφαιρέστε τις δύο βίδες που συγκρατούν την πρόσοψη της μονάδας σκληρού δίσκου στο σκληρό δίσκο.

6. Ανασηκώστε και αφαιρέστε την πρόσοψη σκληρού δίσκου από τη μονάδα σκληρού δίσκου.

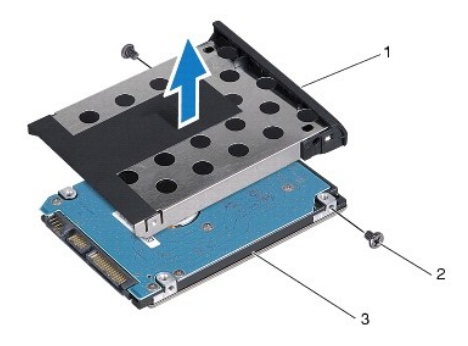

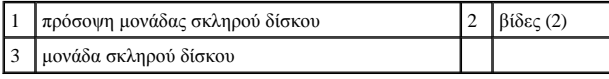

## <span id="page-34-1"></span>**Επανατοποθέτηση της μονάδας σκληρού δίσκου**

- 1. Ακολουθήστε τις διαδικασίες στην ενότητα [Πριν ξεκινήσετε](file:///C:/data/systems/ins1546/gk/sm/before.htm#wp1438061).
- 2. Αφαιρέστε τη νέα μονάδα σκληρού δίσκου από τη συσκευασία της. Φυλάξτε την αρχική συσκευασία για την αποθήκευση ή πιθανή αποστολή του σκληρού δίσκου.
- 3. Ευθυγραμμίστε τις οπές για τις βίδες στη μονάδα σκληρού δίσκου με τις οπές στη μονάδα σκληρού δίσκου.
- 4. Επανατοποθετήστε τις δύο βίδες που συγκρατούν την πρόσοψη της μονάδας σκληρού δίσκου στη μονάδα.
- 5. Σπρώξτε τη μονάδα σκληρού δίσκου στη θέση της μέχρι να εφαρμόσει πλήρως.
- 6. Επανατοποθετήστε τις δύο βίδες που συγκρατούν τη διάταξη της μονάδας σκληρού δίσκου στη βάση του υπολογιστή.
- 7. Επανατοποθετήστε την μπαταρία (βλ. [Επανατοποθέτηση της μπαταρίας](file:///C:/data/systems/ins1546/gk/sm/removeba.htm#wp1185330)).
- ΠΡΟΣΟΧΗ: **Προτού θέσετε τον υπολογιστή σε λειτουργία, επανατοποθετήστε όλες τις βίδες και βεβαιωθείτε ότι δεν έχει μείνει καμία στο εσωτερικό του. Σε αντίθετη περίπτωση, μπορεί να προκληθεί βλάβη στον υπολογιστή.**
- 8. Εγκαταστήστε με τον απαραίτητο τρόπο το λειτουργικό σύστημα του υπολογιστή σας. Ανατρέξτε στην ενότητα «Επαναφορά του λειτουργικού συστήματος» στον *Οδηγό ρύθμισης*.
- 9. Εγκαταστήστε τα προγράμματα οδήγησης και τις βοηθητικές εφαρμογές που απαιτούνται για τη λειτουργία τού υπολογιστή σας. Για περισσότερες πληροφορίες, ανατρέξτε στον *Οδηγό τεχνολογίας Dell.*

## <span id="page-36-0"></span>**Πληκτρολόγιο**

Dell™ Inspiron™ 1546 Εγχειρίδιο υπηρεσιών

- [Αφαίρεση του πληκτρολογίου](#page-36-1)
- [Επανατοποθέτηση του πληκτρολογίου](#page-37-1)
- ΠΡΟΕΙΔΟΠΟΙΗΣΗ: **Πριν από κάθε εργασία στο εσωτερικό του υπολογιστή σας, διαβάζετε τις οδηγίες για την ασφάλεια που εστάλησαν μαζί με τον υπολογιστή σας. Για πρόσθετες πληροφορίες σχετικά με τις βέλτιστες πρακτικές ασφαλείας, ανατρέξτε στην Αρχική σελίδα περί συμμόρφωσης με κανονισμούς (Regulatory Compliance Homepage), στη διεύθυνση www.dell.com/regulatory\_compliance.**
- ΠΡΟΣΟΧΗ: **Μόνο εξουσιοδοτημένος τεχνικός σέρβις επιτρέπεται να κάνει επισκευές στον υπολογιστή σας. Η εγγύησή σας δεν καλύπτει ζημιές εξαιτίας εργασιών συντήρησης που δεν είναι εξουσιοδοτημένες από την Dell™.**
- ΠΡΟΣΟΧΗ: **Προς αποφυγή ηλεκτροστατικής εκκένωσης, γειώστε το σώμα σας χρησιμοποιώντας μεταλλικό περικάρπιο γείωσης ή αγγίζοντας κατά διαστήματα μια άβαφη μεταλλική επιφάνεια (όπως ένα σύνδεσμο στο πίσω μέρος του υπολογιστή σας).**
- ΠΡΟΣΟΧΗ: **[Για να μην προκληθεί ζημιά στην πλακέτα συστήματος](file:///C:/data/systems/ins1546/gk/sm/removeba.htm#wp1185372), αφαιρείτε την κύρια μπαταρία (ανατρέξτε στην ενότητα Αφαίρεση της μπαταρίας) πριν από κάθε εργασία στο εσωτερικό του υπολογιστή.**

## <span id="page-36-1"></span>**Αφαίρεση του πληκτρολογίου**

- 1. Ακολουθήστε τις διαδικασίες στην ενότητα [Πριν ξεκινήσετε](file:///C:/data/systems/ins1546/gk/sm/before.htm#wp1438061).
- 2. Αφαιρέστε την μπαταρία (βλ. [Αφαίρεση της μπαταρίας](file:///C:/data/systems/ins1546/gk/sm/removeba.htm#wp1185372)).
- 3. Αφαιρέστε το κάλυμμα των κεντρικών στοιχείων ελέγχου (ανατρέξτε στην ενότητα [Αφαίρεση του καλύμματος των κεντρικών στοιχείων ελέγχου](file:///C:/data/systems/ins1546/gk/sm/cntrcont.htm#wp1188834)).
- 4. Αφαιρέστε τις δύο βίδες που συγκρατούν το πληκτρολόγιο στο στήριγμα παλάμης.
- ΠΡΟΣΟΧΗ: **Τα καλύμματα των πλήκτρων είναι εύθραυστα, φεύγουν εύκολα από τη θέση τους και η αντικατάστασή τους είναι χρονοβόρα. Η αφαίρεση και ο χειρισμός του πληκτρολογίου απαιτούν προσοχή.**
- ΠΡΟΣΟΧΗ: **Η αφαίρεση και ο χειρισμός τού πληκτρολογίου απαιτούν απόλυτη προσοχή. Αλλιώς, μπορεί να προκληθούν γρατζουνιές στην οθόνη.**
- 5. Σηκώστε προσεκτικά το πληκτρολόγιο έως ότου είναι ορατή η υποδοχή του καλωδίου πληκτρολογίου.
- 6. Χωρίς να τραβήξετε δυνατά το πληκτρολόγιο, κρατήστε το με κατεύθυνση προς την οθόνη.
- 7. Σηκώστε την ασφάλεια του συνδέσμου που συγκρατεί το καλώδιο του πληκτρολογίου στο σύνδεσμό του πάνω στην πλακέτα συστήματος και βγάλτε το καλώδιο.
- 8. Ανασηκώστε το πληκτρολόγιο και αφαιρέστε το από το στήριγμα παλάμης.

<span id="page-37-0"></span>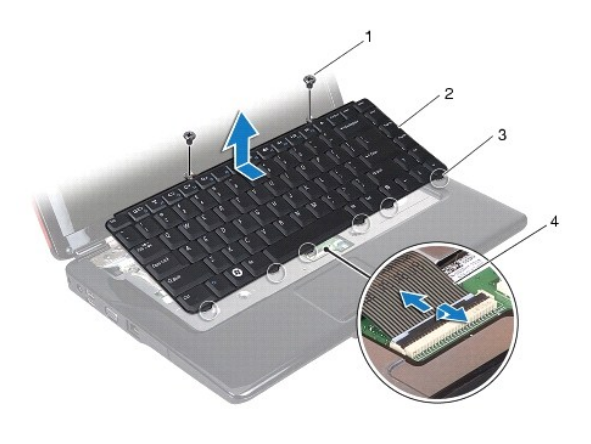

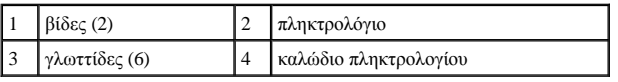

## <span id="page-37-1"></span>**Επανατοποθέτηση του πληκτρολογίου**

- 1. Ακολουθήστε τις διαδικασίες στην ενότητα [Πριν ξεκινήσετε](file:///C:/data/systems/ins1546/gk/sm/before.htm#wp1438061).
- 2. Περάστε συρτά το καλώδιο του πληκτρολογίου μέσα στην υποδοχή του πάνω στην πλακέτα συστήματος. Πιέστε την ασφάλεια του συνδέσμου για να στερεωθεί το καλώδιο πληκτρολογίου στην υποδοχή πλακέτας συστήματος.
- 3. Ευθυγραμμίστε τις έξι γλωττίδες του πληκτρολογίου με τις υποδοχές στο στήριγμα παλάμης.
- 4. Τοποθετήστε το πληκτρολόγιο πάνω στο στήριγμα παλάμης.
- 5. Επανατοποθετήστε τις δύο βίδες που συγκρατούν το πληκτρολόγιο στο στήριγμα παλάμης.
- 6. Επανατοποθετήστε το κάλυμμα των κεντρικών στοιχείων ελέγχου ([ανατρέξτε στην ενότητα Επανατοποθέτηση του καλύμματος των κεντρικών](file:///C:/data/systems/ins1546/gk/sm/cntrcont.htm#wp1185318)  σημείων ελέγχου).
- 7. Επανατοποθετήστε την μπαταρία (βλ. [Επανατοποθέτηση της μπαταρίας](file:///C:/data/systems/ins1546/gk/sm/removeba.htm#wp1185330)).
- ΠΡΟΣΟΧΗ: **Προτού θέσετε τον υπολογιστή σε λειτουργία, επανατοποθετήστε όλες τις βίδες και βεβαιωθείτε ότι δεν έχει μείνει καμία στο εσωτερικό του. Σε αντίθετη περίπτωση, μπορεί να προκληθεί βλάβη στον υπολογιστή.**

# <span id="page-38-0"></span>**Διάταξη ασφάλειας μπαταρίας**

Dell™ Inspiron™ 1546 Εγχειρίδιο υπηρεσιών

- [Αφαίρεση της διάταξης της ασφάλειας της μπαταρίας](#page-38-1)
- [Επανατοποθέτηση της διάταξης ασφάλειας της μπαταρίας](#page-39-0)
- ΠΡΟΕΙΔΟΠΟΙΗΣΗ: **Πριν από κάθε εργασία στο εσωτερικό του υπολογιστή σας, διαβάζετε τις οδηγίες για την ασφάλεια που εστάλησαν μαζί με τον υπολογιστή σας. Για πρόσθετες πληροφορίες σχετικά με τις βέλτιστες πρακτικές ασφαλείας, ανατρέξτε στην Αρχική σελίδα περί συμμόρφωσης με κανονισμούς (Regulatory Compliance Homepage), στη διεύθυνση www.dell.com/regulatory\_compliance.**
- ΠΡΟΣΟΧΗ: **Μόνο εξουσιοδοτημένος τεχνικός σέρβις επιτρέπεται να κάνει επισκευές στον υπολογιστή σας. Η εγγύησή σας δεν καλύπτει ζημιές εξαιτίας εργασιών συντήρησης που δεν είναι εξουσιοδοτημένες από την Dell™.**
- ΠΡΟΣΟΧΗ: **Προς αποφυγή ηλεκτροστατικής εκκένωσης, γειώστε το σώμα σας χρησιμοποιώντας μεταλλικό περικάρπιο γείωσης ή αγγίζοντας κατά διαστήματα μια άβαφη μεταλλική επιφάνεια (όπως ένα σύνδεσμο στο πίσω μέρος του υπολογιστή σας).**
- ΠΡΟΣΟΧΗ: **[Για να μην προκληθεί ζημιά στην πλακέτα συστήματος](file:///C:/data/systems/ins1546/gk/sm/removeba.htm#wp1185372), αφαιρείτε την κύρια μπαταρία (ανατρέξτε στην ενότητα Αφαίρεση της μπαταρίας) πριν από κάθε εργασία στο εσωτερικό του υπολογιστή.**

## <span id="page-38-1"></span>**Αφαίρεση της διάταξης της ασφάλειας της μπαταρίας**

- 1. Ακολουθήστε τις διαδικασίες στην ενότητα [Πριν ξεκινήσετε](file:///C:/data/systems/ins1546/gk/sm/before.htm#wp1438061).
- 2. Αφαιρέστε την πλακέτα συστήματος (ανατρέξτε στην ενότητα [Αφαίρεση της πλακέτας συστήματος](file:///C:/data/systems/ins1546/gk/sm/sysboard.htm#wp1037428)).
- ΠΡΟΣΟΧΗ: **Προτού αφαιρέσετε την ασφάλεια αποδέσμευσης της μπαταρίας, δείτε με προσοχή τον προσανατολισμό της για να διασφαλίσετε τη σωστή εγκατάστασή της κατά την επανατοποθέτηση του πλήκτρου.**
- 3. Πιέστε και σπρώξτε τα πλαστικά κλιπ στην ασφάλεια απελευθέρωσης της μπαταρίας για να την απελευθερώσετε από τη διάταξη ασφάλειας.
- 4. Με ένα μικρό κατσαβίδι, αφαιρέστε το ελατήριο της ασφάλειας που θα βρείτε στη διάταξη της ασφάλειας της μπαταρίας.
- 5. Σπρώξτε τη διάταξη ασφάλειας της μπαταρίας προς την πλαϊνή πλευρά και ανασηκώστε την από τη βάση του υπολογιστή.

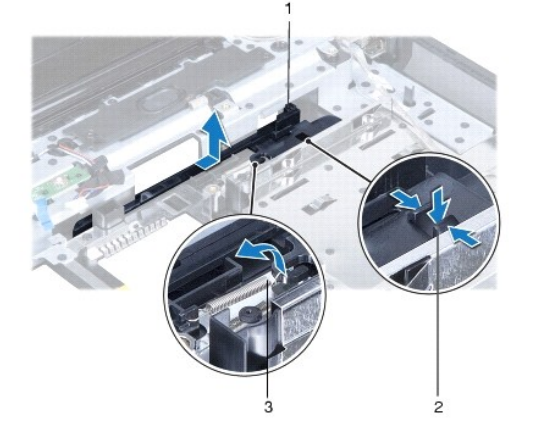

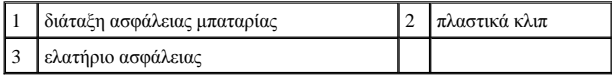

## <span id="page-39-0"></span>**Επανατοποθέτηση της διάταξης ασφάλειας της μπαταρίας**

- ΠΡΟΣΟΧΗ: **Διασφαλίστε ότι η διάταξη της ασφάλειας της μπαταρίας είναι σωστά προσανατολισμένη. Η εσοχή για το πλήκτρο πρέπει να έχει κατεύθυνση προς τα επάνω κατά την εγκατάσταση της διάταξης.**
- 1. Ακολουθήστε τις διαδικασίες στην ενότητα [Πριν ξεκινήσετε](file:///C:/data/systems/ins1546/gk/sm/before.htm#wp1438061).
- 2. Περάστε συρτά τη διάταξη της ασφάλειας της μπαταρίας στη θέση της.
- 3. Με ένα μικρό κατσαβίδι, τοποθετήστε το ελατήριο ασφάλειας πάνω από το άγκιστρο στη βάση τού υπολογιστή.
- 4. Σπρώξτε τα πλαστικά κλιπ στην ασφάλεια απελευθέρωσης της μπαταρίας στην οπή διάταξης ασφάλειας της μπαταρίας για να ενεργοποιήσετε την ασφάλεια απελευθέρωσης της μπαταρίας.
- 5. Επανατοποθετήστε την πλακέτα συστήματος (ανατρέξτε στην ενότητα [Επανατοποθέτηση της κάρτας συστήματος](file:///C:/data/systems/ins1546/gk/sm/sysboard.htm#wp1042050)).
- ΠΡΟΣΟΧΗ: **Προτού θέσετε τον υπολογιστή σε λειτουργία, επανατοποθετήστε όλες τις βίδες και βεβαιωθείτε ότι δεν έχει μείνει καμία στο εσωτερικό του. Σε αντίθετη περίπτωση, μπορεί να προκληθεί βλάβη στον υπολογιστή.**

# <span id="page-40-0"></span>**Μονάδες μνήμης**

Dell™ Inspiron™ 1546 Εγχειρίδιο υπηρεσιών

- [Αφαίρεση μονάδων μνήμης](#page-40-1)
- [Επανατοποθέτηση μονάδων μνήμης](#page-41-1)
- ΠΡΟΕΙΔΟΠΟΙΗΣΗ: **Πριν από κάθε εργασία στο εσωτερικό του υπολογιστή σας, διαβάζετε τις οδηγίες για την ασφάλεια που εστάλησαν μαζί με τον υπολογιστή σας. Για πρόσθετες πληροφορίες σχετικά με τις βέλτιστες πρακτικές ασφαλείας, ανατρέξτε στην Αρχική σελίδα περί συμμόρφωσης με κανονισμούς (Regulatory Compliance Homepage), στη διεύθυνση www.dell.com/regulatory\_compliance.**
- ΠΡΟΣΟΧΗ: **Μόνο εξουσιοδοτημένος τεχνικός σέρβις επιτρέπεται να κάνει επισκευές στον υπολογιστή σας. Η εγγύησή σας δεν καλύπτει ζημιές εξαιτίας εργασιών συντήρησης που δεν είναι εξουσιοδοτημένες από την Dell™.**
- ΠΡΟΣΟΧΗ: **Προς αποφυγή ηλεκτροστατικής εκκένωσης, γειώστε το σώμα σας χρησιμοποιώντας μεταλλικό περικάρπιο γείωσης ή αγγίζοντας κατά διαστήματα μια άβαφη μεταλλική επιφάνεια (όπως ένα σύνδεσμο στο πίσω μέρος του υπολογιστή σας).**
- ΠΡΟΣΟΧΗ: **[Για να μην προκληθεί ζημιά στην πλακέτα συστήματος](file:///C:/data/systems/ins1546/gk/sm/removeba.htm#wp1185372), αφαιρείτε την κύρια μπαταρία (ανατρέξτε στην ενότητα Αφαίρεση της μπαταρίας) πριν από κάθε εργασία στο εσωτερικό του υπολογιστή.**

Μπορείτε να αυξήσετε τη μνήμη του υπολογιστή σας εγκαθιστώντας μονάδες μνήμης στην πλακέτα του συστήματος. Ανατρέξτε στην ενότητα «Βασικές προδιαγραφές» στον *Οδηγό ρύθμισης* ή στις *Πλήρεις προδιαγραφές* στη διεύθυνση **support.dell.com\manuals** για πληροφορίες σχετικά με τον τύπο μνήμης που υποστηρίζει ο υπολογιστής σας.

ΣΗΜΕΙΩΣΗ: Οι μονάδες μνήμης που είναι αγορασμένες από την Dell καλύπτονται από την εγγύηση για τον υπολογιστή σας.

Ο υπολογιστής σας διαθέτει δύο υποδοχές SODIMM, τις οποίες μπορεί να προσπελάσει ο χρήστης από το κάτω μέρος του υπολογιστή.

## <span id="page-40-1"></span>**Αφαίρεση μονάδων μνήμης**

- 1. Ακολουθήστε τις διαδικασίες στην ενότητα [Πριν ξεκινήσετε](file:///C:/data/systems/ins1546/gk/sm/before.htm#wp1438061).
- 2. Αφαιρέστε την μπαταρία (βλ. [Αφαίρεση της μπαταρίας](file:///C:/data/systems/ins1546/gk/sm/removeba.htm#wp1185372)).
- 3. Αφαιρέστε το κάλυμμα της μονάδας (ανατρέξτε στην ενότητα [Αφαίρεση του καλύμματος μονάδας](file:///C:/data/systems/ins1546/gk/sm/base.htm#wp1223484)).
- ΠΡΟΣΟΧΗ: **Για να μην προκληθεί ζημιά στο σύνδεσμο της μονάδας μνήμης, μη χρησιμοποιείτε εργαλεία για να ανοίξετε τους συνδετήρες στερέωσης της μονάδας.**
- 4. Ανοίξτε προσεκτικά με τα ακροδάχτυλά σας τους συνδετήρες στερέωσης στην κάθε άκρη του συνδέσμου της μονάδας μνήμης ωσότου ανασηκωθεί η μονάδα.
- 5. Αφαιρέστε τη μονάδα μνήμης από την υποδοχή της.

<span id="page-41-0"></span>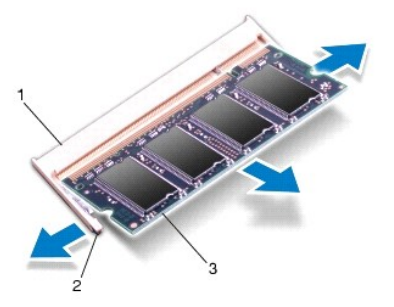

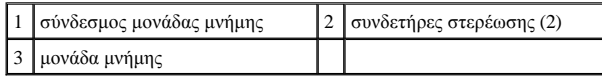

## <span id="page-41-1"></span>**Επανατοποθέτηση μονάδων μνήμης**

- ΠΡΟΣΟΧΗ: **Αν χρειαστεί να εγκαταστήσετε μονάδες μνήμης σε δύο συνδέσμους, εγκαταστήστε τη μία μονάδα στον κάτω σύνδεσμο προτού εγκαταστήσετε άλλη μονάδα στον άνω σύνδεσμο.**
- 1. Ακολουθήστε τις διαδικασίες στην ενότητα [Πριν ξεκινήσετε](file:///C:/data/systems/ins1546/gk/sm/before.htm#wp1438061).
- 2. Ευθυγραμμίστε την εγκοπή τής μονάδας μνήμης με τη γλωττίδα στην υποδοχή της.
- 3. Περάστε συρτά και σταθερά τη μονάδα μνήμης μέσα στην υποδοχή υπό γωνία 45 μοιρών και πιέστε την προς τα κάτω ωσότου κουμπώσει στη σωστή θέση. Αν δεν ακουστεί το χαρακτηριστικό κλικ, αφαιρέστε τη μονάδα μνήμης και τοποθετήστε την ξανά.

ΣΗΜΕΙΩΣΗ: Αν η εγκατάσταση της μονάδας μνήμης δεν γίνει με τον ενδεδειγμένο τρόπο, ενδέχεται να μην μπορεί να γίνει εκκίνηση του υπολογιστή.

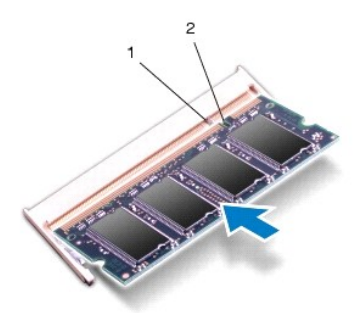

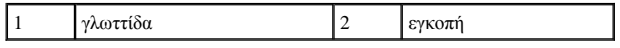

4. Επανατοποθετήστε το κάλυμμα της μονάδας (ανατρέξτε στην ενότητα [Επανατοποθέτηση του καλύμματος μονάδας](file:///C:/data/systems/ins1546/gk/sm/base.htm#wp1224432)).

ΠΡΟΣΟΧΗ: **Προτού θέσετε τον υπολογιστή σε λειτουργία, επανατοποθετήστε όλες τις βίδες και βεβαιωθείτε ότι δεν έχει μείνει καμία στο εσωτερικό του. Σε αντίθετη περίπτωση, μπορεί να προκληθεί βλάβη στον υπολογιστή.** 

5. Επανατοποθετήστε την μπαταρία (βλέπε [Επανατοποθέτηση της μπαταρίας](file:///C:/data/systems/ins1546/gk/sm/removeba.htm#wp1185330)) ή συνδέστε το μετασχηματιστή AC στον υπολογιστή σας και σε πρίζα.

6. Ενεργοποιήστε τον υπολογιστή.

Κατά την εκκίνηση, ο υπολογιστής εντοπίζει τη μονάδα/τις μονάδες μνήμης και ενημερώνει αυτόματα τις πληροφορίες για τη διαμόρφωση παραμέτρων του συστήματος.

Για να επιβεβαιώστε την ποσότητα μνήμης που έχετε εγκαταστήσει στον υπολογιστή:

*Windows Vista®*:

Επιλέξτε διαδοχικά **Start** (Έναρξη) ® **Help and Support** (Βοήθεια και υποστήριξη) ® **Dell System Information** (Πληροφορίες συστήματος Dell).

*Windows 7*:

Επιλέξτε διαδοχικά **Start** (Έναρξη) ® **Control Panel** (Πίνακας Ελέγχου)® **System and Security** (Σύστημα και ασφάλεια)® **System** (Σύστημα).

## <span id="page-43-0"></span>**Ασύρματη κάρτα Mini-Card**

Dell™ Inspiron™ 1546 Εγχειρίδιο υπηρεσιών

- [Αφαίρεση της κάρτας](#page-43-1) Mini-Card
- [Αντικατάσταση της κάρτας](#page-44-1) Mini-Card
- ΠΡΟΕΙΔΟΠΟΙΗΣΗ: **Πριν από κάθε εργασία στο εσωτερικό του υπολογιστή σας, διαβάζετε τις οδηγίες για την ασφάλεια που εστάλησαν μαζί με τον υπολογιστή σας. Για πρόσθετες πληροφορίες σχετικά με τις βέλτιστες πρακτικές ασφαλείας, ανατρέξτε στην Αρχική σελίδα περί συμμόρφωσης με κανονισμούς (Regulatory Compliance Homepage), στη διεύθυνση www.dell.com/regulatory\_compliance.**
- ΠΡΟΣΟΧΗ: **Μόνο εξουσιοδοτημένος τεχνικός σέρβις επιτρέπεται να κάνει επισκευές στον υπολογιστή σας. Η εγγύησή σας δεν καλύπτει ζημιές εξαιτίας εργασιών συντήρησης που δεν είναι εξουσιοδοτημένες από την Dell™.**
- ΠΡΟΣΟΧΗ: **Προς αποφυγή ηλεκτροστατικής εκκένωσης, γειώστε το σώμα σας χρησιμοποιώντας μεταλλικό περικάρπιο γείωσης ή αγγίζοντας κατά διαστήματα μια άβαφη μεταλλική επιφάνεια (όπως ένα σύνδεσμο στο πίσω μέρος τού υπολογιστή σας).**
- ΠΡΟΣΟΧΗ: **[Για να μην προκληθεί ζημιά στην πλακέτα συστήματος](file:///C:/data/systems/ins1546/gk/sm/removeba.htm#wp1185372), αφαιρείτε την κύρια μπαταρία (ανατρέξτε στην ενότητα Αφαίρεση της μπαταρίας) πριν από κάθε εργασία στο εσωτερικό του υπολογιστή.**

ΣΗΜΕΙΩΣΗ: Η Dell δεν εγγυάται τη συμβατότητα ούτε παρέχει υποστήριξη για μίνι κάρτες άλλων προμηθευτών και όχι της Dell.

Αν μαζί με τον υπολογιστή σας παραγγείλατε ασύρματη κάρτα Mini-Card, η εγκατάστασή της έχει ήδη γίνει.

Ο υπολογιστής σας υποστηρίζει μια υποδοχή κάρτας Mini-Card μισού μήκους για ασύρματο τοπικό δίκτυο (WLAN).

ΣΗΜΕΙΩΣΗ: Ανάλογα με τη διαμόρφωση του υπολογιστή κατά την πώλησή του, μπορεί να έχει γίνει ή να μην έχει γίνει εγκατάσταση της κάρτας Mini-Card στην αντίστοιχη υποδοχή.

### <span id="page-43-1"></span>**Αφαίρεση της κάρτας Mini-Card**

- 1. Ακολουθήστε τις διαδικασίες στην ενότητα [Πριν ξεκινήσετε](file:///C:/data/systems/ins1546/gk/sm/before.htm#wp1438061).
- 2. Αφαιρέστε την μπαταρία (βλ. [Αφαίρεση της μπαταρίας](file:///C:/data/systems/ins1546/gk/sm/removeba.htm#wp1185372)).
- 3. Αφαιρέστε το κάλυμμα της μονάδας (ανατρέξτε στην ενότητα [Αφαίρεση του καλύμματος μονάδας](file:///C:/data/systems/ins1546/gk/sm/base.htm#wp1223484)).
- 4. Αποσυνδέστε τα καλώδια κεραίας από την κάρτα Mini-Card.

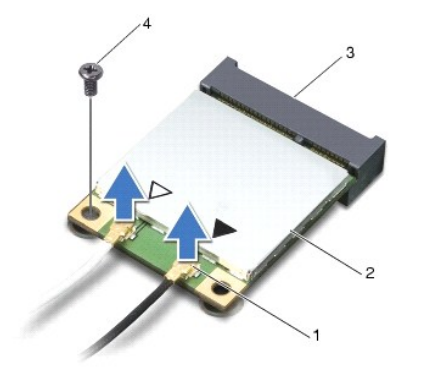

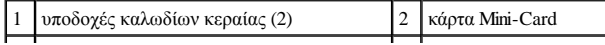

<span id="page-44-0"></span>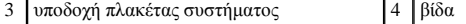

- 5. Αφαιρέστε τη βίδα που συγκρατεί την κάρτα Mini-Card στην πλακέτα συστήματος.
- 6. Ανασηκώστε τη κάρτα Mini-Card και αφαιρέστε την από το σύνδεσμο της πλακέτας συστήματος.
- ΠΡΟΣΟΧΗ: **Όταν η κάρτα Mini-Card δεν βρίσκεται μέσα στον υπολογιστή, πρέπει να φυλάσσεται σε προστατευτική αντιστατική συσκευασία (βλέπε «Προστασία από ηλεκτροστατική εκκένωση» στις οδηγίες για την ασφάλεια που παραλάβατε μαζί με τον υπολογιστή σας).**

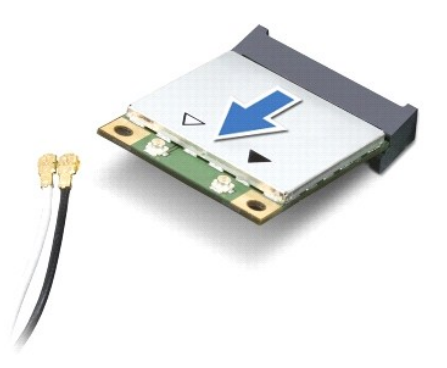

## <span id="page-44-1"></span>**Αντικατάσταση της κάρτας Mini-Card**

- 1. Ακολουθήστε τις διαδικασίες στην ενότητα [Πριν ξεκινήσετε](file:///C:/data/systems/ins1546/gk/sm/before.htm#wp1438061).
- 2. Βγάλτε τη νέα κάρτα Mini-Card από τη συσκευασία της.
- ΠΡΟΣΟΧΗ: **Πιέστε γερά και σταθερά για να μπει η κάρτα συρτά στη θέση της. Αν πιέσετε υπερβολικά δυνατά, μπορεί να προκληθεί ζημιά στο σύνδεσμο.**
- ΠΡΟΣΟΧΗ: **Οι σύνδεσμοι έχουν ειδική σήμανση για να διασφαλιστεί η σωστή εισαγωγή. Αν συναντήσετε αντίσταση, ελέγξτε τις υποδοχές στην κάρτα και στην πλακέτα συστήματος και ευθυγραμμίστε ξανά την κάρτα.**
- ΠΡΟΣΟΧΗ: **Για να μην προκληθεί ζημιά στην κάρτα Mini-Card, ποτέ μην τοποθετείτε καλώδια κάτω από την κάρτα.**
- 3. Εισαγάγετε την κάρτα Mini-Card υπό γωνία 45 μοιρών στην κατάλληλη υποδοχή της πλακέτας συστήματος.
- 4. Πιέστε την άλλη άκρη της κάρτας Mini-Card μέσα στην υποδοχή της στην πλακέτα συστήματος και επανατοποθετήστε τη βίδα που συγκρατεί την κάρτα Mini-Card στο σύνδεσμό της πάνω στην πλακέτα συστήματος.
- 5. Συνδέστε τα κατάλληλα καλώδια της κεραίας στην κάρτα Mini-Card. Στον πίνακα που ακολουθεί παρατίθεται η χρωματική κωδικοποίηση των καλωδίων κεραίας για την κάρτα Mini-Card που υποστηρίζει ο υπολογιστής σας.

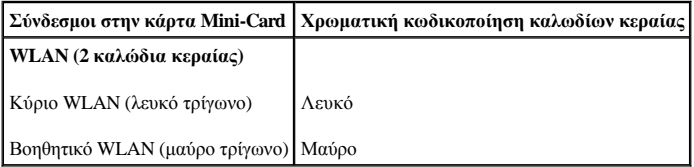

6. Στερεώστε τα μη χρησιμοποιούμενα καλώδια κεραίας στο προστατευτικό χιτώνιο mylar.

7. Επανατοποθετήστε το κάλυμμα της μονάδας (ανατρέξτε στην ενότητα [Επανατοποθέτηση του καλύμματος μονάδας](file:///C:/data/systems/ins1546/gk/sm/base.htm#wp1224432)).

- 8. Επανατοποθετήστε την μπαταρία (βλ. [Επανατοποθέτηση της μπαταρίας](file:///C:/data/systems/ins1546/gk/sm/removeba.htm#wp1185330)).
- ΠΡΟΣΟΧΗ: **Προτού θέσετε τον υπολογιστή σε λειτουργία, επανατοποθετήστε όλες τις βίδες και βεβαιωθείτε ότι δεν έχει μείνει καμία στο εσωτερικό του. Σε αντίθετη περίπτωση, μπορεί να προκληθεί βλάβη στον υπολογιστή.**
- 9. Εγκαταστήστε τα προγράμματα οδήγησης και τις βοηθητικές εφαρμογές που απαιτούνται για τον υπολογιστή σας. Περισσότερες πληροφορίες παρέχει ο *Οδηγός τεχνολογίας Dell*.
- ΣΗΜΕΙΩΣΗ: Εάν εγκαθιστάτε μια κάρτα επικοινωνίας που προέρχεται από άλλη πηγή εκτός της Dell, πρέπει να εγκαταστήσετε τα κατάλληλα προγράμματα οδήγησης και βοηθητικές εφαρμογές. Για περισσότερες γενικές πληροφορίες σχετικά με τα προγράμματα οδήγησης, ανατρέξτε στον Οδηγό τεχνολογίας Dell.

## <span id="page-46-0"></span>**Μονάδα οπτικού δίσκου**

Dell™ Inspiron™ 1546 Εγχειρίδιο υπηρεσιών

- [Αφαίρεση της μονάδας οπτικού δίσκου](#page-46-1)
- [Επανατοποθέτηση της μονάδας οπτικού δίσκου](#page-46-2)
- ΠΡΟΕΙΔΟΠΟΙΗΣΗ: **Πριν από κάθε εργασία στο εσωτερικό του υπολογιστή σας, διαβάζετε τις οδηγίες για την ασφάλεια που εστάλησαν μαζί με τον υπολογιστή σας. Για πρόσθετες πληροφορίες σχετικά με τις βέλτιστες πρακτικές ασφαλείας, ανατρέξτε στην Αρχική σελίδα περί συμμόρφωσης με κανονισμούς (Regulatory Compliance Homepage), στη διεύθυνση www.dell.com/regulatory\_compliance.**
- ΠΡΟΣΟΧΗ: **Μόνο εξουσιοδοτημένος τεχνικός σέρβις επιτρέπεται να κάνει επισκευές στον υπολογιστή σας. Η εγγύησή σας δεν καλύπτει ζημιές εξαιτίας εργασιών συντήρησης που δεν είναι εξουσιοδοτημένες από την Dell™.**
- ΠΡΟΣΟΧΗ: **Προς αποφυγή ηλεκτροστατικής εκκένωσης, γειώστε το σώμα σας χρησιμοποιώντας μεταλλικό περικάρπιο γείωσης ή αγγίζοντας κατά διαστήματα μια άβαφη μεταλλική επιφάνεια (όπως ένα σύνδεσμο στο πίσω μέρος του υπολογιστή σας).**
- ΠΡΟΣΟΧΗ: **[Για να μην προκληθεί ζημιά στην πλακέτα συστήματος](file:///C:/data/systems/ins1546/gk/sm/removeba.htm#wp1185372), αφαιρείτε την κύρια μπαταρία (ανατρέξτε στην ενότητα Αφαίρεση της μπαταρίας) πριν από κάθε εργασία στο εσωτερικό του υπολογιστή.**

### <span id="page-46-1"></span>**Αφαίρεση της μονάδας οπτικού δίσκου**

- 1. Ακολουθήστε τις διαδικασίες στην ενότητα [Πριν ξεκινήσετε](file:///C:/data/systems/ins1546/gk/sm/before.htm#wp1438061).
- 2. Αφαιρέστε την μπαταρία (βλ. [Αφαίρεση της μπαταρίας](file:///C:/data/systems/ins1546/gk/sm/removeba.htm#wp1185372)).
- 3. Αφαιρέστε τη βίδα που συγκρατεί τη μονάδα οπτικού δίσκου στη βάση του υπολογιστή.
- 4. Χρησιμοποιώντας μια πλαστική σφήνα, πιέστε την εγκοπή για να αφαιρέσετε τη μονάδα οπτικού δίσκου από το φατνίο της.
- 5. Αφαιρέστε τη μονάδα οπτικού δίσκου από το φατνίο της.

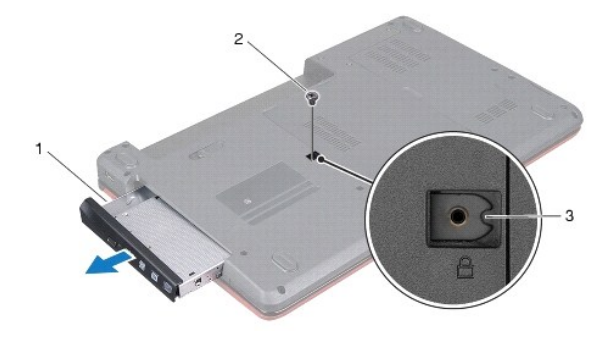

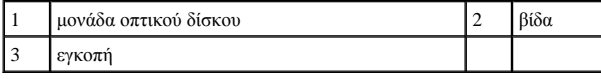

## <span id="page-46-2"></span>**Επανατοποθέτηση της μονάδας οπτικού δίσκου**

1. Ακολουθήστε τις διαδικασίες στην ενότητα [Πριν ξεκινήσετε](file:///C:/data/systems/ins1546/gk/sm/before.htm#wp1438061).

- 2. Σπρώξτε τη μονάδα οπτικού δίσκου στο φατνίο μέχρι να εφαρμόσει καλά στη θέση της.
- 3. Επανατοποθετήστε τη βίδα που συγκρατεί τη μονάδα οπτικού δίσκου στη βάση του υπολογιστή.
- 4. Επανατοποθετήστε την μπαταρία (βλ. [Επανατοποθέτηση της μπαταρίας](file:///C:/data/systems/ins1546/gk/sm/removeba.htm#wp1185330)).
- ΠΡΟΣΟΧΗ: **Προτού θέσετε τον υπολογιστή σε λειτουργία, επανατοποθετήστε όλες τις βίδες και βεβαιωθείτε ότι δεν έχει μείνει καμία στο εσωτερικό του. Σε αντίθετη περίπτωση, μπορεί να προκληθεί βλάβη στον υπολογιστή.**

# <span id="page-48-0"></span>**Στήριγμα παλάμης**

Dell™ Inspiron™ 1546 Εγχειρίδιο υπηρεσιών

- [Αφαίρεση του στηρίγματος παλάμης](#page-48-1)
- [Επανατοποθέτηση του στηρίγματος παλάμης](#page-50-1)
- ΠΡΟΕΙΔΟΠΟΙΗΣΗ: **Πριν από κάθε εργασία στο εσωτερικό του υπολογιστή σας, διαβάζετε τις οδηγίες για την ασφάλεια που εστάλησαν μαζί με τον υπολογιστή σας. Για πρόσθετες πληροφορίες σχετικά με τις βέλτιστες πρακτικές ασφαλείας, ανατρέξτε στην Αρχική σελίδα περί συμμόρφωσης με κανονισμούς (Regulatory Compliance Homepage), στη διεύθυνση www.dell.com/regulatory\_compliance.**
- ΠΡΟΣΟΧΗ: **Μόνο εξουσιοδοτημένος τεχνικός σέρβις επιτρέπεται να κάνει επισκευές στον υπολογιστή σας. Η εγγύησή σας δεν καλύπτει ζημιές εξαιτίας εργασιών συντήρησης που δεν είναι εξουσιοδοτημένες από την Dell™.**
- ΠΡΟΣΟΧΗ: **Προς αποφυγή ηλεκτροστατικής εκκένωσης, γειώστε το σώμα σας χρησιμοποιώντας μεταλλικό περικάρπιο γείωσης ή αγγίζοντας κατά διαστήματα μια άβαφη μεταλλική επιφάνεια (όπως ένα σύνδεσμο στο πίσω μέρος του υπολογιστή σας).**
- ΠΡΟΣΟΧΗ: **[Για να μην προκληθεί ζημιά στην πλακέτα συστήματος](file:///C:/data/systems/ins1546/gk/sm/removeba.htm#wp1185372), αφαιρείτε την κύρια μπαταρία (ανατρέξτε στην ενότητα Αφαίρεση της μπαταρίας) πριν από κάθε εργασία στο εσωτερικό του υπολογιστή.**

## <span id="page-48-1"></span>**Αφαίρεση του στηρίγματος παλάμης**

- 1. Ακολουθήστε τις διαδικασίες στην ενότητα [Πριν ξεκινήσετε](file:///C:/data/systems/ins1546/gk/sm/before.htm#wp1438061).
- 2. Αφαιρέστε την μπαταρία (βλ. [Αφαίρεση της μπαταρίας](file:///C:/data/systems/ins1546/gk/sm/removeba.htm#wp1185372)).
- 3. Αφαιρέστε το κάλυμμα της μονάδας (ανατρέξτε στην ενότητα [Αφαίρεση του καλύμματος μονάδας](file:///C:/data/systems/ins1546/gk/sm/base.htm#wp1223484)).
- 4. Αφαιρέστε τη μονάδα(ες) μνήμης (βλ. [Αφαίρεση μονάδων μνήμης](file:///C:/data/systems/ins1546/gk/sm/memory.htm#wp1186694)).
- 5. Αφαιρέστε τη μονάδα σκληρού δίσκου (δείτε [Αφαίρεση της μονάδας σκληρού δίσκου](file:///C:/data/systems/ins1546/gk/sm/hdd.htm#wp1184863)).
- 6. Αφαιρέστε τις έντεκα βίδες από τη βάση του υπολογιστή.

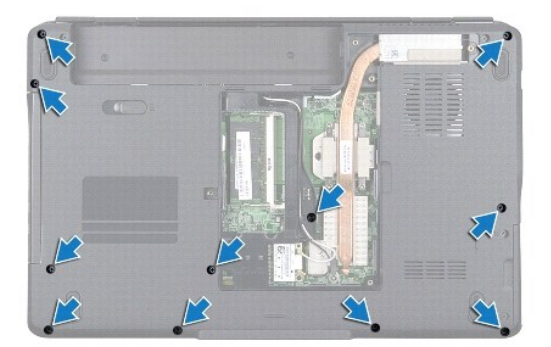

- 7. Αφαιρέστε την κάρτα Mini-Card (βλ. [Αφαίρεση της κάρτας](file:///C:/data/systems/ins1546/gk/sm/minicard.htm#wp1181641) Mini-Card).
- 8. Σημειώστε τη διαδρομή των καλωδίων της κεραίας Mini-Card και αφαιρέστε τα καλώδια από τους οδηγούς δρομολόγησης.
- 9. Αφαιρέστε το κάλυμμα των κεντρικών στοιχείων ελέγχου (ανατρέξτε στην ενότητα [Αφαίρεση του καλύμματος των κεντρικών στοιχείων ελέγχου](file:///C:/data/systems/ins1546/gk/sm/cntrcont.htm#wp1188834)).
- 10. Αφαιρέστε το πληκτρολόγιο (βλέπε [Αφαίρεση του πληκτρολογίου](file:///C:/data/systems/ins1546/gk/sm/keyboard.htm#wp1188497)).
- 11. Αφαιρέστε την κάρτα Bluetooth (ανατρέξτε στην ενότητα [Εσωτερική μονάδα με ασύρματη τεχνολογία](file:///C:/data/systems/ins1546/gk/sm/btooth.htm#wp1187798) Bluetooth®).
- 12. Αποσυνδέστε το καλώδιο της οθόνης, το καλώδιο της κάμερας, το καλώδιο του κουμπιού τροφοδοσίας και το καλώδιο της επιφάνειας αφής από τους αντίστοιχους συνδέσμους που τα συγκρατούν πάνω στην πλακέτα συστήματος.
- 13. Σημειώστε τη διαδρομή καλωδίων της κάρτας Mini-Card και αποσυνδέστε προσεκτικά τα καλώδια κεραίας από την υποδοχή τους στον υπολογιστή. Βάλτε τα καλώδια στην άκρη, ώστε να μην εμποδίζουν το στήριγμα παλάμης.

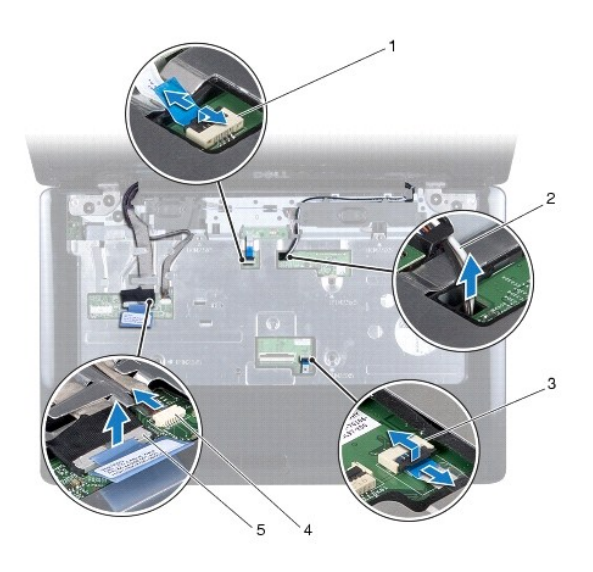

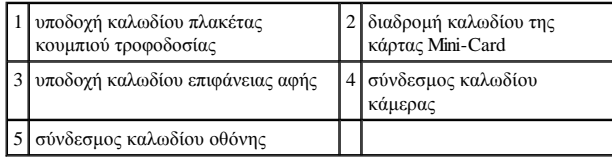

14. Αφαιρέστε τις πέντε βίδες που συγκρατούν το στήριγμα παλάμης στην πλακέτα συστήματος.

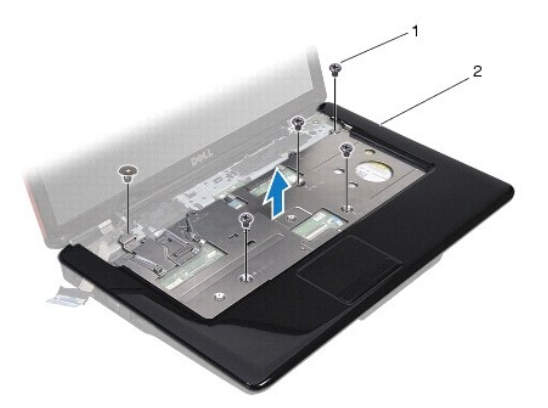

<span id="page-50-0"></span>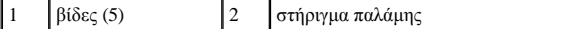

- ΠΡΟΣΟΧΗ: **Απομακρύνετε το στήριγμα παλάμης από τη βάση του υπολογιστή προσεκτικά, ώστε να αποφύγετε τυχόν φθορά του.**
- 15. Ξεκινώντας από τη δεξιά ή την αριστερή πλευρά του στηρίγματος παλάμης, αποσπάστε το από τη βάση του υπολογιστή με τα δάχτυλά σας.
- 16. Σηκώστε το στήριγμα παλάμης και αφαιρέστε το από τη βάση του υπολογιστή.

## <span id="page-50-1"></span>**Επανατοποθέτηση του στηρίγματος παλάμης**

- 1. Ακολουθήστε τις διαδικασίες στην ενότητα [Πριν ξεκινήσετε](file:///C:/data/systems/ins1546/gk/sm/before.htm#wp1438061).
- 2. Ευθυγραμμίστε το στήριγμα παλάμης με τη βάση υπολογιστή και στερεώστε το προσεκτικά στη θέση του.
- 3. Επανατοποθετήστε τις πέντε βίδες που υπάρχουν πάνω στο στήριγμα παλάμης.
- 4. Συνδέστε το καλώδιο της οθόνης, το καλώδιο της κάμερας, το καλώδιο του κουμπιού τροφοδοσίας και το καλώδιο της επιφάνειας αφής στους αντίστοιχους συνδέσμους που τα συγκρατούν πάνω στην πλακέτα συστήματος.
- 5. Περάστε τα καλώδια κεραίας της κάρτας Mini-Card και τοποθετήστε τα στο κάτω μέρος του υπολογιστή μέσω της εσοχής του καλωδίου.
- 6. Επανατοποθετήστε την κάρτα Bluetooth (ανατρέξτε στην ενότητα [Εσωτερική μονάδα με ασύρματη τεχνολογία](file:///C:/data/systems/ins1546/gk/sm/btooth.htm#wp1187798) Bluetooth®).
- 7. Επανατοποθετήστε το πληκτρολόγιο (δείτε [Επανατοποθέτηση του πληκτρολογίου](file:///C:/data/systems/ins1546/gk/sm/keyboard.htm#wp1199057)).
- 8. Επανατοποθετήστε το κάλυμμα των κεντρικών στοιχείων ελέγχου ([ανατρέξτε στην ενότητα Επανατοποθέτηση του καλύμματος των κεντρικών](file:///C:/data/systems/ins1546/gk/sm/cntrcont.htm#wp1185318)  σημείων ελέγχου).
- 9. Επανατοποθετήστε τις έντεκα βίδες στο κάτω μέρος του υπολογιστή.
- 10. Περάστε τα καλώδια κεραίας της κάρτας Mini-Card μέσα από τους οδηγούς στο κάτω μέρος του υπολογιστή και επανατοποθετήστε την κάρτα Mini-Card (ανατρέξτε στην ενότητα [Αντικατάσταση της κάρτας](file:///C:/data/systems/ins1546/gk/sm/minicard.htm#wp1181718) Mini-Card).
- 11. Επανατοποθετήστε τη μονάδα(ες) μνήμης (βλ. [Επανατοποθέτηση μονάδων μνήμης](file:///C:/data/systems/ins1546/gk/sm/memory.htm#wp1181089)).
- 12. Επανατοποθετήστε το κάλυμμα της μονάδας (ανατρέξτε στην ενότητα [Επανατοποθέτηση του καλύμματος μονάδας](file:///C:/data/systems/ins1546/gk/sm/base.htm#wp1224432)).
- 13. Επανατοποθετήστε τη μονάδα σκληρού δίσκου (ανατρέξτε στην ενότητα [Επανατοποθέτηση της μονάδας σκληρού δίσκου](file:///C:/data/systems/ins1546/gk/sm/hdd.htm#wp1202171)).
- 14. Επανατοποθετήστε την μπαταρία (βλ. [Επανατοποθέτηση της μπαταρίας](file:///C:/data/systems/ins1546/gk/sm/removeba.htm#wp1185330)).
- ΠΡΟΣΟΧΗ: **Προτού θέσετε τον υπολογιστή σε λειτουργία, επανατοποθετήστε όλες τις βίδες και βεβαιωθείτε ότι δεν έχει μείνει καμία στο εσωτερικό του. Σε αντίθετη περίπτωση, μπορεί να προκληθεί βλάβη στον υπολογιστή.**

# <span id="page-51-0"></span>**Πλακέτα κουμπιού τροφοδοσίας**

Dell™ Inspiron™ 1546 Εγχειρίδιο υπηρεσιών

- [Αφαίρεση της πλακέτας κουμπιού λειτουργίας](#page-51-1)
- [Επανατοποθέτηση της πλακέτας κουμπιού λειτουργίας](#page-52-0)
- ΠΡΟΕΙΔΟΠΟΙΗΣΗ: **Πριν από κάθε εργασία στο εσωτερικό του υπολογιστή σας, διαβάζετε τις οδηγίες για την ασφάλεια που εστάλησαν μαζί με τον υπολογιστή σας. Για πρόσθετες πληροφορίες σχετικά με τις βέλτιστες πρακτικές ασφαλείας, ανατρέξτε στην Αρχική σελίδα περί συμμόρφωσης με κανονισμούς (Regulatory Compliance Homepage), στη διεύθυνση www.dell.com/regulatory\_compliance.**
- ΠΡΟΣΟΧΗ: **Μόνο εξουσιοδοτημένος τεχνικός σέρβις επιτρέπεται να κάνει επισκευές στον υπολογιστή σας. Η εγγύησή σας δεν καλύπτει ζημιές εξαιτίας εργασιών συντήρησης που δεν είναι εξουσιοδοτημένες από την Dell™.**
- ΠΡΟΣΟΧΗ: **Προς αποφυγή ηλεκτροστατικής εκκένωσης, γειώστε το σώμα σας χρησιμοποιώντας μεταλλικό περικάρπιο γείωσης ή αγγίζοντας κατά διαστήματα μια άβαφη μεταλλική επιφάνεια (όπως ένα σύνδεσμο στο πίσω μέρος του υπολογιστή σας).**
- ΠΡΟΣΟΧΗ: **[Για να μην προκληθεί ζημιά στην πλακέτα συστήματος](file:///C:/data/systems/ins1546/gk/sm/removeba.htm#wp1185372), αφαιρείτε την κύρια μπαταρία (ανατρέξτε στην ενότητα Αφαίρεση της μπαταρίας) πριν από κάθε εργασία στο εσωτερικό του υπολογιστή.**

## <span id="page-51-1"></span>**Αφαίρεση της πλακέτας κουμπιού λειτουργίας**

- 1. Ακολουθήστε τις διαδικασίες στην ενότητα [Πριν ξεκινήσετε](file:///C:/data/systems/ins1546/gk/sm/before.htm#wp1438061).
- 2. Αφαιρέστε την μπαταρία (βλ. [Αφαίρεση της μπαταρίας](file:///C:/data/systems/ins1546/gk/sm/removeba.htm#wp1185372)).
- 3. Αφαιρέστε το κάλυμμα της μονάδας (ανατρέξτε στην ενότητα [Αφαίρεση του καλύμματος μονάδας](file:///C:/data/systems/ins1546/gk/sm/base.htm#wp1223484)).
- 4. Αφαιρέστε τη μονάδα(ες) μνήμης (βλ. [Αφαίρεση μονάδων μνήμης](file:///C:/data/systems/ins1546/gk/sm/memory.htm#wp1186694)).
- 5. Αφαιρέστε τη μονάδα σκληρού δίσκου (δείτε [Αφαίρεση της μονάδας σκληρού δίσκου](file:///C:/data/systems/ins1546/gk/sm/hdd.htm#wp1184863)).
- 6. Αφαιρέστε το κάλυμμα των κεντρικών στοιχείων ελέγχου (ανατρέξτε στην ενότητα [Αφαίρεση του καλύμματος των κεντρικών στοιχείων ελέγχου](file:///C:/data/systems/ins1546/gk/sm/cntrcont.htm#wp1188834)).
- 7. Αφαιρέστε το πληκτρολόγιο (βλέπε [Αφαίρεση του πληκτρολογίου](file:///C:/data/systems/ins1546/gk/sm/keyboard.htm#wp1188497)).
- 8. Ανασηκώστε την ασφάλεια συνδέσμου για να απασφαλίσετε το καλώδιο πλακέτας κουμπιού τροφοδοσίας από την αντίστοιχη υποδοχή στην πλακέτα συστήματος.
- ΠΡΟΣΟΧΗ: **Η πλακέτα του κουμπιού λειτουργίας στερεώνεται με κόλλα στο στήριγμα παλάμης. Μην τραβήξετε το καλώδιο της πλακέτας κουμπιού λειτουργίας για να την αφαιρέσετε.**

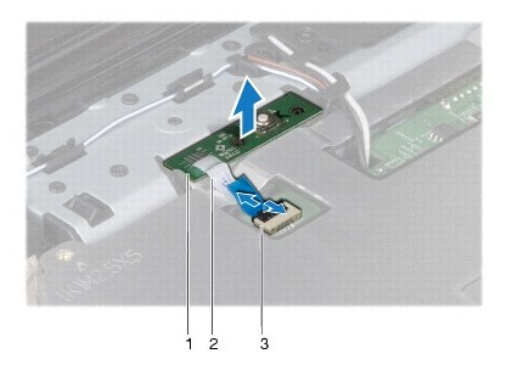

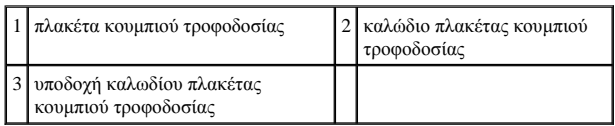

9. Με μια πλαστική σφήνα τραβήξτε προς τα έξω την πλακέτα του κουμπιού λειτουργίας για να την απελευθερώσετε από το στήριγμα παλάμης.

10. Ανασηκώστε την πλακέτα του κουμπιού λειτουργίας και αφαιρέστε την από το στήριγμα παλάμης.

## <span id="page-52-0"></span>**Επανατοποθέτηση της πλακέτας κουμπιού λειτουργίας**

- 1. Ακολουθήστε τις διαδικασίες στην ενότητα [Πριν ξεκινήσετε](file:///C:/data/systems/ins1546/gk/sm/before.htm#wp1438061).
- 2. Ευθυγραμμίστε τις οπές στην πλακέτα κουμπιού λειτουργίας με τους οδηγούς του στηρίγματος παλάμης και κρατήστε την στη θέση της.
- 3. Σύρετε το καλώδιο πλακέτας κουμπιού τροφοδοσίας στο σύνδεσμο πλακέτας συστήματος και πατήστε προς τα κάτω την ασφάλεια συνδέσμου για να στερεώσετε το καλώδιο στο σύνδεσμο.
- 4. Επανατοποθετήστε το πληκτρολόγιο (δείτε [Επανατοποθέτηση του πληκτρολογίου](file:///C:/data/systems/ins1546/gk/sm/keyboard.htm#wp1199057)).
- 5. Επανατοποθετήστε το κάλυμμα των κεντρικών στοιχείων ελέγχου (ανατρέξτε στην ενότητα Επανατοποθέτηση του καλύμματος των κεντρικών σημείων ελέγχου).
- 6. Επανατοποθετήστε τη μονάδα σκληρού δίσκου (ανατρέξτε στην ενότητα [Επανατοποθέτηση της μονάδας σκληρού δίσκου](file:///C:/data/systems/ins1546/gk/sm/hdd.htm#wp1202171)).
- 7. Επανατοποθετήστε τη μονάδα(ες) μνήμης (βλ. [Επανατοποθέτηση μονάδων μνήμης](file:///C:/data/systems/ins1546/gk/sm/memory.htm#wp1181089)).
- 8. Επανατοποθετήστε το κάλυμμα της μονάδας (ανατρέξτε στην ενότητα [Επανατοποθέτηση του καλύμματος μονάδας](file:///C:/data/systems/ins1546/gk/sm/base.htm#wp1224432)).
- 9. Επανατοποθετήστε την μπαταρία (βλ. [Επανατοποθέτηση της μπαταρίας](file:///C:/data/systems/ins1546/gk/sm/removeba.htm#wp1185330)).
- ΠΡΟΣΟΧΗ: **Προτού θέσετε τον υπολογιστή σε λειτουργία, επανατοποθετήστε όλες τις βίδες και βεβαιωθείτε ότι δεν έχει μείνει καμία στο εσωτερικό του. Σε αντίθετη περίπτωση, μπορεί να προκληθεί βλάβη στον υπολογιστή.**

## <span id="page-53-0"></span>**Μπαταρία**

Dell™ Inspiron™ 1546 Εγχειρίδιο υπηρεσιών

- [Αφαίρεση της μπαταρίας](#page-53-1)
- [Επανατοποθέτηση της μπαταρίας](#page-53-2)
- ΠΡΟΕΙΔΟΠΟΙΗΣΗ: **Πριν από κάθε εργασία στο εσωτερικό του υπολογιστή σας, διαβάζετε τις οδηγίες για την ασφάλεια που εστάλησαν μαζί με τον υπολογιστή σας. Για πρόσθετες πληροφορίες σχετικά με τις βέλτιστες πρακτικές ασφαλείας, ανατρέξτε στην Αρχική σελίδα περί συμμόρφωσης με κανονισμούς (Regulatory Compliance Homepage), στη διεύθυνση www.dell.com/regulatory\_compliance.**
- ΠΡΟΣΟΧΗ: **Μόνο εξουσιοδοτημένος τεχνικός σέρβις επιτρέπεται να κάνει επισκευές στον υπολογιστή σας. Η εγγύησή σας δεν καλύπτει ζημιές εξαιτίας εργασιών συντήρησης που δεν είναι εξουσιοδοτημένες από την Dell™.**
- ΠΡΟΣΟΧΗ: **Προς αποφυγή ηλεκτροστατικής εκκένωσης, γειώστε το σώμα σας χρησιμοποιώντας μεταλλικό περικάρπιο γείωσης ή αγγίζοντας κατά διαστήματα μια άβαφη μεταλλική επιφάνεια (όπως ένα σύνδεσμο στο πίσω μέρος του υπολογιστή σας).**
- ΠΡΟΣΟΧΗ: **Για να μην προκληθεί βλάβη στον υπολογιστή, πρέπει να χρησιμοποιείτε μόνο μπαταρίες που είναι σχεδιασμένες για το συγκεκριμένο υπολογιστή Dell. Μη χρησιμοποιείτε μπαταρίες που είναι σχεδιασμένες για άλλους υπολογιστές Dell.**

## <span id="page-53-1"></span>**Αφαίρεση της μπαταρίας**

- 1. Ακολουθήστε τις διαδικασίες στην ενότητα [Πριν ξεκινήσετε](file:///C:/data/systems/ins1546/gk/sm/before.htm#wp1438061).
- 2. Γυρίστε ανάποδα τον υπολογιστή.
- 3. Σύρετε την ασφάλεια της μπαταρίας στη θέση ξεκλειδώματος, μέχρι να ακουστεί το χαρακτηριστικό κλικ.
- 4. Σύρετε την μπαταρία, ώστε να βγει από το φατνίο.

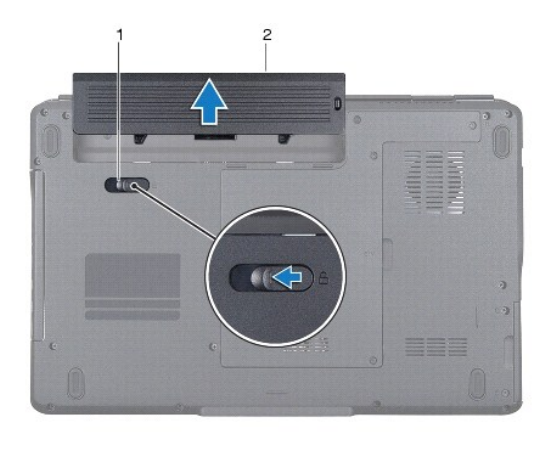

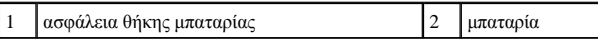

## <span id="page-53-2"></span>**Επανατοποθέτηση της μπαταρίας**

1. Ακολουθήστε τις διαδικασίες στην ενότητα [Πριν ξεκινήσετε](file:///C:/data/systems/ins1546/gk/sm/before.htm#wp1438061).

2. Σύρετε τη μπαταρία μέσα στο φατνίο της μέχρι να «κουμπώσει» στη θέση της.

# <span id="page-55-0"></span>**Ηχεία**

Dell™ Inspiron™ 1546 Εγχειρίδιο υπηρεσιών

- [Αφαίρεση των ηχείων](#page-55-1)
- [Επανατοποθέτηση των ηχείων](#page-56-0)
- ΠΡΟΕΙΔΟΠΟΙΗΣΗ: **Πριν από κάθε εργασία στο εσωτερικό του υπολογιστή σας, διαβάζετε τις οδηγίες για την ασφάλεια που εστάλησαν μαζί με τον υπολογιστή σας. Για πρόσθετες πληροφορίες σχετικά με τις βέλτιστες πρακτικές ασφαλείας, ανατρέξτε στην Αρχική σελίδα περί συμμόρφωσης με κανονισμούς (Regulatory Compliance Homepage), στη διεύθυνση www.dell.com/regulatory\_compliance.**
- ΠΡΟΣΟΧΗ: **Μόνο εξουσιοδοτημένος τεχνικός σέρβις επιτρέπεται να κάνει επισκευές στον υπολογιστή σας. Η εγγύησή σας δεν καλύπτει ζημιές εξαιτίας εργασιών συντήρησης που δεν είναι εξουσιοδοτημένες από την Dell™.**
- ΠΡΟΣΟΧΗ: **Προς αποφυγή ηλεκτροστατικής εκκένωσης, γειώστε το σώμα σας χρησιμοποιώντας μεταλλικό περικάρπιο γείωσης ή αγγίζοντας κατά διαστήματα μια άβαφη μεταλλική επιφάνεια (όπως ένα σύνδεσμο στο πίσω μέρος του υπολογιστή σας).**
- ΠΡΟΣΟΧΗ: **[Για να μην προκληθεί ζημιά στην πλακέτα συστήματος](file:///C:/data/systems/ins1546/gk/sm/removeba.htm#wp1185372), αφαιρείτε την κύρια μπαταρία (ανατρέξτε στην ενότητα Αφαίρεση της μπαταρίας) πριν από κάθε εργασία στο εσωτερικό του υπολογιστή.**

## <span id="page-55-1"></span>**Αφαίρεση των ηχείων**

- 1. Ακολουθήστε τις διαδικασίες που αναφέρονται στην ενότητα [Πριν ξεκινήσετε](file:///C:/data/systems/ins1546/gk/sm/before.htm#wp1438061).
- 2. Αφαιρέστε την μπαταρία (βλ. [Αφαίρεση της μπαταρίας](file:///C:/data/systems/ins1546/gk/sm/removeba.htm#wp1185372)).
- 3. Αφαιρέστε το κάλυμμα της μονάδας (ανατρέξτε στην ενότητα [Αφαίρεση του καλύμματος μονάδας](file:///C:/data/systems/ins1546/gk/sm/base.htm#wp1223484)).
- 4. Αφαιρέστε τη μονάδα(ες) μνήμης (βλ. [Αφαίρεση μονάδων μνήμης](file:///C:/data/systems/ins1546/gk/sm/memory.htm#wp1186694)).
- 5. Αφαιρέστε τη μονάδα σκληρού δίσκου (δείτε [Αφαίρεση της μονάδας σκληρού δίσκου](file:///C:/data/systems/ins1546/gk/sm/hdd.htm#wp1184863)).
- 6. Αφαιρέστε την κάρτα Mini-Card (βλ. [Αφαίρεση της κάρτας](file:///C:/data/systems/ins1546/gk/sm/minicard.htm#wp1181641) Mini-Card).
- 7. Αφαιρέστε το κάλυμμα των κεντρικών στοιχείων ελέγχου (ανατρέξτε στην ενότητα [Αφαίρεση του καλύμματος των κεντρικών στοιχείων ελέγχου](file:///C:/data/systems/ins1546/gk/sm/cntrcont.htm#wp1188834)).
- 8. Αφαιρέστε το πληκτρολόγιο (βλέπε [Αφαίρεση του πληκτρολογίου](file:///C:/data/systems/ins1546/gk/sm/keyboard.htm#wp1188497)).
- 9. Αφαιρέστε την κάρτα Bluetooth (ανατρέξτε στην ενότητα [Αφαίρεση της κάρτας](file:///C:/data/systems/ins1546/gk/sm/btooth.htm#wp1193342) Bluetooth).
- 10. Αποσυνδέστε το καλώδιο πλακέτας Bluetooth από το σύνδεσμο πλακέτας συστήματος (ανατρέξτε στην ενότητα [Αφαιρέστε την πλακέτα](file:///C:/data/systems/ins1546/gk/sm/btooth.htm#wp1193363) Bluetooth).
- 11. Αφαιρέστε το στήριγμα παλάμης (βλέπε [Αφαίρεση του στηρίγματος παλάμης](file:///C:/data/systems/ins1546/gk/sm/palmrest.htm#wp1051070)).
- 12. Αφαιρέστε τις τέσσερις βίδες (δύο σε κάθε ηχείο) που συγκρατούν τα ηχεία στη βάση του υπολογιστή.
- 13. Αποσυνδέστε το καλώδιο των ηχείων από το σύνδεσμό τους στην πλακέτα συστήματος.
- 14. Αφαιρέστε το καλώδιο ηχείου από τον οδηγό του.
- 15. Σηκώστε τα ηχεία και αφαιρέστε τα από τη βάση τού υπολογιστή.

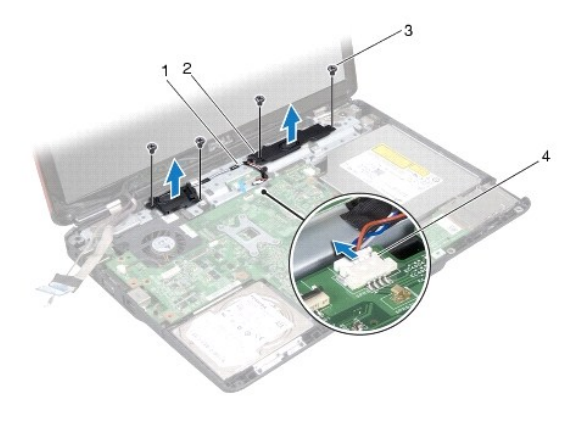

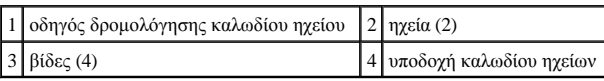

## <span id="page-56-0"></span>**Επανατοποθέτηση των ηχείων**

- 1. Ακολουθήστε τις διαδικασίες στην ενότητα [Πριν ξεκινήσετε](file:///C:/data/systems/ins1546/gk/sm/before.htm#wp1438061).
- 2. Τοποθετήστε τα ηχεία στη βάση του υπολογιστή.
- 3. Επανατοποθετήστε τις τέσσερις βίδες (δύο σε κάθε ηχείο) που συγκρατούν τα ηχεία στη βάση του υπολογιστή.
- 4. Περάστε το καλώδιο ηχείου μέσα από τον οδηγό του.
- 5. Συνδέστε το καλώδιο της κάμερας στο σύνδεσμο πλακέτας συστήματος.
- 6. Επανατοποθετήστε το στήριγμα παλάμης (βλέπε [Επανατοποθέτηση του στηρίγματος παλάμης](file:///C:/data/systems/ins1546/gk/sm/palmrest.htm#wp1051265)).
- 7. Συνδέστε το καλώδιο πλακέτας Bluetooth στο σύνδεσμο πλακέτας συστήματος (ανατρέξτε στην ενότητα [Επανατοποθέτηση της πλακέτας](file:///C:/data/systems/ins1546/gk/sm/btooth.htm#wp1182963) Bluetooth).
- 8. Επανατοποθετήστε την κάρτα Bluetooth (ανατρέξτε στην ενότητα [Επανατοποθέτηση της κάρτας](file:///C:/data/systems/ins1546/gk/sm/btooth.htm#wp1193397) Bluetooth).
- 9. Επανατοποθετήστε το πληκτρολόγιο (δείτε [Επανατοποθέτηση του πληκτρολογίου](file:///C:/data/systems/ins1546/gk/sm/keyboard.htm#wp1199057)).
- 10. Επανατοποθετήστε το κάλυμμα των κεντρικών στοιχείων ελέγχου ([ανατρέξτε στην ενότητα Επανατοποθέτηση του καλύμματος των κεντρικών](file:///C:/data/systems/ins1546/gk/sm/cntrcont.htm#wp1185318)  σημείων ελέγχου).
- 11. Επανατοποθετήστε την κάρτα Mini-Card (βλ. Δντικατάσταση της κάρτας Mini-Card).
- 12. Επανατοποθετήστε τη μονάδα(ες) μνήμης (βλ. [Επανατοποθέτηση μονάδων μνήμης](file:///C:/data/systems/ins1546/gk/sm/memory.htm#wp1181089)).
- 13. Επανατοποθετήστε το κάλυμμα της μονάδας (ανατρέξτε στην ενότητα [Επανατοποθέτηση του καλύμματος μονάδας](file:///C:/data/systems/ins1546/gk/sm/base.htm#wp1224432)).
- 14. Επανατοποθετήστε τη μονάδα σκληρού δίσκου (ανατρέξτε στην ενότητα [Επανατοποθέτηση της μονάδας σκληρού δίσκου](file:///C:/data/systems/ins1546/gk/sm/hdd.htm#wp1202171)).
- 15. Επανατοποθετήστε την μπαταρία (βλ. [Επανατοποθέτηση της μπαταρίας](file:///C:/data/systems/ins1546/gk/sm/removeba.htm#wp1185330)).
- ΠΡΟΣΟΧΗ: **Προτού θέσετε τον υπολογιστή σε λειτουργία, επανατοποθετήστε όλες τις βίδες και βεβαιωθείτε ότι δεν έχει μείνει καμία στο εσωτερικό του. Σε αντίθετη περίπτωση, μπορεί να προκληθεί βλάβη στον υπολογιστή.**

## <span id="page-58-0"></span>**Πλακέτα συστήματος**

Dell™ Inspiron™ 1546 Εγχειρίδιο υπηρεσιών

- [Αφαίρεση της πλακέτας συστήματος](#page-58-1)
- [Επανατοποθέτηση της κάρτας συστήματος](#page-59-1)
- [Καταχώριση της ετικέτας εξυπηρέτησης στο](#page-60-0) BIOS
- ΠΡΟΕΙΔΟΠΟΙΗΣΗ: **Πριν από κάθε εργασία στο εσωτερικό του υπολογιστή σας, διαβάζετε τις οδηγίες για την ασφάλεια που εστάλησαν μαζί με τον υπολογιστή σας. Για πρόσθετες πληροφορίες σχετικά με τις βέλτιστες πρακτικές ασφαλείας, ανατρέξτε στην Αρχική σελίδα περί συμμόρφωσης με κανονισμούς (Regulatory Compliance Homepage), στη διεύθυνση www.dell.com/regulatory\_compliance.**
- ΠΡΟΣΟΧΗ: **Μόνο εξουσιοδοτημένος τεχνικός σέρβις επιτρέπεται να κάνει επισκευές στον υπολογιστή σας. Η εγγύησή σας δεν καλύπτει ζημιές εξαιτίας εργασιών συντήρησης που δεν είναι εξουσιοδοτημένες από την Dell™.**
- ΠΡΟΣΟΧΗ: **Προς αποφυγή ηλεκτροστατικής εκκένωσης, γειώστε το σώμα σας χρησιμοποιώντας μεταλλικό περικάρπιο γείωσης ή αγγίζοντας κατά διαστήματα μια άβαφη μεταλλική επιφάνεια (όπως ένα σύνδεσμο στο πίσω μέρος του υπολογιστή σας).**
- ΠΡΟΣΟΧΗ: **[Για να μην προκληθεί ζημιά στην πλακέτα συστήματος](file:///C:/data/systems/ins1546/gk/sm/removeba.htm#wp1185372), αφαιρείτε την κύρια μπαταρία (ανατρέξτε στην ενότητα Αφαίρεση της μπαταρίας) πριν από κάθε εργασία στο εσωτερικό του υπολογιστή.**

## <span id="page-58-1"></span>**Αφαίρεση της πλακέτας συστήματος**

- 1. Ακολουθήστε τις διαδικασίες που αναφέρονται στην ενότητα [Πριν ξεκινήσετε](file:///C:/data/systems/ins1546/gk/sm/before.htm#wp1438061).
- 2. Αφαιρέστε την μπαταρία (βλ. [Αφαίρεση της μπαταρίας](file:///C:/data/systems/ins1546/gk/sm/removeba.htm#wp1185372)).
- 3. Αφαιρέστε το κάλυμμα της μονάδας (ανατρέξτε στην ενότητα [Αφαίρεση του καλύμματος μονάδας](file:///C:/data/systems/ins1546/gk/sm/base.htm#wp1223484)).
- 4. Αφαιρέστε τη μονάδα(ες) μνήμης (βλ. [Αφαίρεση μονάδων μνήμης](file:///C:/data/systems/ins1546/gk/sm/memory.htm#wp1186694)).
- 5. Αφαιρέστε τη μονάδα σκληρού δίσκου (δείτε [Αφαίρεση της μονάδας σκληρού δίσκου](file:///C:/data/systems/ins1546/gk/sm/hdd.htm#wp1184863)).
- 6. Αφαιρέστε τη μονάδα οπτικού δίσκου (βλ. [Αφαίρεση της μονάδας οπτικού δίσκου](file:///C:/data/systems/ins1546/gk/sm/optical.htm#wp1180116)).
- 7. Αφαιρέστε την κάρτα Mini-Card (βλ. [Αφαίρεση της κάρτας](file:///C:/data/systems/ins1546/gk/sm/minicard.htm#wp1181641) Mini-Card).
- 8. Αφαιρέστε το κάλυμμα των κεντρικών στοιχείων ελέγχου (ανατρέξτε στην ενότητα [Αφαίρεση του καλύμματος των κεντρικών στοιχείων ελέγχου](file:///C:/data/systems/ins1546/gk/sm/cntrcont.htm#wp1188834)).
- 9. Αφαιρέστε το πληκτρολόγιο (βλέπε [Αφαίρεση του πληκτρολογίου](file:///C:/data/systems/ins1546/gk/sm/keyboard.htm#wp1188497)).
- 10. Αφαιρέστε την κάρτα Bluetooth (ανατρέξτε στην ενότητα [Εσωτερική μονάδα με ασύρματη τεχνολογία](file:///C:/data/systems/ins1546/gk/sm/btooth.htm#wp1187798) Bluetooth®).
- 11. Αφαιρέστε το στήριγμα παλάμης (βλέπε [Αφαίρεση του στηρίγματος παλάμης](file:///C:/data/systems/ins1546/gk/sm/palmrest.htm#wp1051070)).
- 12. Αφαιρέστε τη θυγατρική κάρτα (βλ. ενότητα [Αφαίρεση της θυγατρικής κάρτας](file:///C:/data/systems/ins1546/gk/sm/dgtrboar.htm#wp1037428)).
- 13. Αφαιρέστε το κάλυμμα υποδοχών σύνδεσης ήχου (ανατρέξτε στην ενότητα [Αφαίρεση του καλύμματος υποδοχών σύνδεσης ήχου](file:///C:/data/systems/ins1546/gk/sm/audio_co.htm#wp1044398)).
- 14. Αφαιρέστε τις τέσσερις βίδες που συγκρατούν την πλακέτα συστήματος στη βάση του υπολογιστή.

<span id="page-59-0"></span>15. Αποσυνδέστε τα καλώδια του ανεμιστήρα ψύξης, των ηχείων και της μονάδας USB από τις αντίστοιχες υποδοχές στην πλακέτα συστήματος.

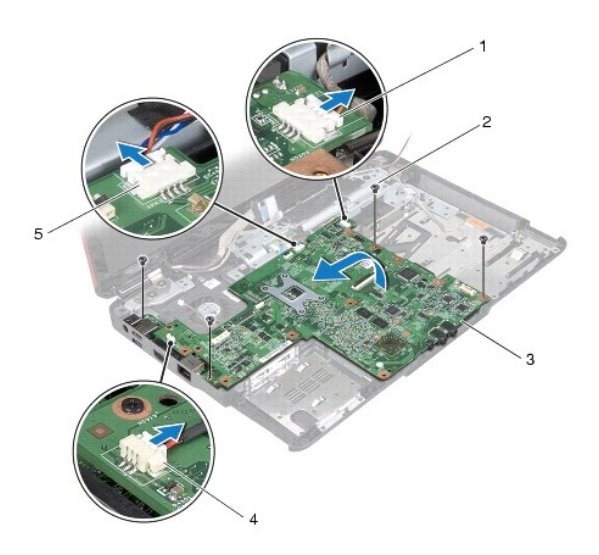

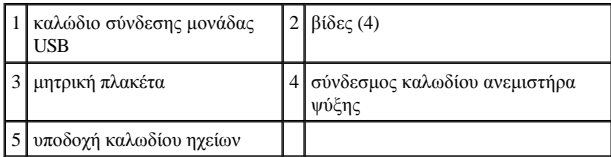

- 16. Ανασηκώστε την πλακέτα συστήματος και αφαιρέστε την από τη βάση τού υπολογιστή.
- 17. Γυρίστε ανάποδα την πλακέτα συστήματος.
- 18. Αφαιρέστε τη δισκοειδή μπαταρία (βλ. [Αφαίρεση της δισκοειδούς μπαταρίας](file:///C:/data/systems/ins1546/gk/sm/coinbatt.htm#wp1187814)).

## <span id="page-59-1"></span>**Επανατοποθέτηση της κάρτας συστήματος**

- 1. Ακολουθήστε τις διαδικασίες στην ενότητα [Πριν ξεκινήσετε](file:///C:/data/systems/ins1546/gk/sm/before.htm#wp1438061).
- 2. Επανατοποθετήστε τη δισκοειδή μπαταρία (βλ. [Επανατοποθέτηση της δισκοειδούς μπαταρίας](file:///C:/data/systems/ins1546/gk/sm/coinbatt.htm#wp1184175)).
- 3. Γυρίστε ανάποδα την πλακέτα συστήματος.
- 4. Ευθυγραμμίστε τις οπές για τις βίδες στην πλακέτα συστήματος με τις οπές για τις βίδες στη βάση του υπολογιστή.
- 5. Επανατοποθετήστε τις τέσσερις βίδες που συγκρατούν την πλακέτα συστήματος στη βάση του υπολογιστή.
- 6. Επανατοποθετήστε το κάλυμμα υποδοχών σύνδεσης ήχου (ανατρέξτε στην ενότητα [Επανατοποθέτηση του καλύμματος υποδοχών σύνδεσης ήχου](file:///C:/data/systems/ins1546/gk/sm/audio_co.htm#wp1048583)).
- 7. Συνδέστε τα καλώδια του ανεμιστήρα ψύξης, των ηχείων και της μονάδας USB στις αντίστοιχες υποδοχές στην πλακέτα συστήματος.
- 8. Επανατοποθετήστε τη θυγατρική κάρτα (βλ. ενότητα [Επανατοποθέτηση της θυγατρικής κάρτας](file:///C:/data/systems/ins1546/gk/sm/dgtrboar.htm#wp1042050)).
- <span id="page-60-1"></span>9. Επανατοποθετήστε το στήριγμα παλάμης (βλέπε [Επανατοποθέτηση του στηρίγματος παλάμης](file:///C:/data/systems/ins1546/gk/sm/palmrest.htm#wp1051265)).
- 10. Επανατοποθετήστε την κάρτα Bluetooth (ανατρέξτε στην ενότητα [Εσωτερική μονάδα με ασύρματη τεχνολογία](file:///C:/data/systems/ins1546/gk/sm/btooth.htm#wp1187798) Bluetooth®).
- 11. Επανατοποθετήστε το πληκτρολόγιο (δείτε [Επανατοποθέτηση του πληκτρολογίου](file:///C:/data/systems/ins1546/gk/sm/keyboard.htm#wp1199057)).
- 12. Επανατοποθετήστε το κάλυμμα των κεντρικών στοιχείων ελέγχου ([ανατρέξτε στην ενότητα Επανατοποθέτηση του καλύμματος των κεντρικών](file:///C:/data/systems/ins1546/gk/sm/cntrcont.htm#wp1185318)  σημείων ελέγχου).
- 13. Επανατοποθετήστε την κάρτα Mini-Card (βλ. [Αντικατάσταση της κάρτας](file:///C:/data/systems/ins1546/gk/sm/minicard.htm#wp1181718) Mini-Card).
- 14. Επανατοποθετήστε τη μονάδα(ες) μνήμης (βλ. [Επανατοποθέτηση μονάδων μνήμης](file:///C:/data/systems/ins1546/gk/sm/memory.htm#wp1181089)).
- 15. Επανατοποθετήστε το κάλυμμα της μονάδας (ανατρέξτε στην ενότητα [Επανατοποθέτηση του καλύμματος μονάδας](file:///C:/data/systems/ins1546/gk/sm/base.htm#wp1224432)).
- 16. Επανατοποθετήστε τη μονάδα οπτικού δίσκου (βλ. [Επανατοποθέτηση της μονάδας οπτικού δίσκου](file:///C:/data/systems/ins1546/gk/sm/optical.htm#wp1180161)).
- 17. Επανατοποθετήστε τη μονάδα σκληρού δίσκου (ανατρέξτε στην ενότητα [Επανατοποθέτηση της μονάδας σκληρού δίσκου](file:///C:/data/systems/ins1546/gk/sm/hdd.htm#wp1202171)).
- 18. Επανατοποθετήστε την μπαταρία (βλ. [Επανατοποθέτηση της μπαταρίας](file:///C:/data/systems/ins1546/gk/sm/removeba.htm#wp1185330)).
- ΠΡΟΣΟΧΗ: **Προτού θέσετε τον υπολογιστή σε λειτουργία, επανατοποθετήστε όλες τις βίδες και βεβαιωθείτε ότι δεν έχει μείνει καμία στο εσωτερικό του. Σε αντίθετη περίπτωση, μπορεί να προκληθεί βλάβη στον υπολογιστή.**
- 19. Ενεργοποιήστε τον υπολογιστή.
- ΣΗΜΕΙΩΣΗ: Αφού επανατοποθετήσετε την πλακέτα συστήματος, καταχωρήστε την ετικέτα εξυπηρέτησης του υπολογιστή στο BIOS της νέας πλακέτας συστήματος.
- 20. Εισαγάγετε την ετικέτα εξυπηρέτησης (ανατρέξτε στην ενότητα [Καταχώριση της ετικέτας εξυπηρέτησης στο](#page-60-0) BIOS).

## <span id="page-60-0"></span>**Καταχώριση της ετικέτας εξυπηρέτησης στο BIOS**

- 1. Βεβαιωθείτε ότι το τροφοδοτικό είναι συνδεδεμένο στην πρίζα και ότι η κύρια μπαταρία έχει τοποθετηθεί σωστά.
- 2. Ενεργοποιήστε τον υπολογιστή.
- 3. Πιέστε το <F2> για είσοδο στο πρόγραμμα ρύθμισης του συστήματος.
- 4. Μεταβείτε στην καρτέλα Security (Ασφάλεια) και εισαγάγετε την ετικέτα εξυπηρέτησης στο πεδίο **Set Service Tag** (Καθορισμός ετικέτας εξυπηρέτησης).

# <span id="page-61-0"></span>**Ανεμιστήρας ψύξης**

Dell™ Inspiron™ 1546 Εγχειρίδιο υπηρεσιών

- [Αφαίρεση του ανεμιστήρα ψύξης](#page-61-1)
- [Επανατοποθέτηση του ανεμιστήρα ψύξης](#page-61-2)
- ΠΡΟΕΙΔΟΠΟΙΗΣΗ: **Πριν από κάθε εργασία στο εσωτερικό του υπολογιστή σας, διαβάζετε τις οδηγίες για την ασφάλεια που εστάλησαν μαζί με τον υπολογιστή σας. Για πρόσθετες πληροφορίες σχετικά με τις βέλτιστες πρακτικές ασφαλείας, ανατρέξτε στην Αρχική σελίδα περί συμμόρφωσης με κανονισμούς (Regulatory Compliance Homepage), στη διεύθυνση www.dell.com/regulatory\_compliance.**
- ΠΡΟΣΟΧΗ: **Μόνο εξουσιοδοτημένος τεχνικός σέρβις επιτρέπεται να κάνει επισκευές στον υπολογιστή σας. Η εγγύησή σας δεν καλύπτει ζημιές εξαιτίας εργασιών συντήρησης που δεν είναι εξουσιοδοτημένες από την Dell™.**
- ΠΡΟΣΟΧΗ: **Προς αποφυγή ηλεκτροστατικής εκκένωσης, γειώστε το σώμα σας χρησιμοποιώντας μεταλλικό περικάρπιο γείωσης ή αγγίζοντας κατά διαστήματα μια άβαφη μεταλλική επιφάνεια (όπως ένα σύνδεσμο στο πίσω μέρος του υπολογιστή σας).**
- ΠΡΟΣΟΧΗ: **[Για να μην προκληθεί ζημιά στην πλακέτα συστήματος](file:///C:/data/systems/ins1546/gk/sm/removeba.htm#wp1185372), αφαιρείτε την κύρια μπαταρία (ανατρέξτε στην ενότητα Αφαίρεση της μπαταρίας) πριν από κάθε εργασία στο εσωτερικό του υπολογιστή.**

## <span id="page-61-1"></span>**Αφαίρεση του ανεμιστήρα ψύξης**

- 1. Ακολουθήστε τις διαδικασίες στην ενότητα [Πριν ξεκινήσετε](file:///C:/data/systems/ins1546/gk/sm/before.htm#wp1438061).
- 2. Αφαιρέστε την πλακέτα συστήματος (ανατρέξτε στην ενότητα [Αφαίρεση της πλακέτας συστήματος](file:///C:/data/systems/ins1546/gk/sm/sysboard.htm#wp1037428)).
- 3. Αφαιρέστε τις δύο βίδες που συγκρατούν τον ανεμιστήρα ψύξης στη βάση τού υπολογιστή.
- 4. Ανασηκώστε και αφαιρέστε τον ανεμιστήρα ψύξης από τη βάση του υπολογιστή.

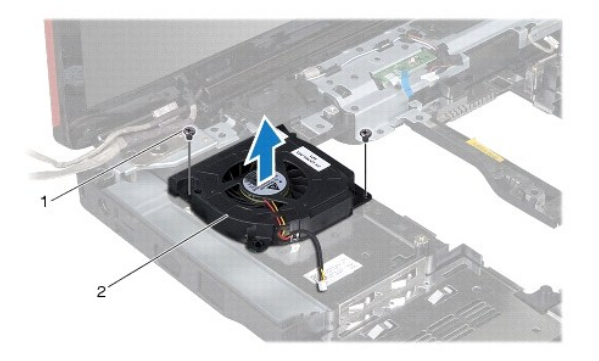

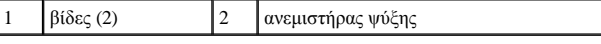

## <span id="page-61-2"></span>**Επανατοποθέτηση του ανεμιστήρα ψύξης**

- 1. Ακολουθήστε τις διαδικασίες στην ενότητα [Πριν ξεκινήσετε](file:///C:/data/systems/ins1546/gk/sm/before.htm#wp1438061).
- 2. Επανατοποθετήστε τις δύο βίδες που συγκρατούν τον ανεμιστήρα ψύξης στη βάση του υπολογιστή.
- 3. Επανατοποθετήστε την πλακέτα συστήματος (ανατρέξτε στην ενότητα [Επανατοποθέτηση της κάρτας συστήματος](file:///C:/data/systems/ins1546/gk/sm/sysboard.htm#wp1042050)).
- ΠΡΟΣΟΧΗ: **Προτού θέσετε τον υπολογιστή σε λειτουργία, επανατοποθετήστε όλες τις βίδες και βεβαιωθείτε ότι δεν έχει μείνει καμία στο εσωτερικό του. Σε αντίθετη περίπτωση, μπορεί να προκληθεί βλάβη στον υπολογιστή.**

Dell™ Inspiron™ 1546 Εγχειρίδιο υπηρεσιών

ΣΗΜΕΙΩΣΗ: Η ΣΗΜΕΙΩΣΗ υποδεικνύει σημαντικές πληροφορίες που σας βοηθούν να χρησιμοποιείτε καλύτερα τον υπολογιστή σας.

ΠΡΟΣΟΧΗ: **Η ΠΡΟΣΟΧΗ υποδηλώνει είτε δυνητική βλάβη υλικού είτε απώλεια δεδομένων και υποδηλώνει τον τρόπο με τον οποίο μπορείτε να αποφύγετε το πρόβλημα.** 

ΠΡΟΕΙΔΟΠΟΙΗΣΗ: **Η ΠΡΟΕΙΔΟΠΟΙΗΣΗ υποδηλώνει δυνητική υλική ζημιά, σωματική βλάβη ή θάνατο.** 

**Οι πληροφορίες αυτού του εγγράφου μπορεί να αλλάξουν χωρίς προειδοποίηση. © 2009 Dell Inc. Με επιφύλαξη παντός δικαιώματος.**

Απαγορεύεται αυστηρά η αναπαραγωγή των υλικών με οποιονδήποτε τρόπο, αν δεν υπάρχει σχετική γραπτή άδεια της Dell Inc.

Εμπορικά σήματα που χρησιμοποιούνται στο παρόν κείμενο: η ονομασία *Dell*, το λογότυπο *DELL* και η ονομασία *Inspiron* είναι εμπορικά σήματα της Dell Inc. Η ονομασία *Bluetooth* είναι σήμα κατατεθέν της Bluetooth SIG, Inc. και χρησιμοποιείται από την Dell μετά από σχετική άδεια. Οι ονομασίες *Microsoft, Windows*, *Windows Vista* και το λογότυπο του κουμπιού έναρξης των *Windows Vista* είναι είτε εμπορικά σήματα είτε σήματα κατατεθέντα της Microsoft Corporation στις Η.Π.Α. ή/και σε άλλες χώρες.

Άλλα εμπορικά σήματα και εμπορικές ονομασίες μπορεί να χρησιμοποιούνται στο παρόν έγγραφο αναφερόμενα είτε στους κατόχους των σημάτων και των ονοµάτων είτε στα προϊόντα τους. Η Dell Inc. παραιτείται από κάθε δικαίωμα σε εμπορικά σήματα και εμπορικές ονομασίες τρίτων.

Νοέμβριος 2009 Αναθ. A00